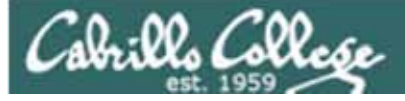

#### Lesson Module Status

- Slides draft
- Properties done
- Flash cards –
- First minute quiz done
- Web calendar summary done
- Web book pages done
- Commands done
- Lab done
- Supplies () na
- Class PC's na
- Chocolates -
- Email Tech file for Lab 9
- CCC Confer wall paper done
- Materials uploaded –
- Backup headset charged –
- Backup slides, CCC info, handouts on flash drive -
- Check that room headset is charged done  $1$

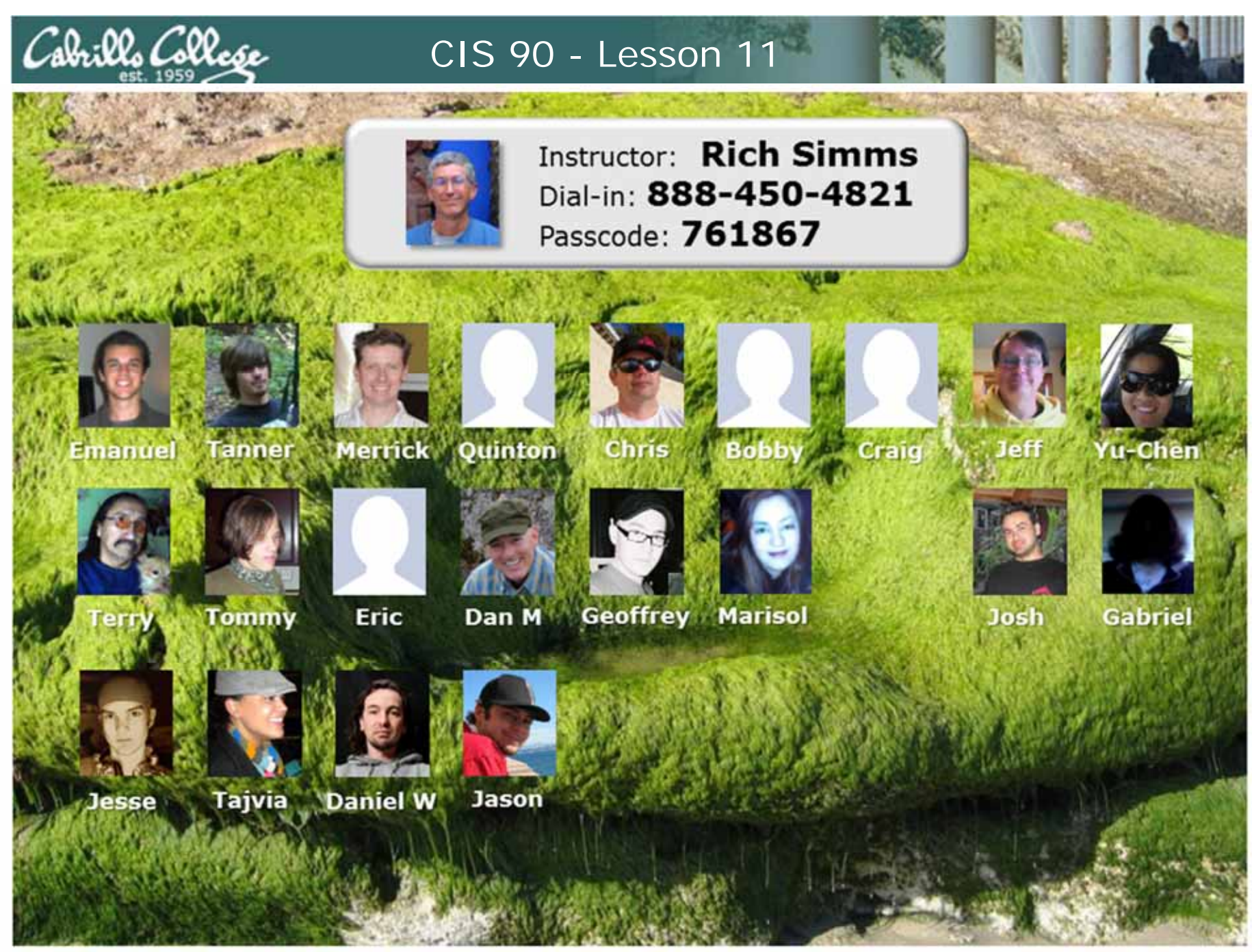

*Email me (risimms@cabrillo.edu) a relatively current photo of your face for 3 points extra credit*

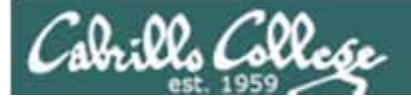

## **Quiz**

Please close your books, notes, lesson materials, forum and answer these questions **in the order**  shown:

- 1. Name four states a process can be in.
- 2. What command shows the current running processes?
- 3. What is the difference between the fork and exec system calls?

## *email answers to: risimms@cabrillo.edu*

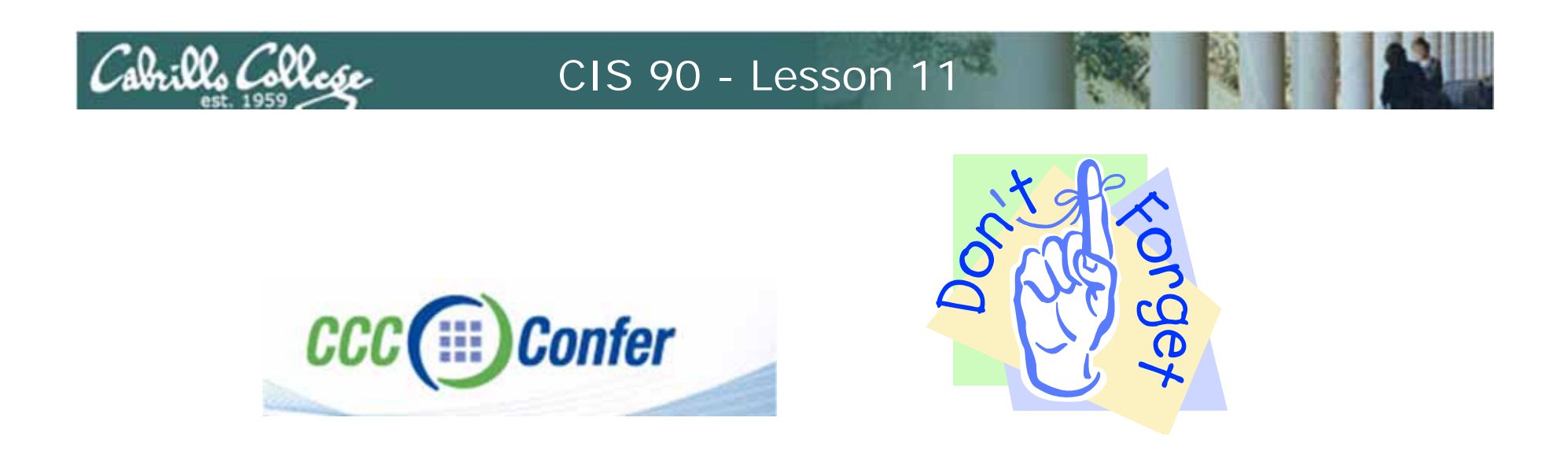

- [ ] Has the phone bridge been added?
- [ ] Is recording on?
- [] Does the phone bridge have the mike?
- [ ] Share slides, putty (rsimms, simmsben, roddyduk), and Chrome
- [ ] Disable spelling on PowerPoint

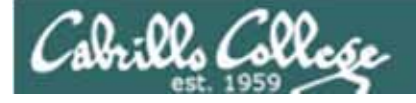

## vi editor

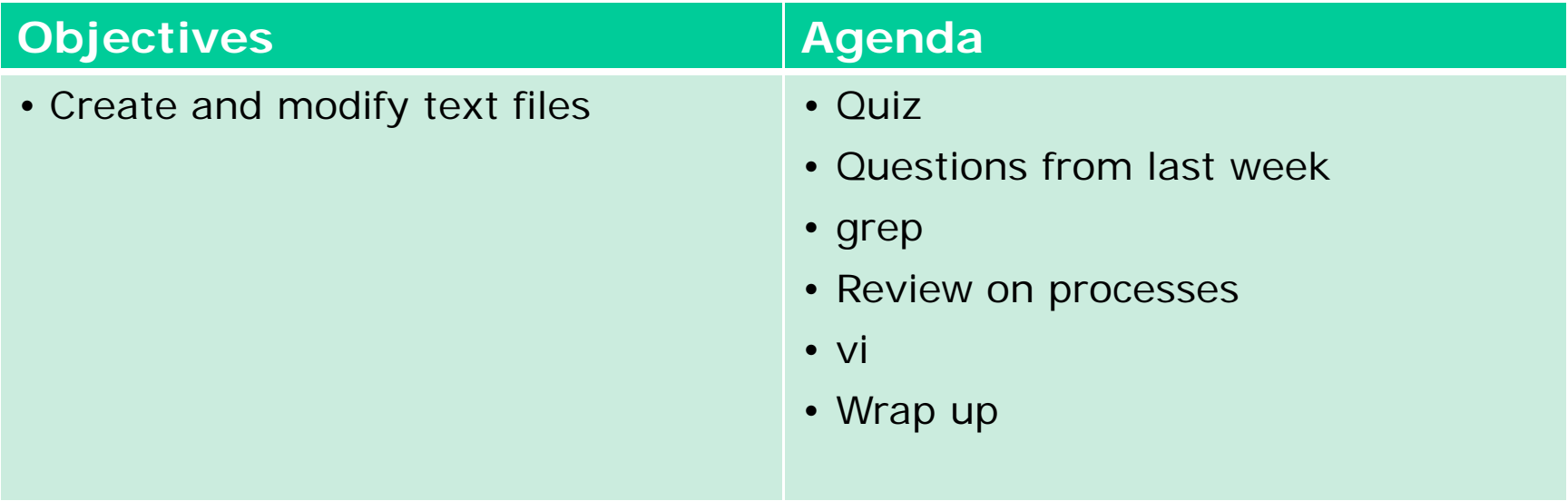

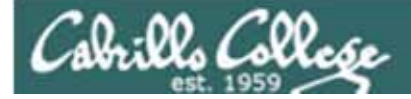

# Housekeeping

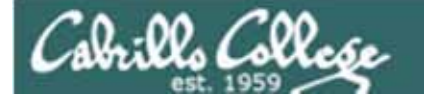

Previous material and assignment

- 1. Questions?
- 2. Lab 8 due at midnight
	- **at 11:59pm**
	- at> **cat files.out bigshell > lab08**
	- at> **cp lab08 /home/rsimms/turnin/lab08.\$LOGNAME**
	- at> **Ctrl-D***Don't wait till midnight tonight to see if this worked! Test with an earlier time.*
- 3. Note: Lab 9 and five posts due next week

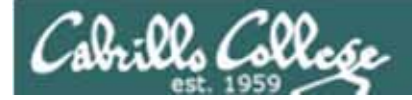

# grep

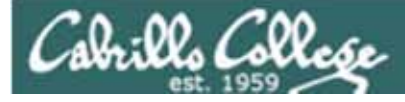

## What is my account information in /etc/passwd?

/home/cis90/simmsben \$ **grep \$LOGNAME /etc/passwd** simmsben:x:1200:90:Benji Simms:/home/cis90/simmsben:/bin/bash

#### or

/home/cis90/simmsben \$ **grep simmsben /etc/passwd** simmsben:x:1200:90:Benji Simms:/home/cis90/simmsben:/bin/bash

#### or

/home/cis90simmsben \$ **cat /etc/passwd | grep \$LOGNAME** simmsben:x:1200:90:Benji Simms:/home/cis90/simmsben:/bin/bash

 $\mathbf Q$ *My user account is simmsben, my password is kept in /etc/shadow, my user ID is 1200, my primary group ID is 90, my full name is Benji Simms, my home directory is /home/cis90/simmben, my shell is /bin/bash*

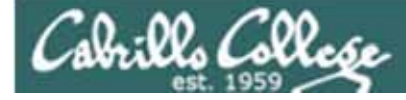

## Is the CUPS daemon (print service) running right now?

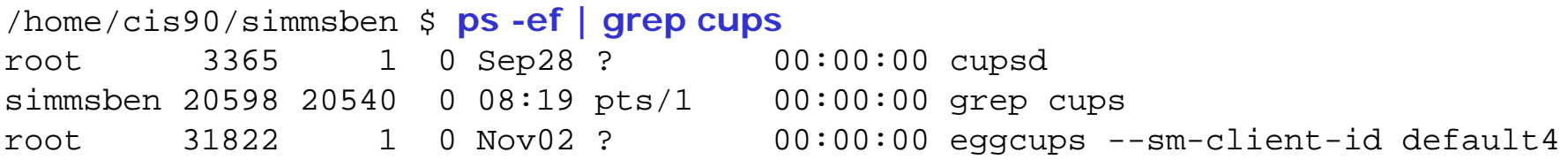

*Yes it is, with 3365*

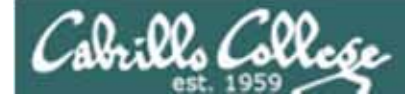

## Is Samba (File and Print services) installed?

/home/cis90/roddyduk \$ **rpm -qa | grep samba** system-config-samba-1.2.39-1.el5 samba-client-3.0.28-1.el5\_2.1 samba-3.0.28-1.el5\_2.1 samba-common-3.0.28-1.el5\_2.1 /home/cis90/roddyduk \$

*Yes, the client, server and common packages have been installed already*

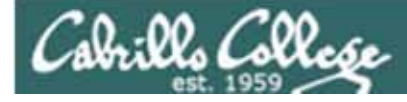

## How many CIS 90 user accounts are there?

```
/home/cis90ol/simmsben $ grep cis90 /etc/passwd | wc -l
56/home/cis90ol/simmsben $ grep "/cis90/" /etc/passwd | wc -l
31/home/cis90ol/simmsben $ grep "/cis90ol/" /etc/passwd | wc -l
25
```
*There are 56. 31 for the regular section and another 25 for the online section*

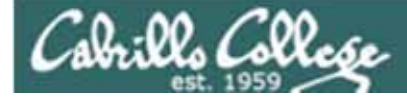

#### Which shell is the biggest (Lab 8)?

```
/home/cis90/simmsben $ ls /bin/*sh
/bin/bash /bin/csh /bin/jsh /bin/ksh /bin/rbash /bin/sh /bin/tcsh
/home/cis90/simmsben $ csh
[simmsben@opus ~]$ bash
[simmsben@opus ~]$ sh
sh-3.2$ jsh
Enter Command: ksh$ ps -l
F S UID PID PPID C PRI NI ADDR SZ WCHAN TTY TIME CMD0 S 1200 20540 20539 0 75 0 - 1168 wait pts/1 00:00:00 bash
0 S 1200 20618 20540 0 75 0 - 1330 rt_sig pts/1 00:00:00 csh
0 S 1200 20639 20618 0 75 0 - 1169 wait pts/1 00:00:00 bash
0 S 1200 20663 20639 0 75 0 - 1167 wait pts/1 00:00:00 sh
0 S 1200 20666 20663 0 75 0 - 380 wait pts/1 00:00:00 jsh
0 S 1200 20669 20666 0 76 0 - 1236 wait pts/1 00:00:00 ksh
0 R 1200 20673 20669 0 76 0 - 1054 - pts/1 00:00:00 ps
$ ps -l | grep csh
0 S 1200 20618 20540 0 75 0 - 1330 rt_sig pts/1 00:00:00 csh
$ ps -l | grep csh > bigshell
$ cat bigshell
0 S 1200 20618 20540 0 75 0 - 1330 rt_sig pts/1 00:00:00 csh
```
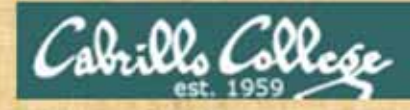

# grep practice

- How many CIS130 accounts are there?
- Is the cronjob daemon (crond) running right now?
- Has the mysql package been installed on Opus?

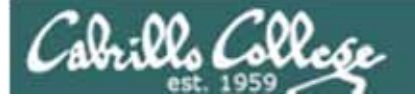

# Review of Processes

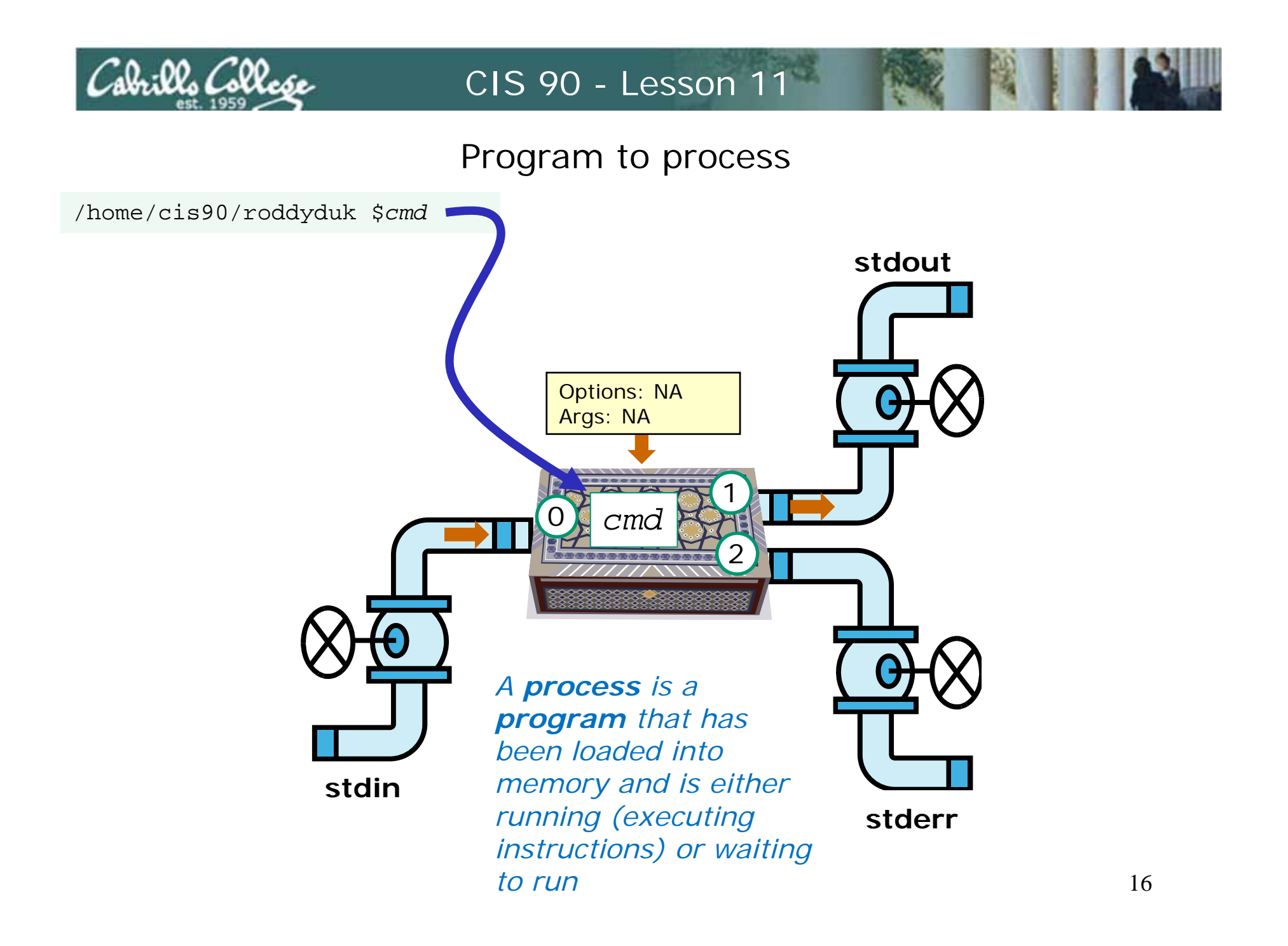

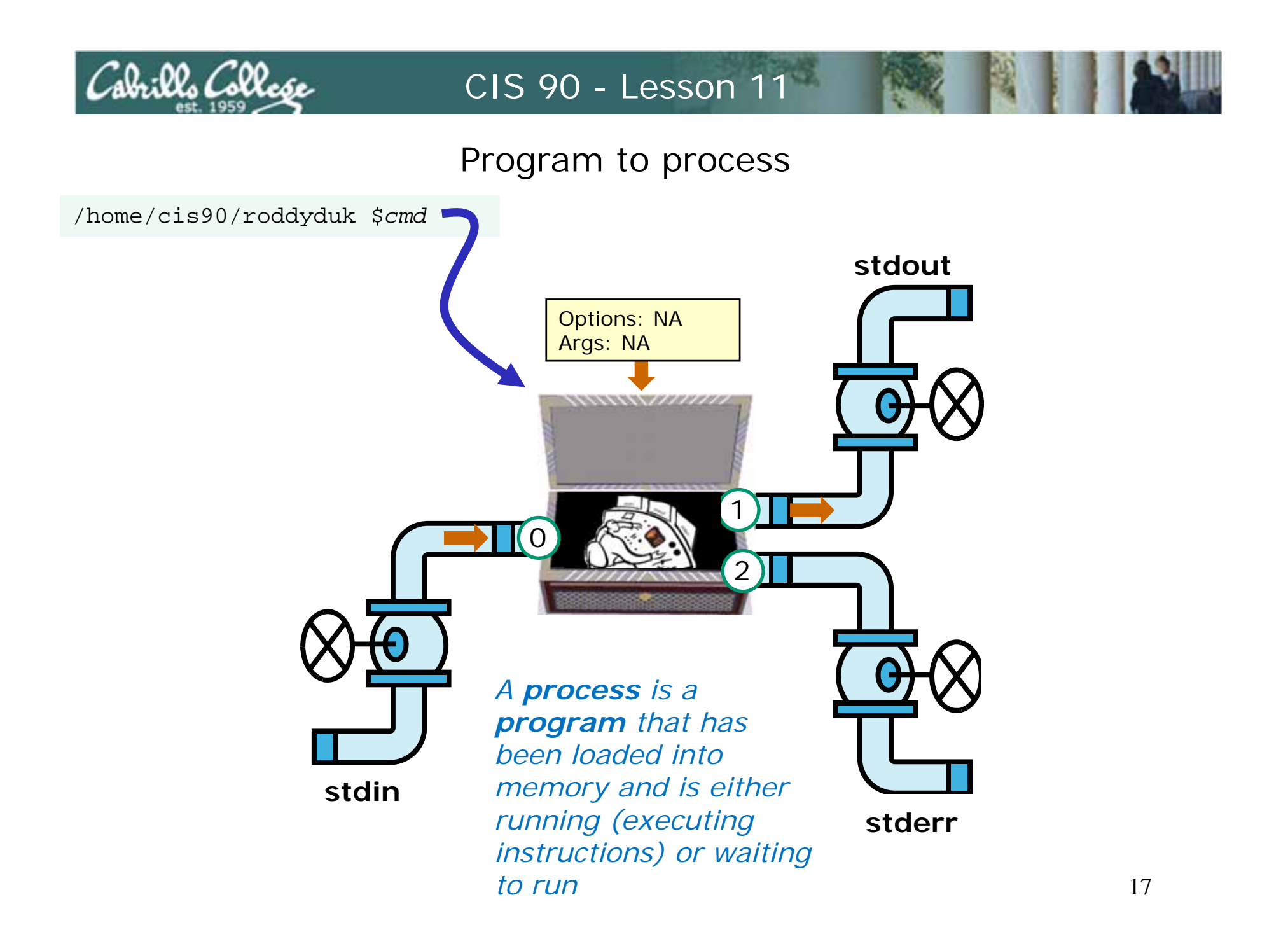

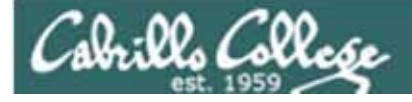

## A Process at Work

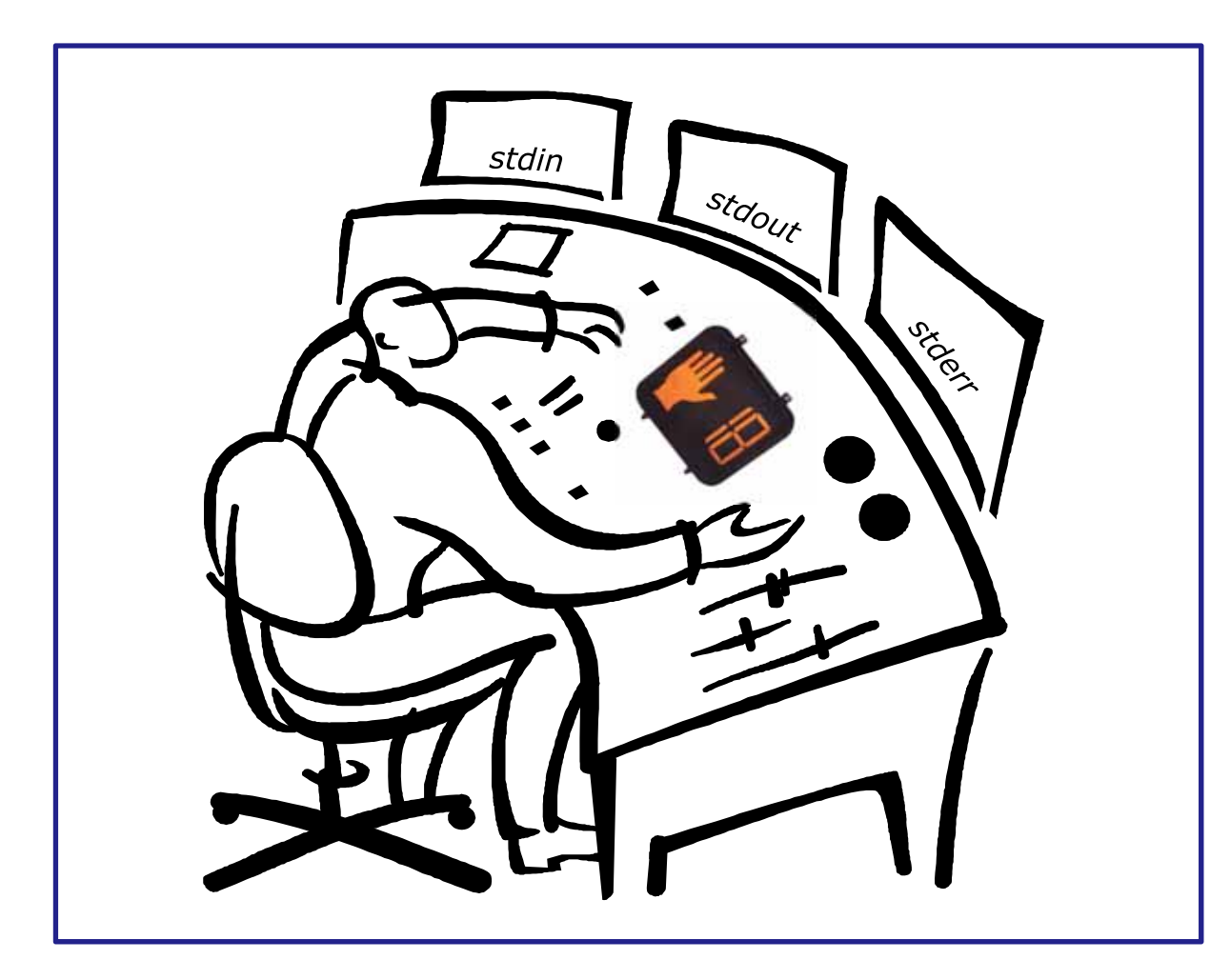

#### A **process**

- reads from **stdin**
- writes to **stdout**
- puts error messages in **stderr**
- and may get interrupted from time to time by a **signal**

*A process is a program that has been loaded into memory and is either running (executing instructions) or waiting to run*

# Cabrillo Colloso

## CIS 90 - Lesson 11

## *Example program to process: sort command*

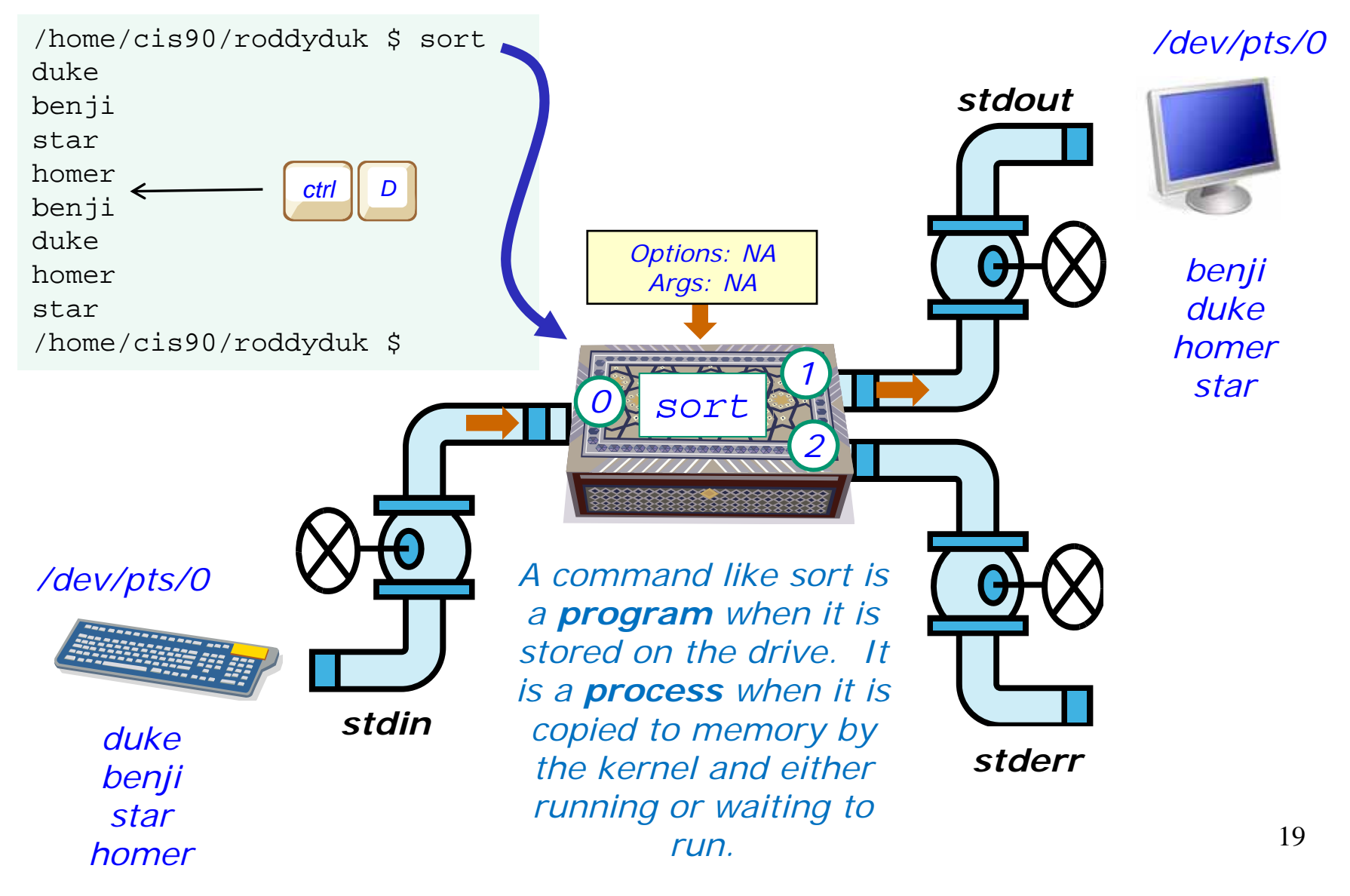

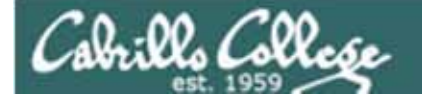

## *example program to process*

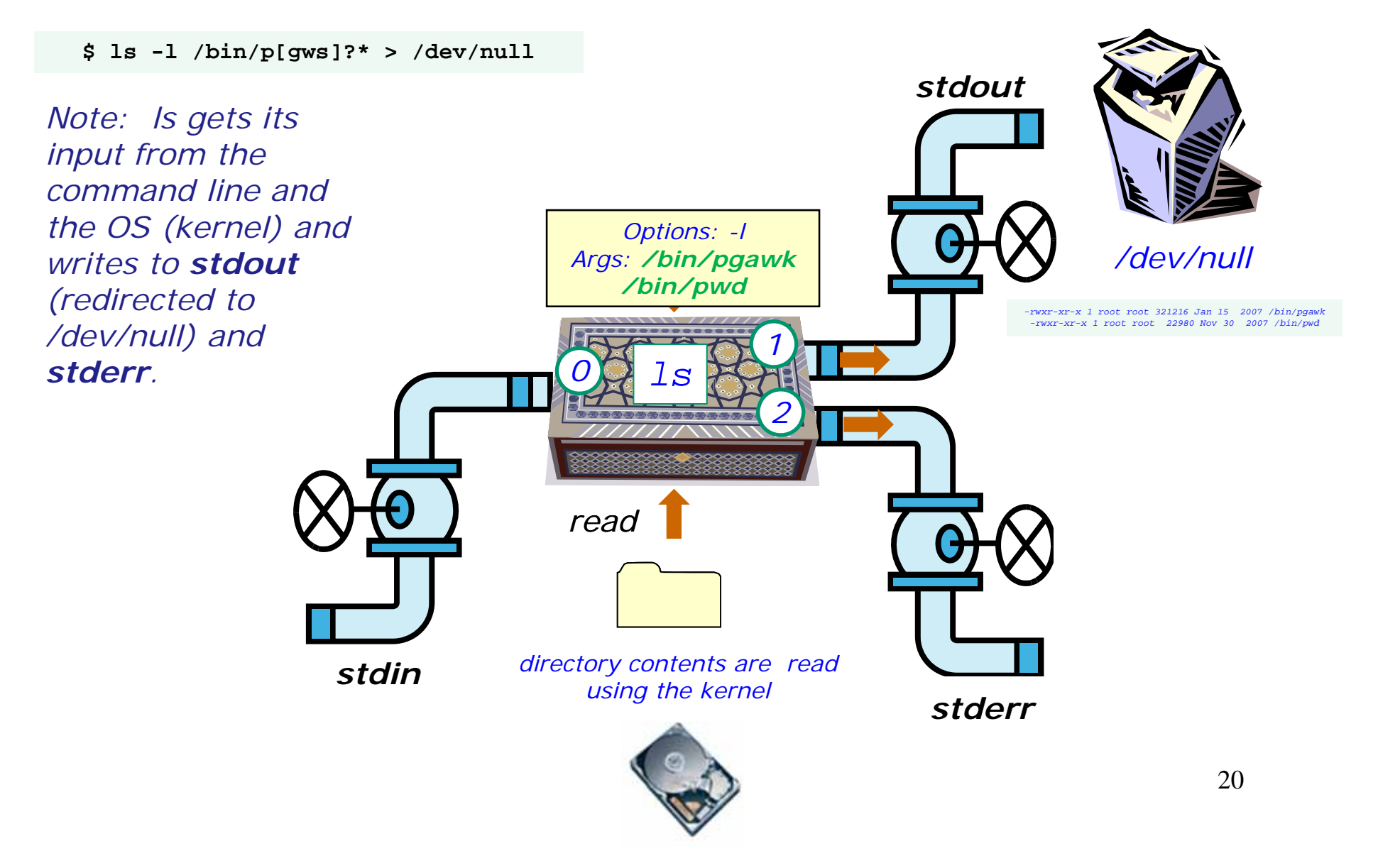

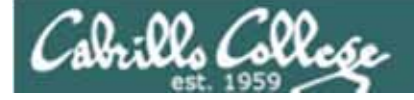

# Process Lifecycle

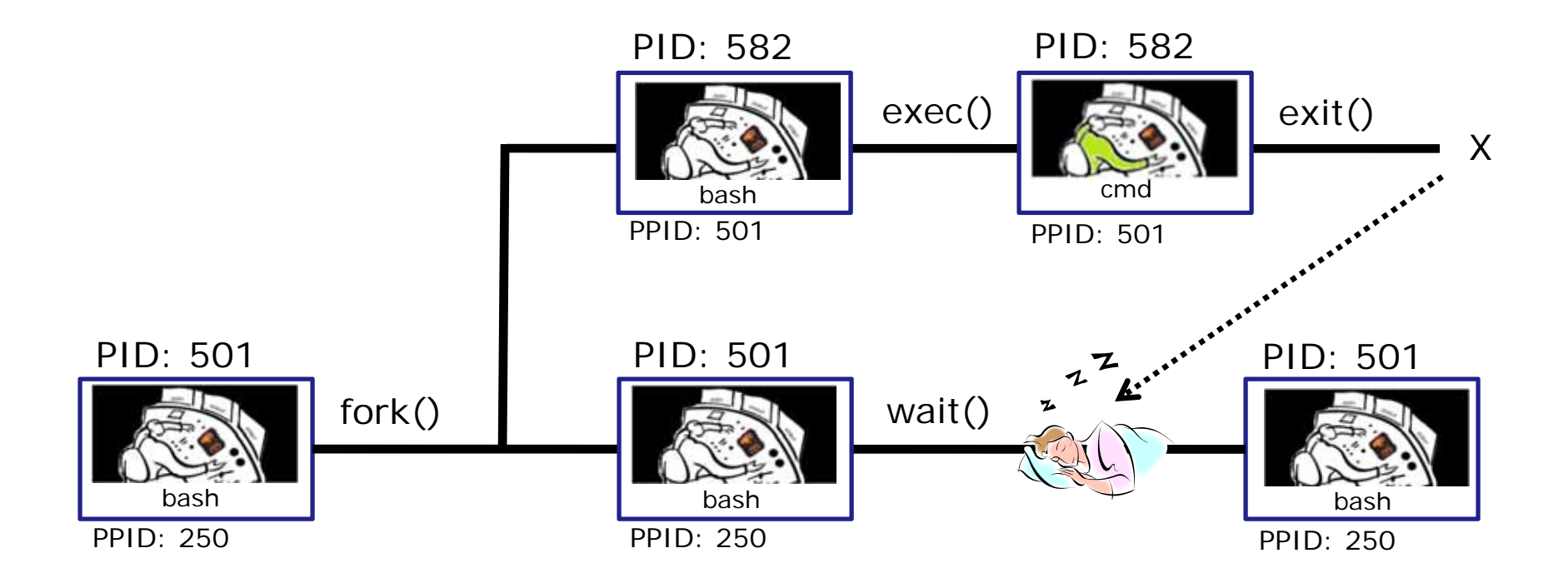

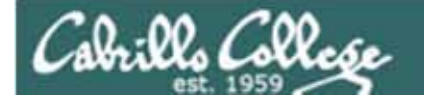

Process Lifecycle

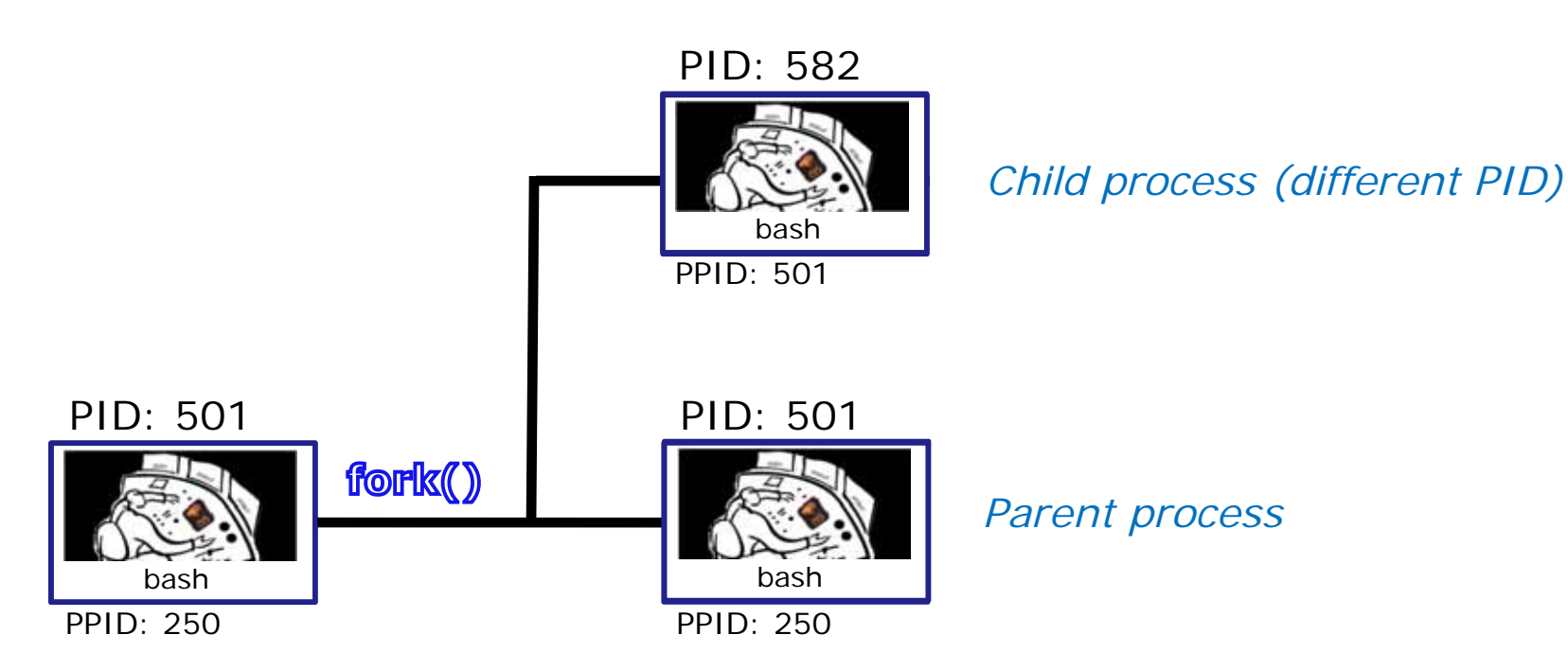

*1) When a program is loaded into memory a new process must be created.* 

*This is done by the parent process (bash) making a copy of itself using the fork system call.* 

*The new child process is a duplicate of the parent but it has a different PID.* 22

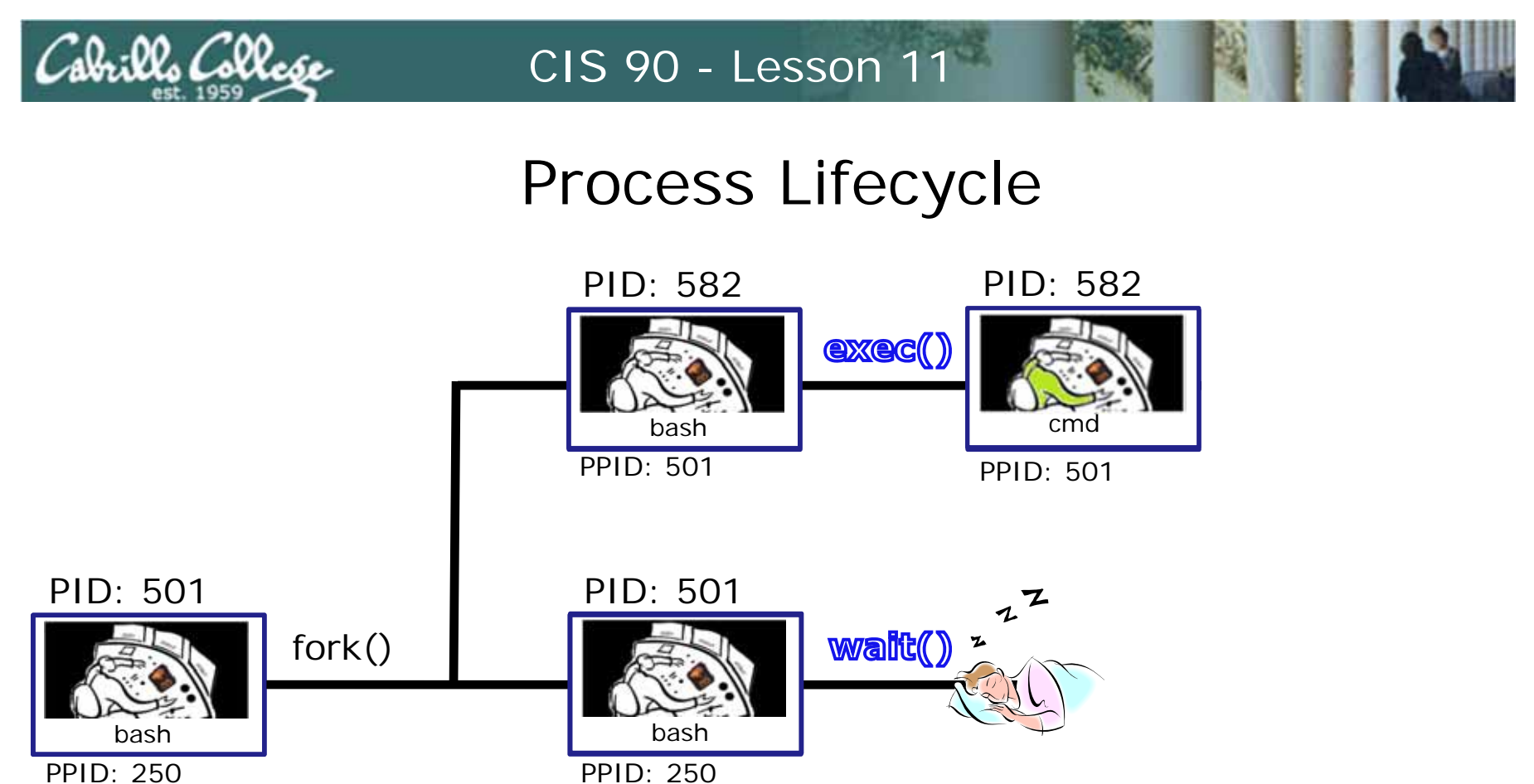

PPID: 250

*2) An exec system call is issued to overlay the child process with the instructions of the requested command. The new instructions then are executed.* 

*The parent process issues the wait system call and goes to sleep.*

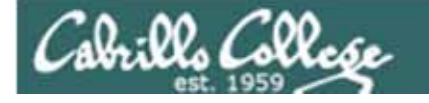

# Process Lifecycle

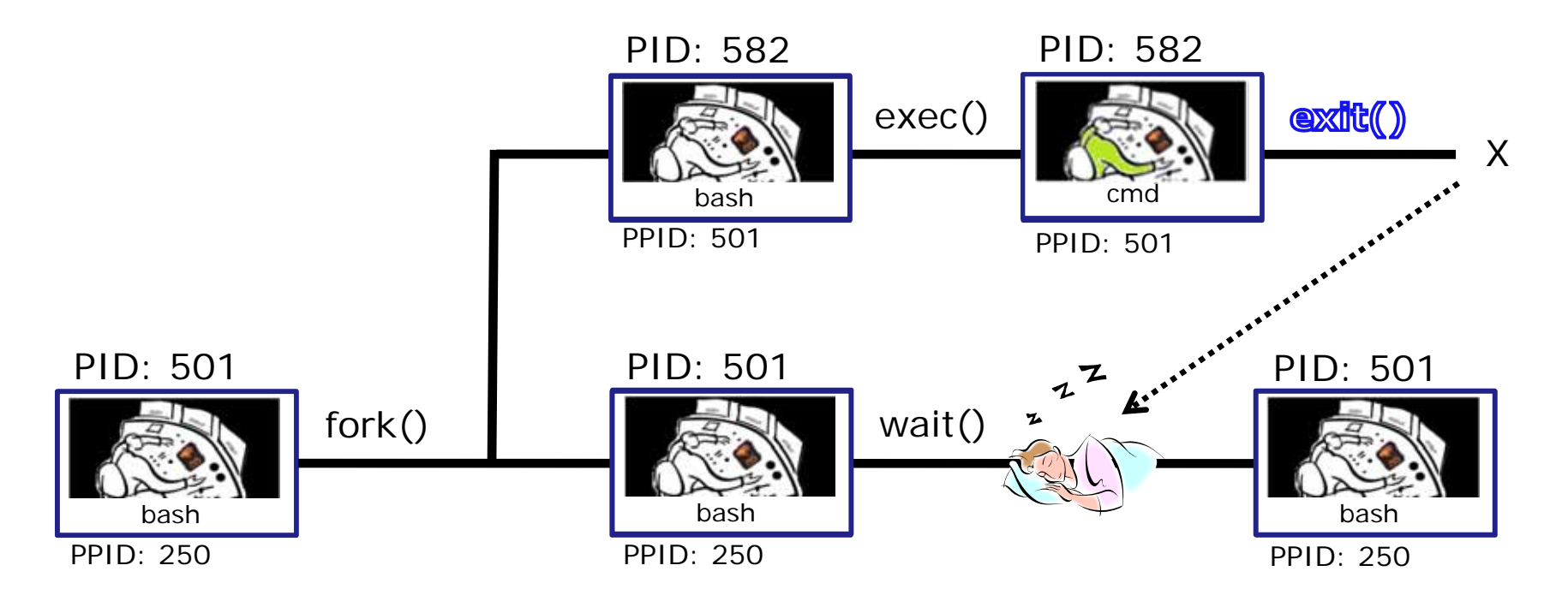

*3) When the child process finishes executing the instructions it issues the exit system call. At this point it gives up all its resources becomes a zombie.* 

*The parent is woken up and once the parent has informed the kernel it has finished working with the child, the child process is killed and removed from the process table.* <sup>24</sup>

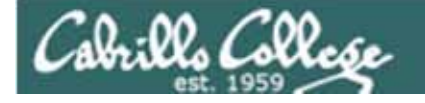

# Process Lifecycle

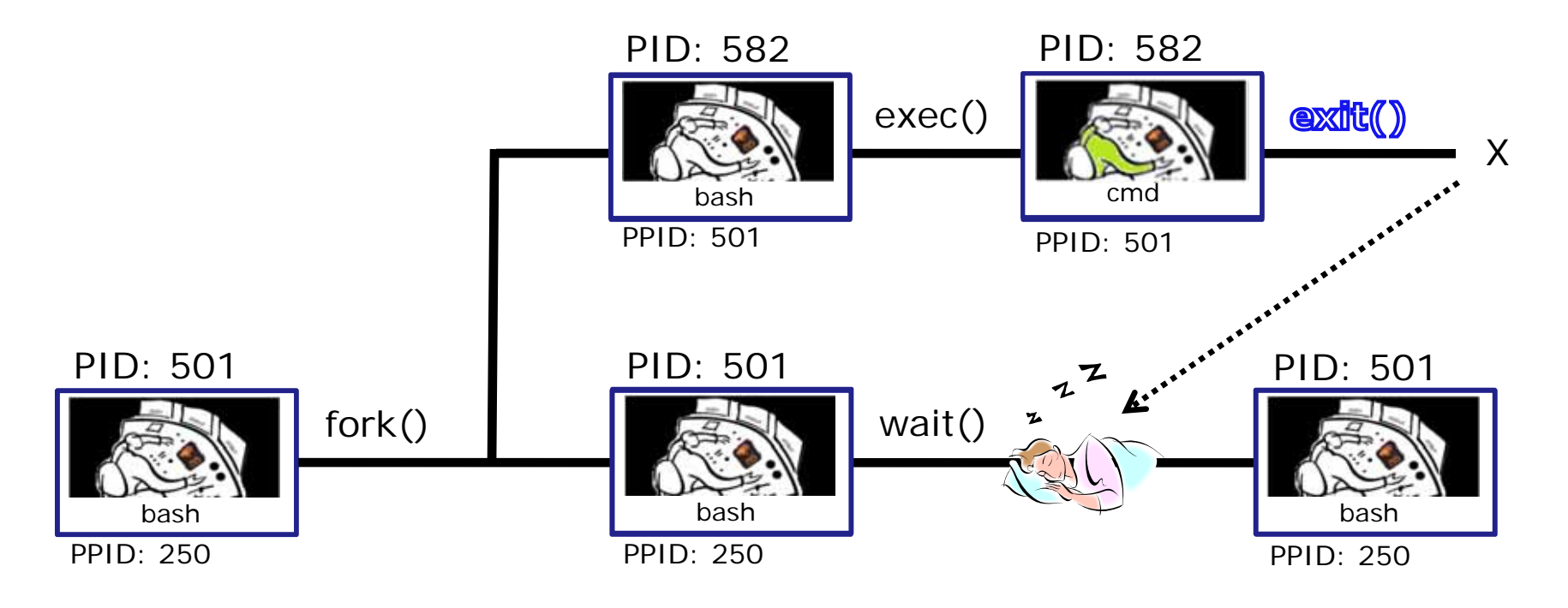

*3) If the parent process were to die before the child, the zombie will become an orphan. Fortunately the init process will adopt any orphaned zombies.*

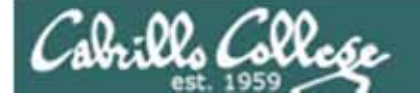

## Process Information

*Use –l for additional options*

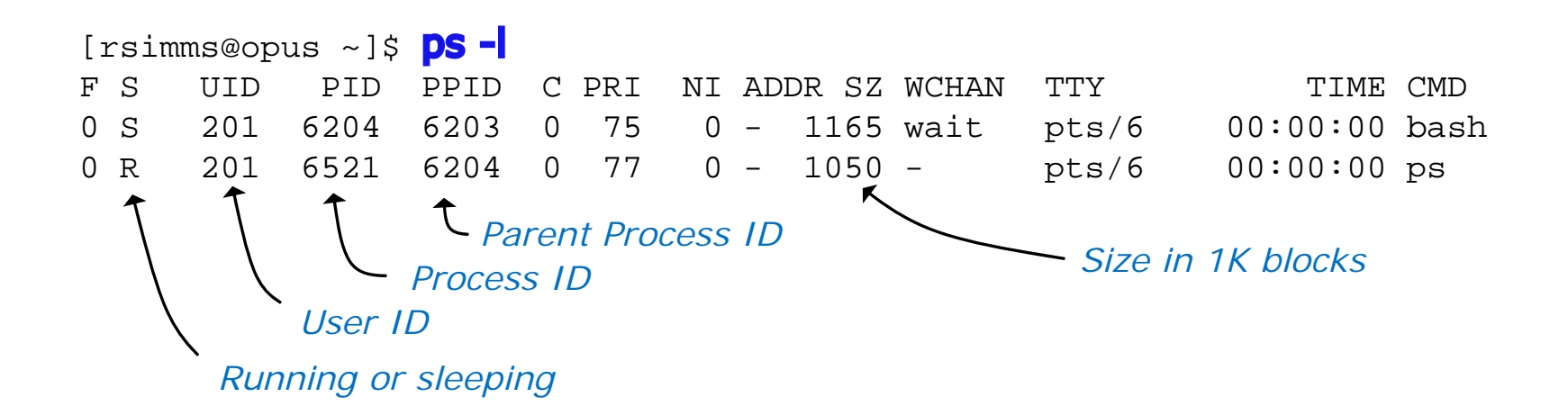

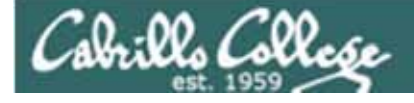

# Process Lifecycle

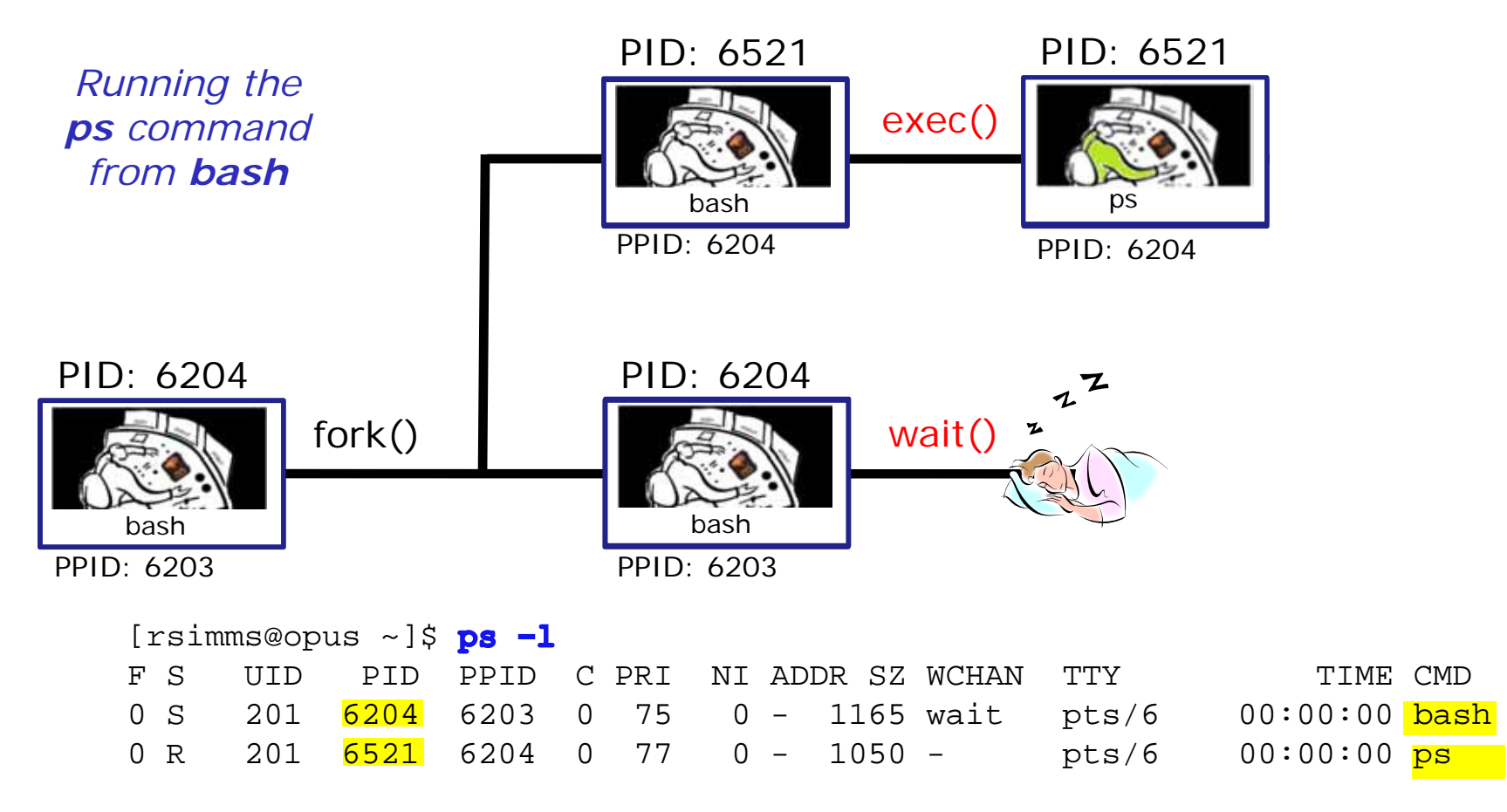

2) An **exec** system call is issued to overlay the **child** process with the instructions of the requested command. The new instructions then are executed.

The **parent** process issues the **wait** system call and goes to sleep.

## Parent and child process practice

• Type **bash**

Cabrillo Collese

- Type **bash** again
- Type **bash** again
- Type **ps –l**
- Who is the parent of ps? Who is the parent of the parent of ps?
- Type **ps –ef**
- Track your family history as far back as you can go. Who is the most distant grandparent of ps?

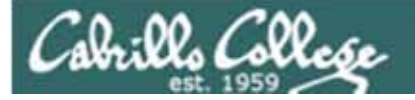

# Review of Signals

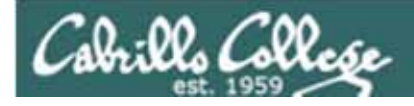

# **Signals**

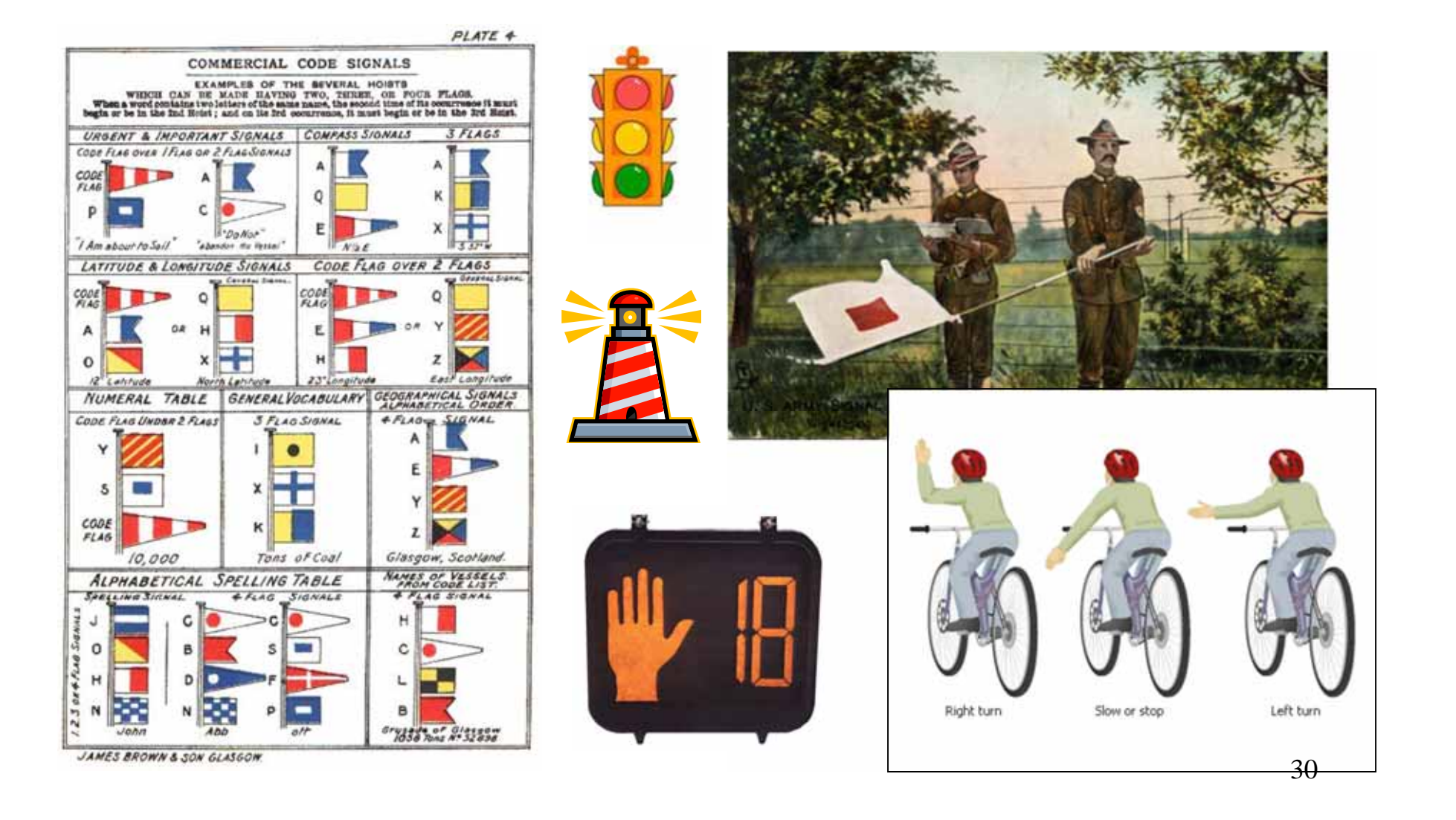

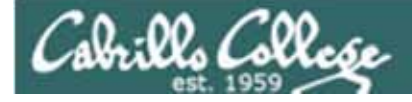

## A Process at Work

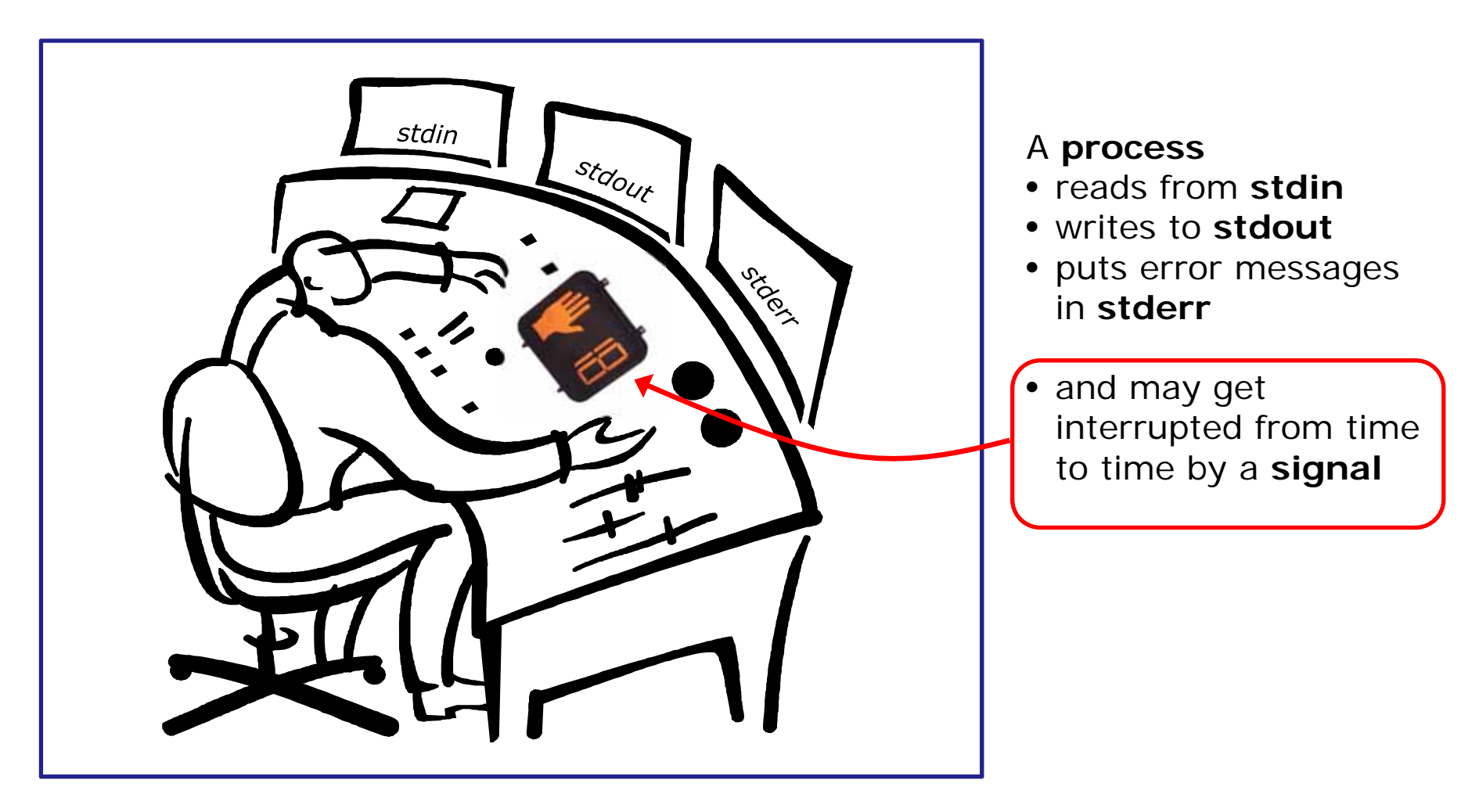

*A process is a program that has been loaded into memory and is either running (executing instructions) or waiting to run*

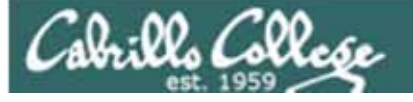

# **Signals**

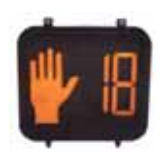

Signals are *asynchronous messages* sent to processes

They can result in one of three courses of action:

- 1.be ignored,
- 2.default action (die)
- 3.execute some predefined function.

*How are signals sent?*

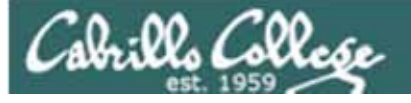

# **Signals**

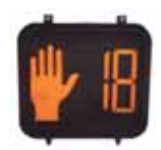

Signals are asynchronous messages sent to processes

They can result in one of three courses of action:

- 1. be ignored,
- 2. default action (die)
- 3. execute some predefined function.

## Signals are sent:

### Using the kill command: **\$ kill -# PID**

- •Where  $#$  is the signal number and PID is the process id.
	- •if no number is specified, SIGTERM (-15) is sent.

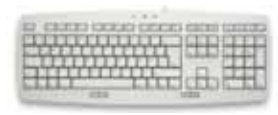

**killcommand**

Using special keystrokes

- $\bullet$ limited to just a few signals
- $\bullet$ limited to when you have control of the keyboard

*Use kill –l to see all signals*

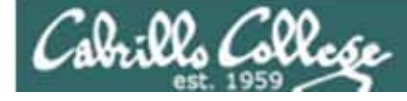

## **Signals**

#### *Use kill –l to see all of them*

/home/cis90/simmsben \$ kill -l

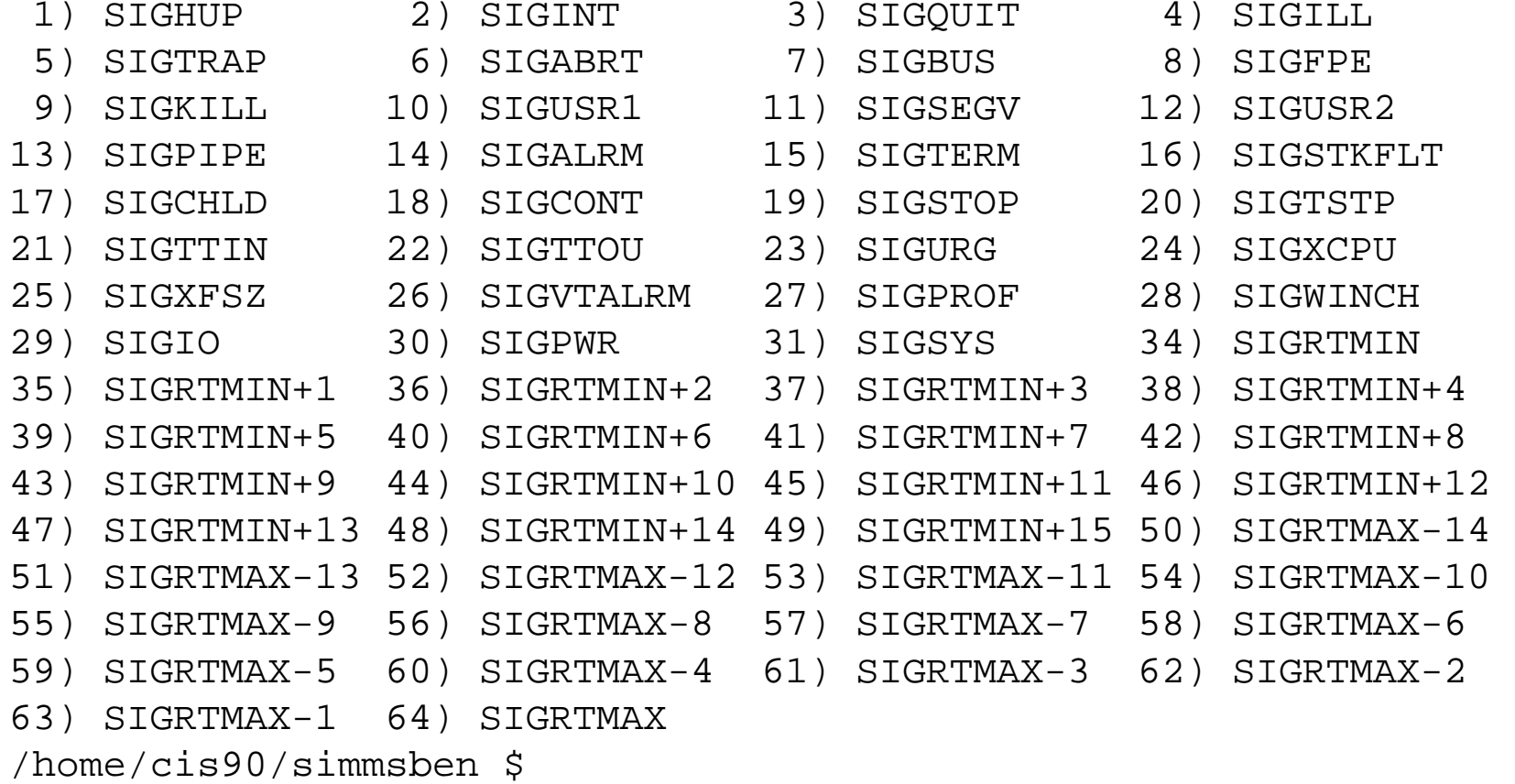

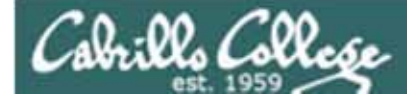

## **Signals**

SIGHUP 1 Hangup (POSIX) SIGINT 2 Terminal interrupt (ANSI) **Ctrl-C** SIGQUIT 3 Terminal quit (POSIX) **Ctrl-\** SIGILL 4 Illegal instruction (ANSI) SIGTRAP 5 Trace trap (POSIX) SIGIOT 6 IOT Trap (4.2 BSD) SIGBUS 7 BUS error (4.2 BSD) SIGFPE 8 Floating point exception (ANSI) SIGKILL 9 Kill (can't be caught or ignored) (POSIX) SIGUSR1 10 User defined signal 1 (POSIX) SIGSEGV 11 Invalid memory segment access (ANSI) SIGUSR2 12 User defined signal 2 (POSIX) SIGPIPE 13 Write on a pipe with no reader, Broken pipe (POSIX) SIGALRM 14 Alarm clock (POSIX) SIGTERM 15 Termination (ANSI)

*Use kill –l to see all signals*

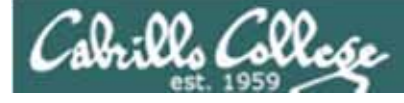

## **Signals**

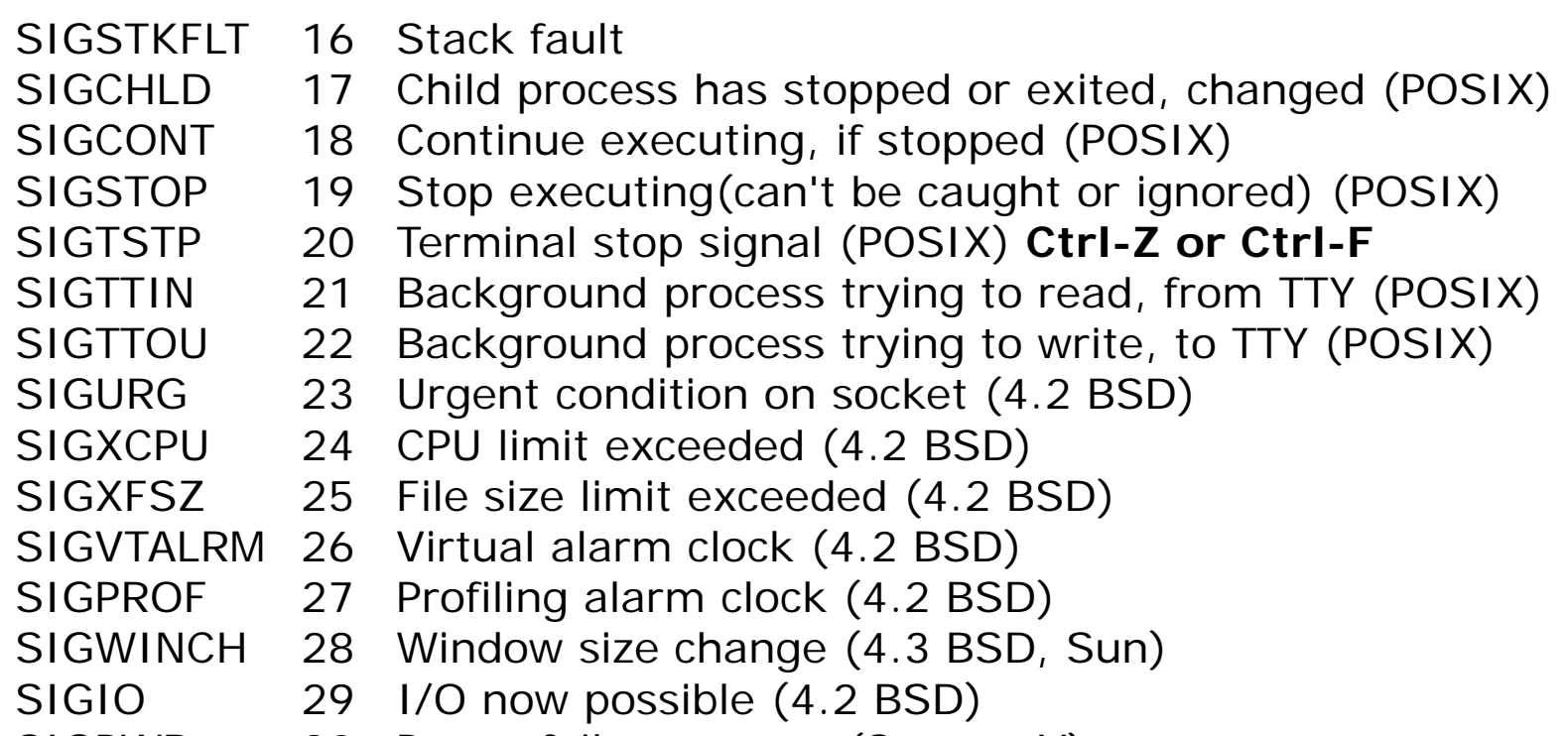

SIGPWR 30 Power failure restart (System V)

*Use kill –l to see all signals*
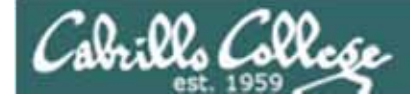

### **Signals**

The result of sending a signal to a process:

- be ignored
- default action (die)
- execute some predefined function

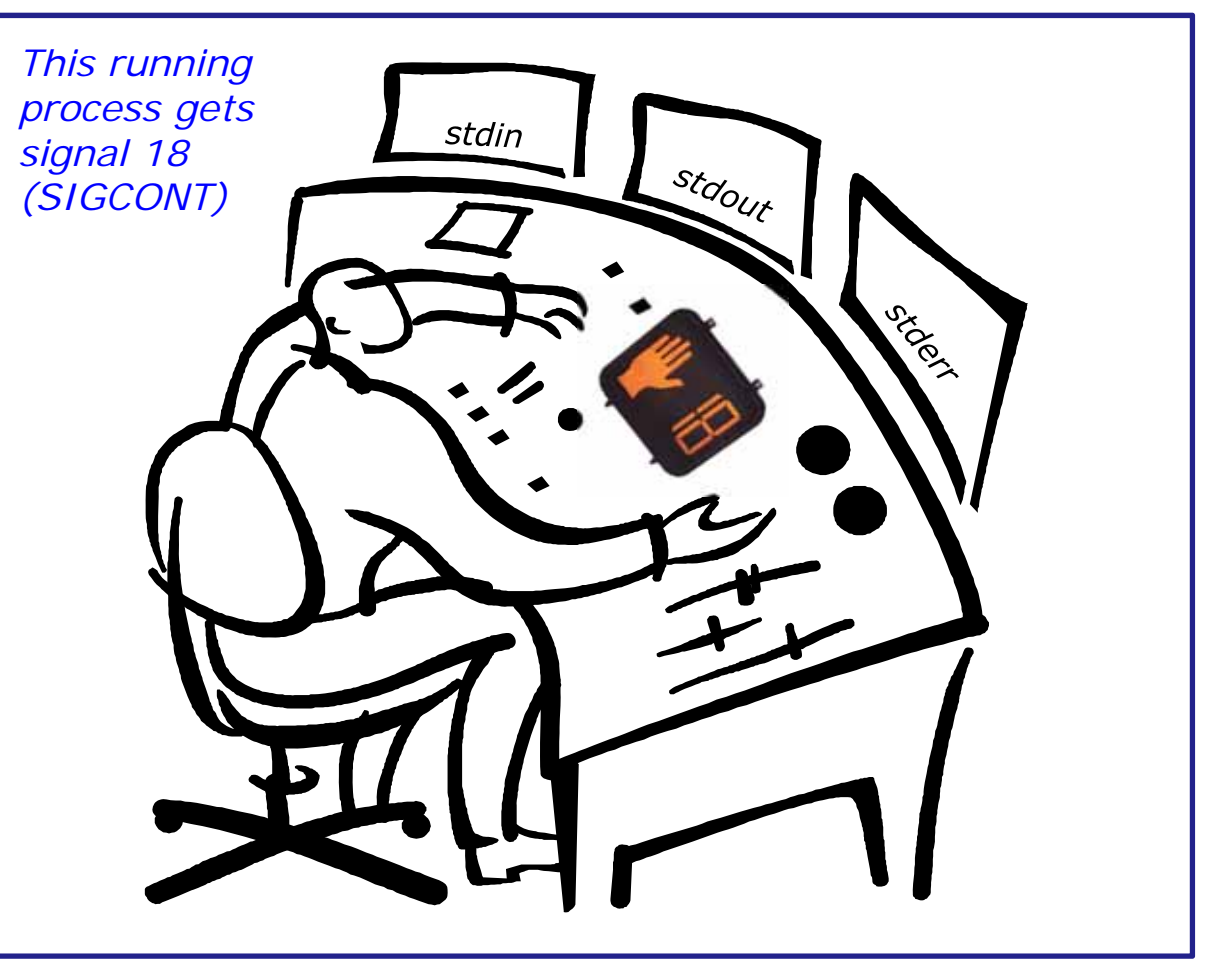

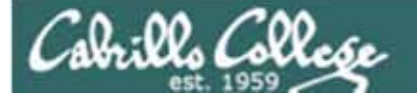

## Review of kill command usage

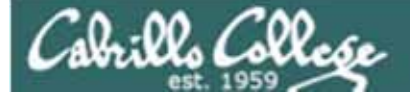

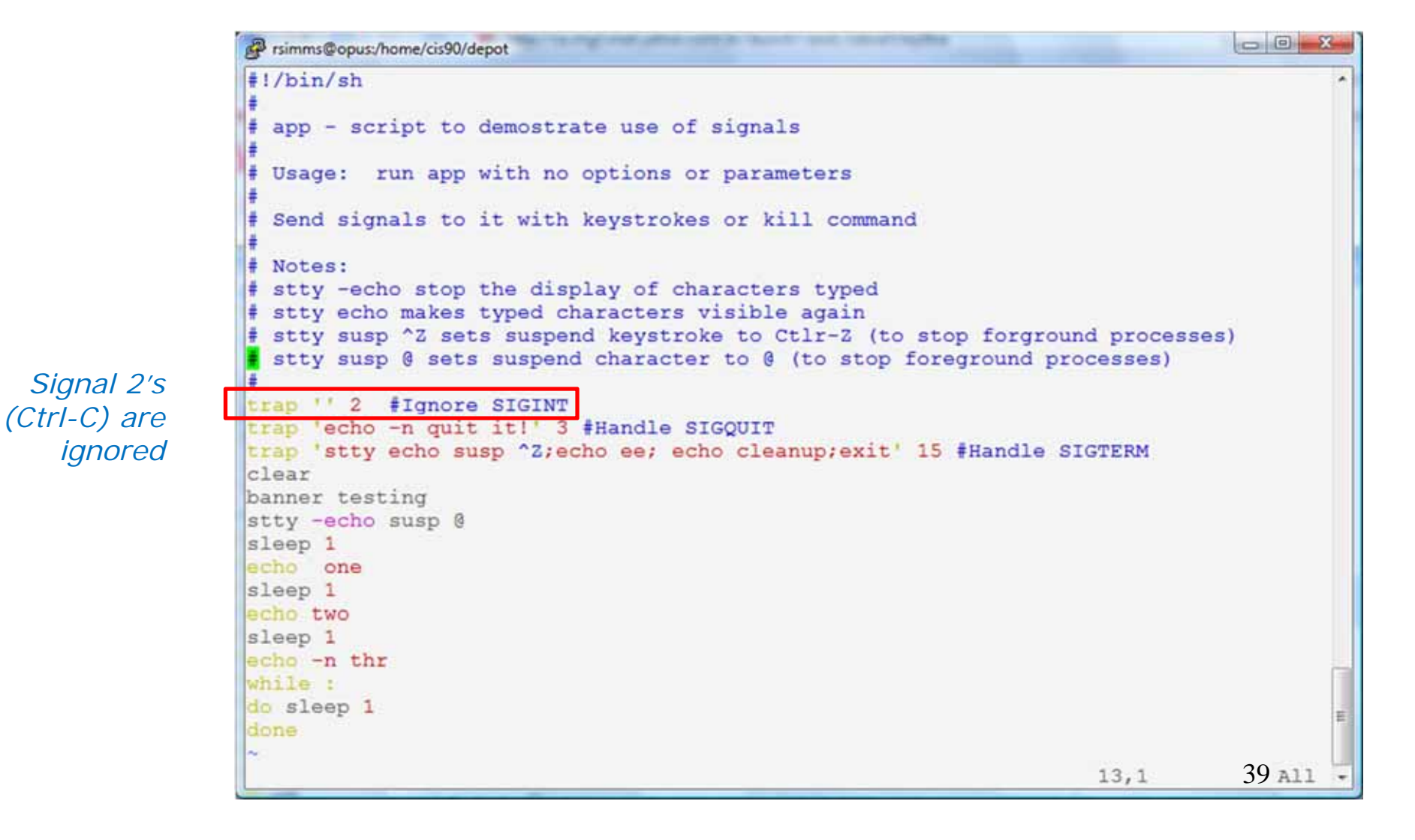

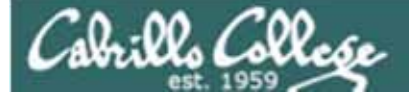

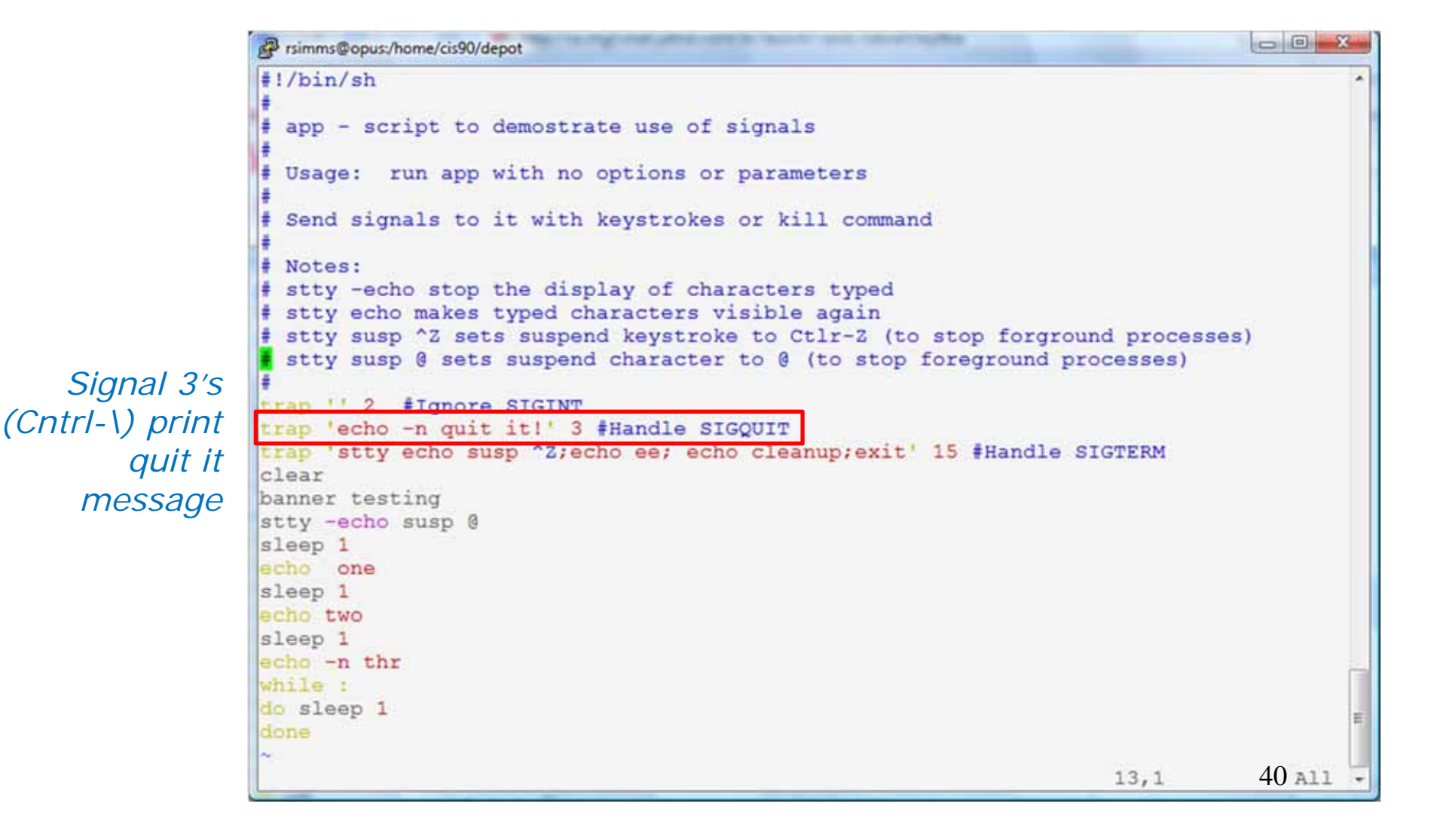

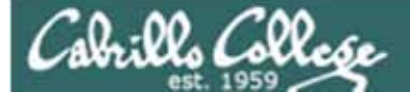

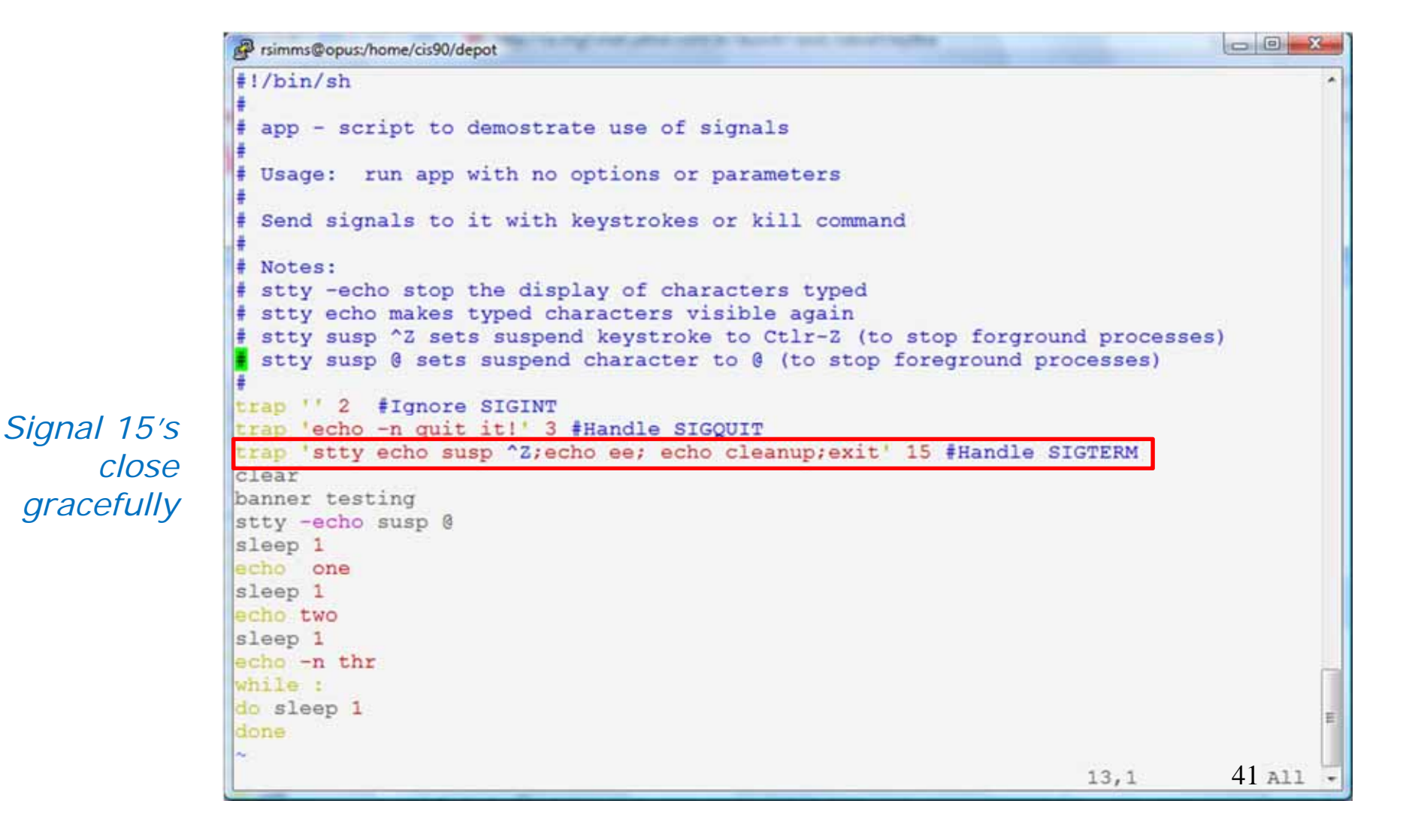

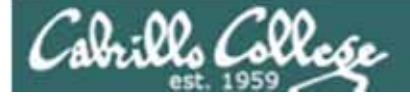

```
rsimms@opus:/home/cis90/depot
                      \frac{1}{2} /bin/sh
                      # app - script to demostrate use of signals
                      # Usage: run app with no options or parameters
                      # Send signals to it with keystrokes or kill command
                      # Notes:
                      # stty -echo stop the display of characters typed
                      # stty echo makes typed characters visible again
                      # stty susp ^Z sets suspend keystroke to Ctlr-Z (to stop forground processes)
                      stty susp @ sets suspend character to @ (to stop foreground processes)
                     trap '' 2 #Ignore SIGINT
Redefines the trap 'echo -n quit it!' 3 #Handle SIGQUIT
                     trap 'stty echo susp ^2; echo ee; echo cleanup; exit' 15 #Handle SIGTERM
 keystroke to 
                     clear
                     banner testing
    suspend a 
                     stty -echo susp @
job and move 
                     sleep 1
                     echo one
       it to the sleep 1
                      echo two
  backgroundsleep 1
                     echo -n thr
                     while :
                     do sleep 1
                     done
                                                                                                   42 A11
                                                                                       13,1
```
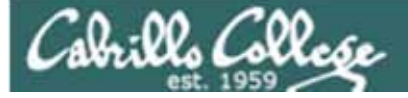

```
rsimms@opus:/home/cis90/depot
             \frac{1}{2} /bin/sh
             # app - script to demostrate use of signals
             # Usage: run app with no options or parameters
             # Send signals to it with keystrokes or kill command
             # Notes:
             # stty -echo stop the display of characters typed
             # stty echo makes typed characters visible again
             # stty susp ^Z sets suspend keystroke to Ctlr-Z (to stop forground processes)
             stty susp @ sets suspend character to @ (to stop foreground processes)
             trap '' 2 #Ignore SIGINT
             trap 'echo -n quit it!' 3 #Handle SIGQUIT
             trap 'stty echo susp ^2; echo ee; echo cleanup; exit' 15 #Handle SIGTERM
             clear
             banner testing
             stty -echo susp @
             sleep 1
             echo one
             sleep 1
             echo two
            sleep 1
             echo -n thr
             while :
Endless do sleep 1
    loop43 A<sub>11</sub>
                                                                                 13,1
```
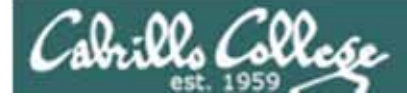

#### **Signals** Benji runs app

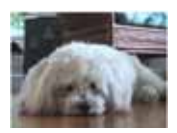

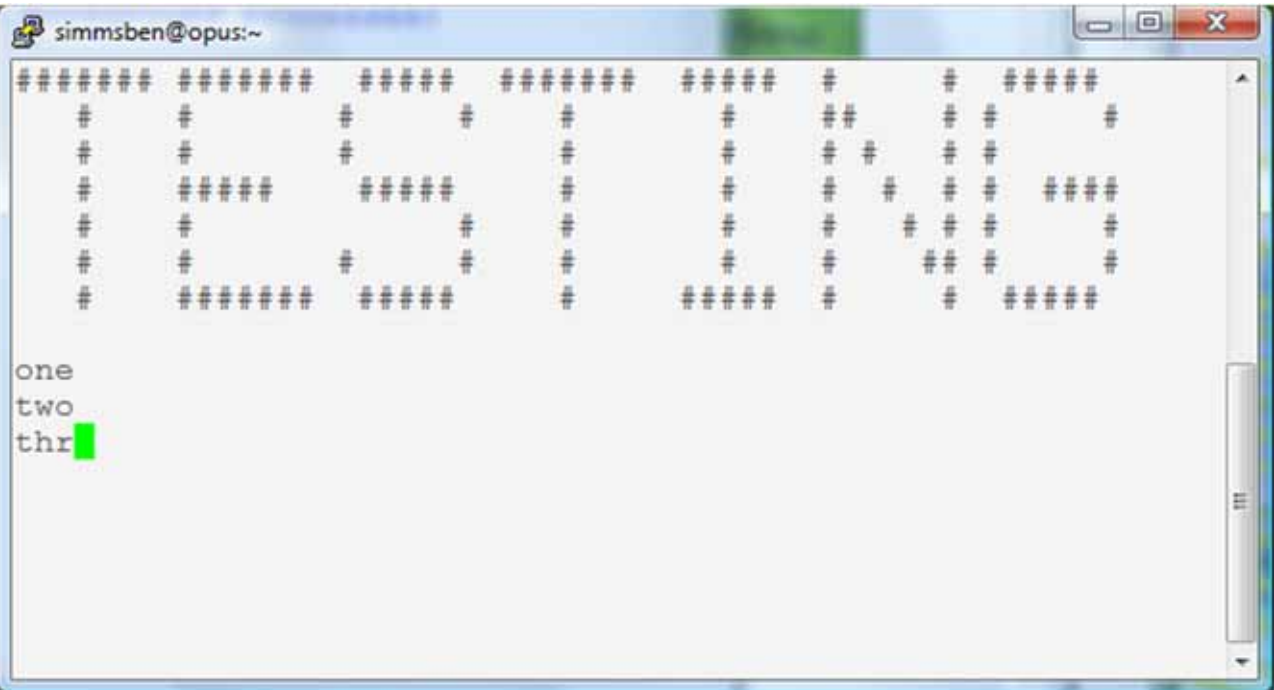

*Benji logs in and runs app … uh oh, its stuck !*

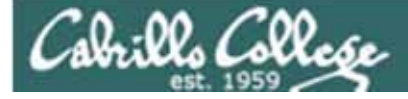

#### **Signals** Benji runs app

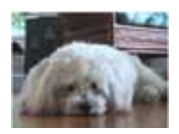

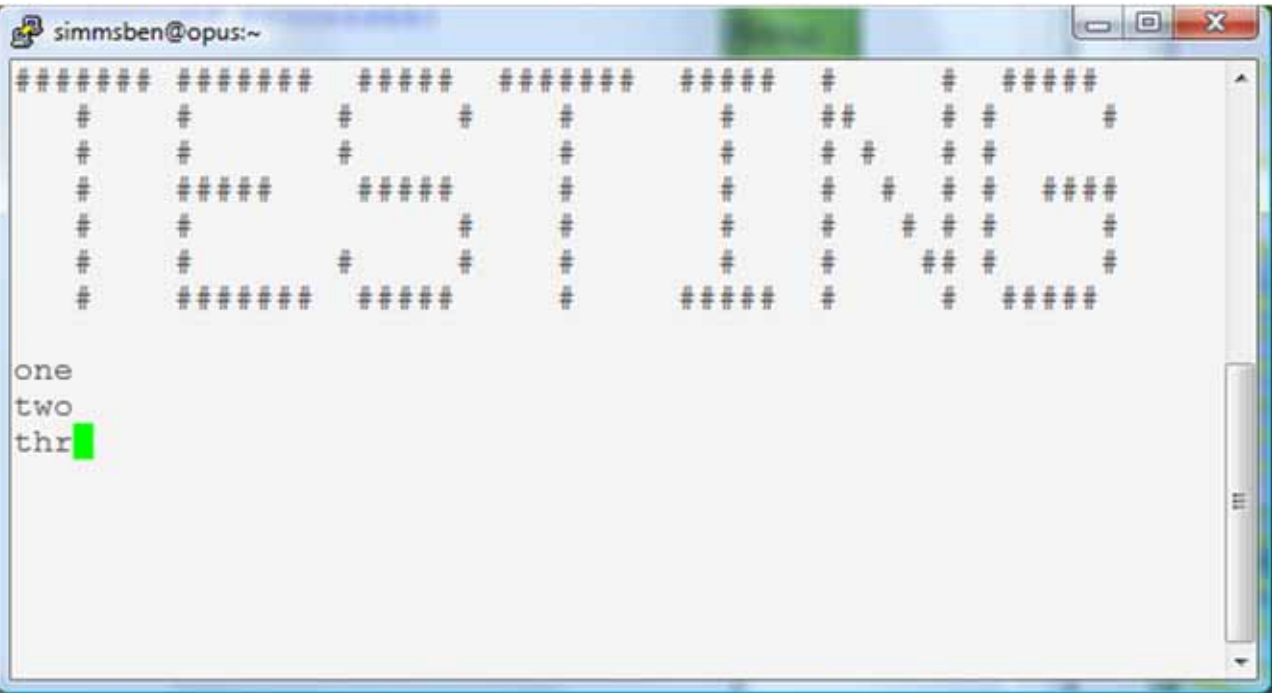

*Benji tries using the keyboard to send a SIGINT/2 using Ctrl-C but nothing happens (because app is ignoring SIGINT)* <sup>45</sup>

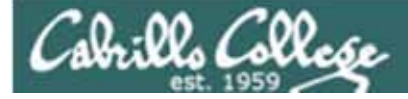

#### **Signals** Benji runs app

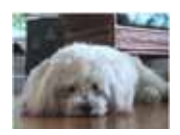

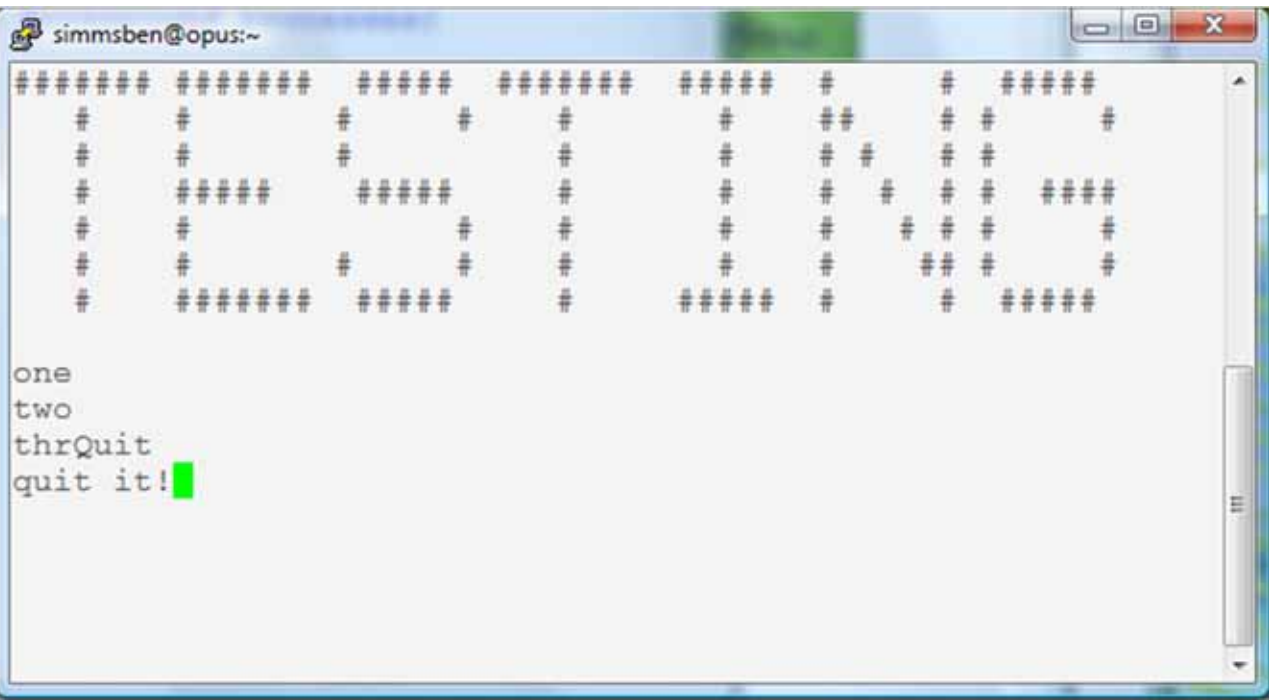

*Benji tries using the keyboard to send a SIGQUIT/3 using Ctrl-\* **but app reacts by saying "quit it"** 46

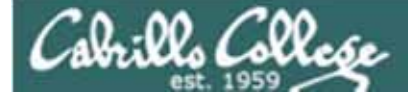

 $\blacksquare$ 

#### CIS 90 - Lesson 11

#### **Signals** Benji runs app

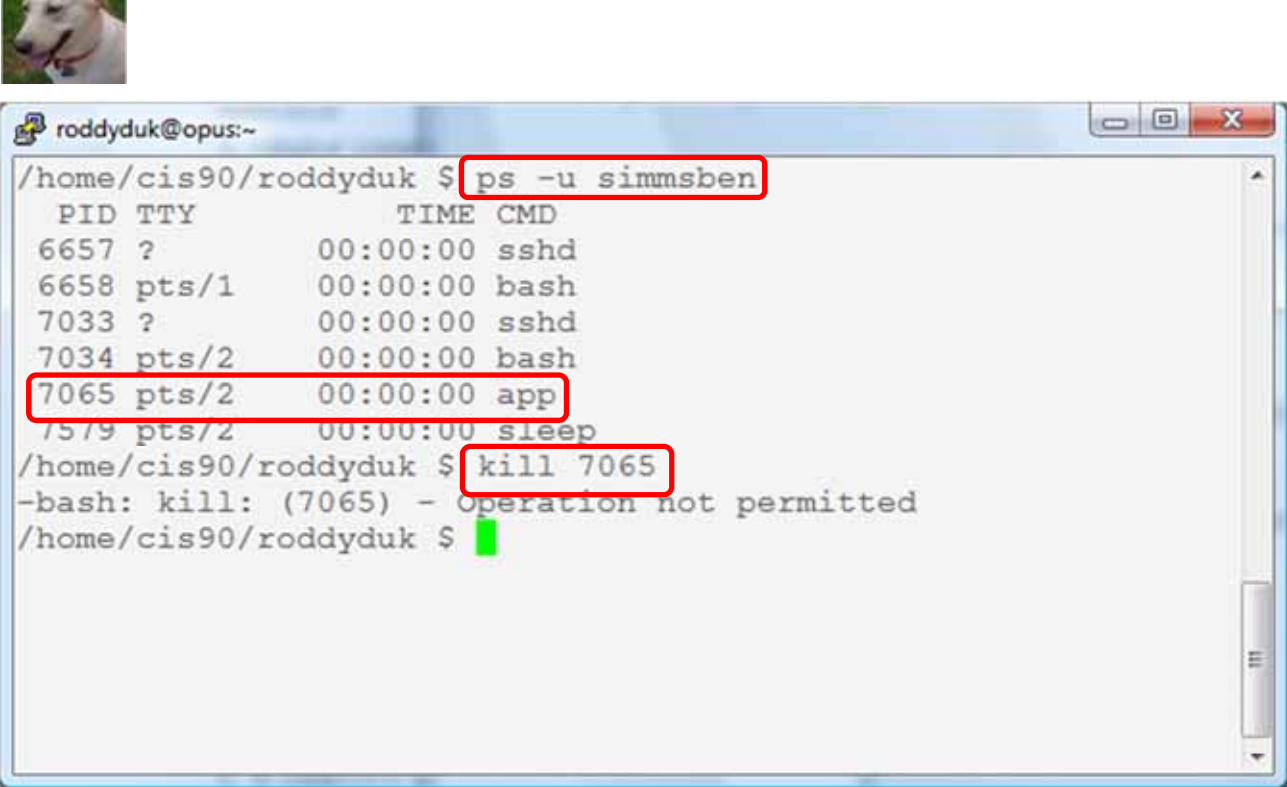

*Benji asks his friend Duke to kill off his stalled app process. Duke uses ps to look it up but does not have permission to kill it off* 47

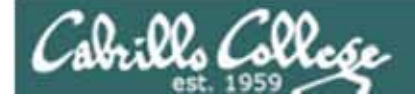

#### **Signals** Benji runs app

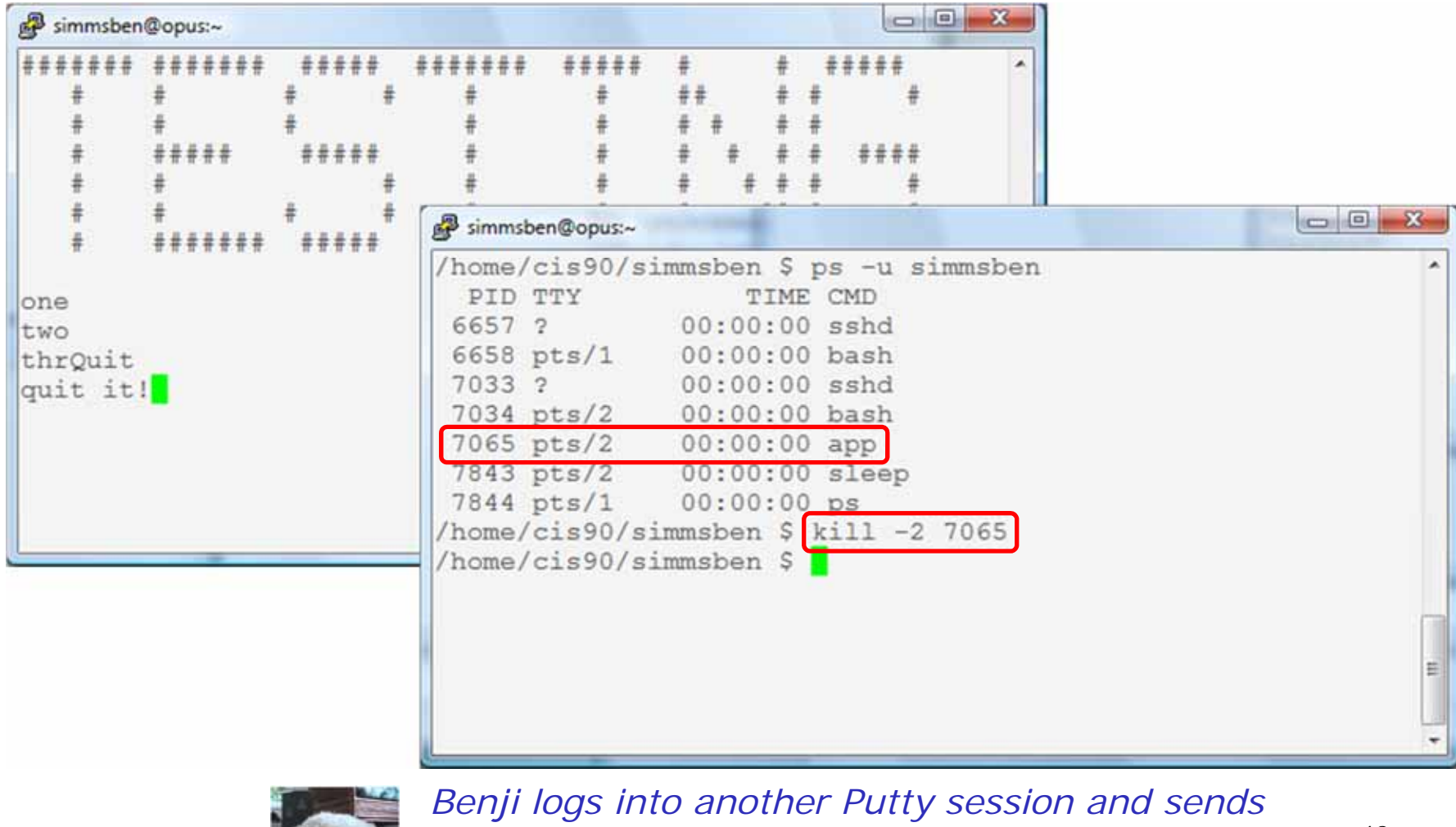

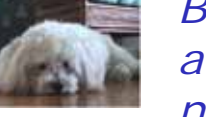

*a SIGINT/2 using the kill command … but nothing happens*

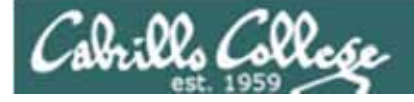

#### **Signals** Benji runs app

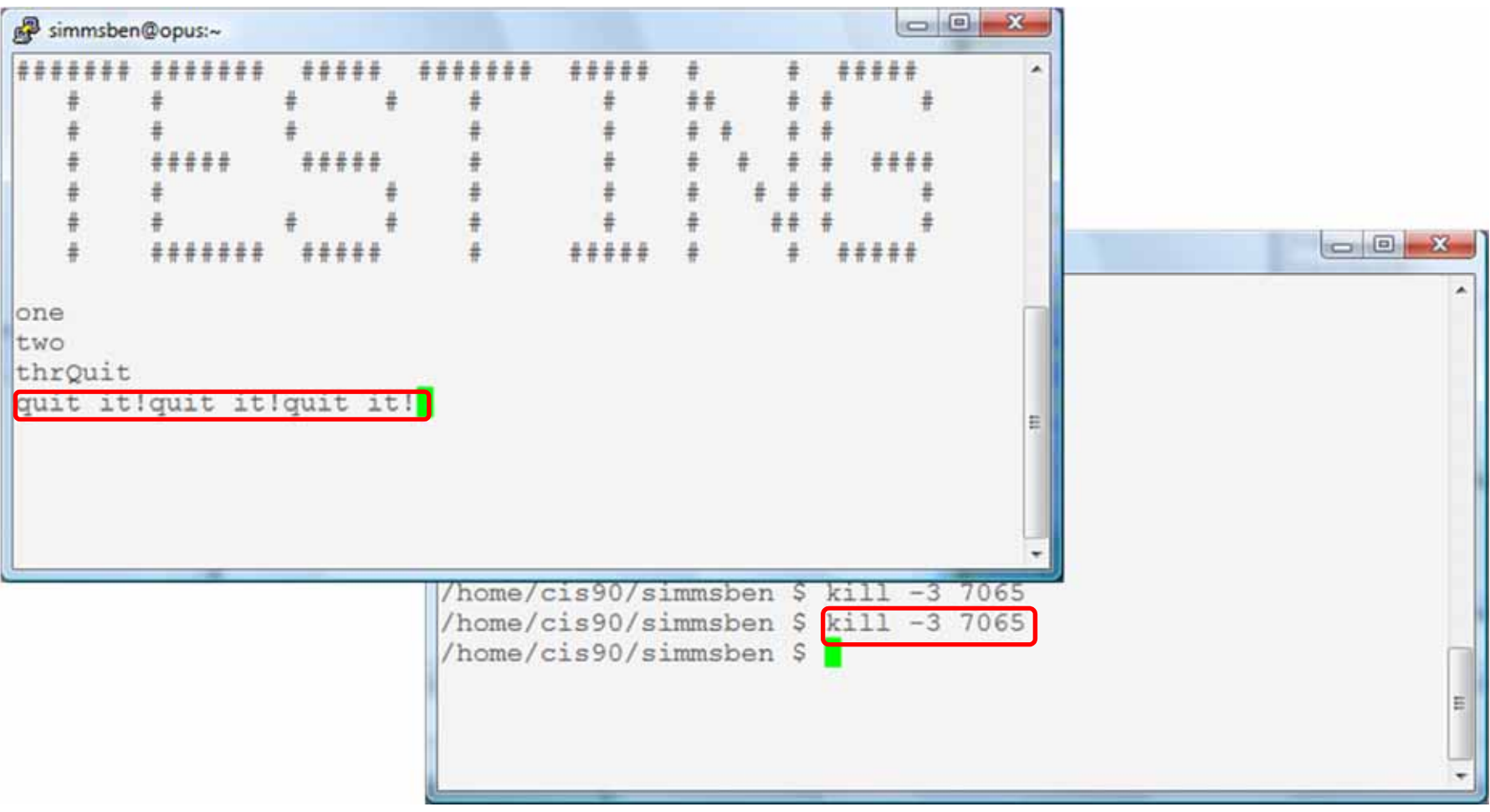

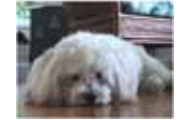

*Benji ups the ante and sends several SIGQUIT/3s but the app process shrugs them off with two "quit it!" messages* 49

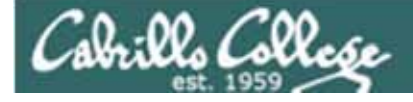

#### **Signals** Benji runs app

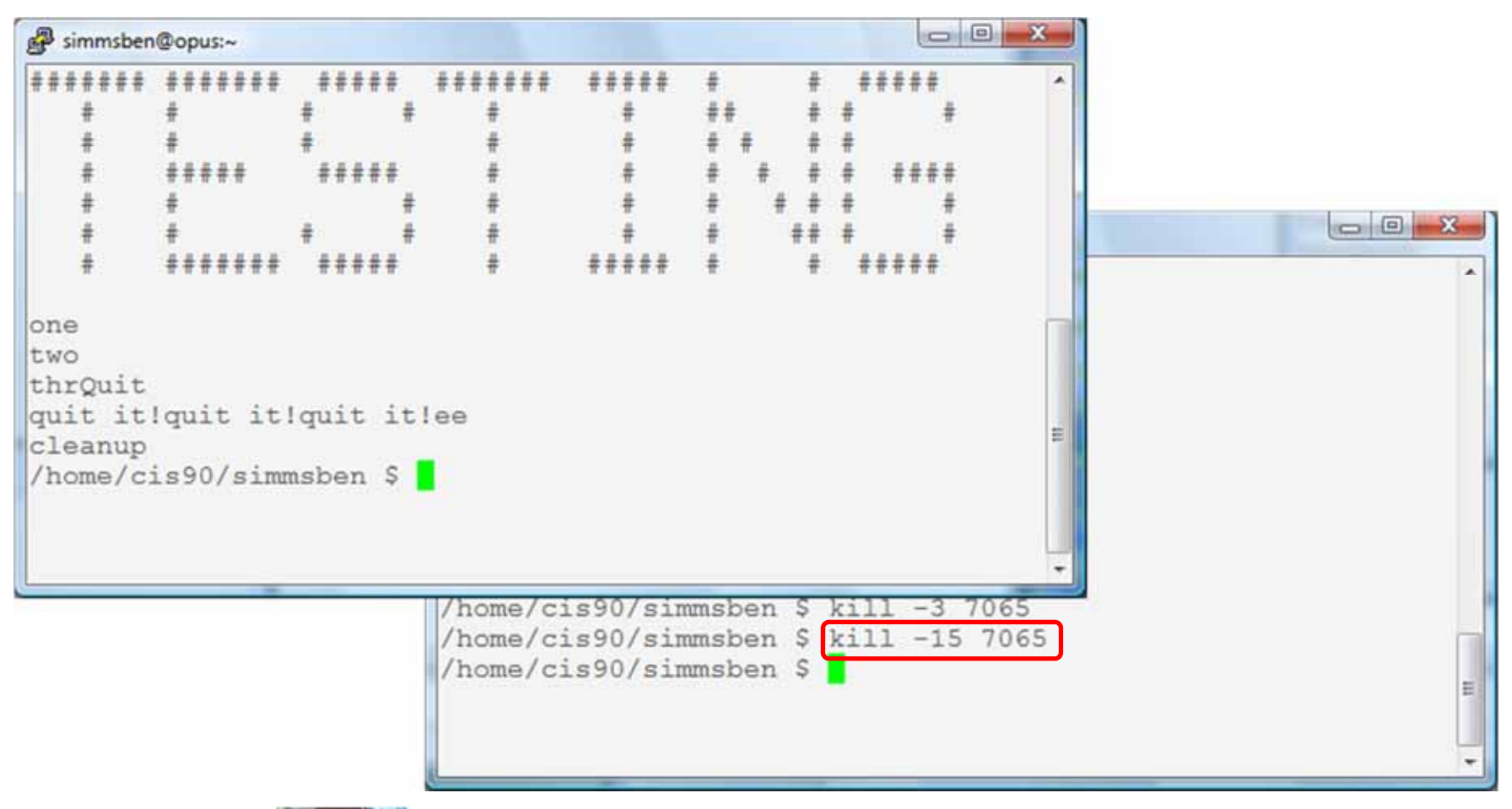

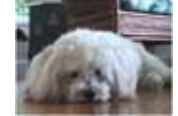

*Benji decides to send a SIGTERM this time and the app*  process finishes, cleans up and exits 50

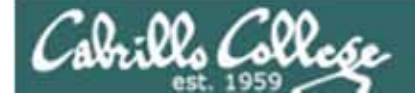

#### **Signals** Benji runs app

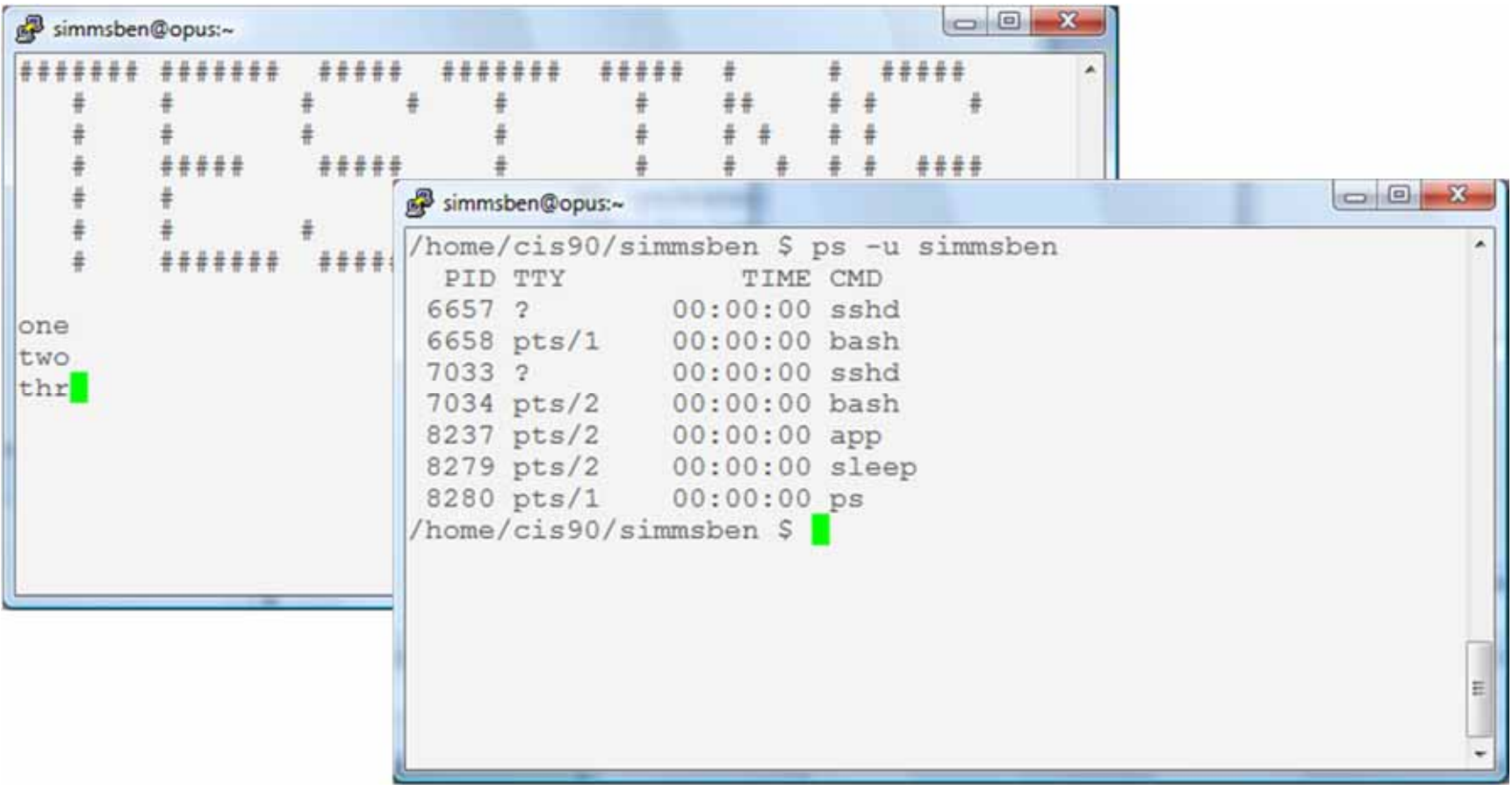

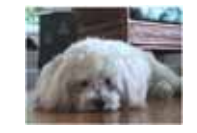

*The same thing happens again another day. This time Benji does not care what happens with app …* <sup>51</sup>

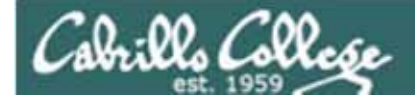

#### **Signals** Benji runs app

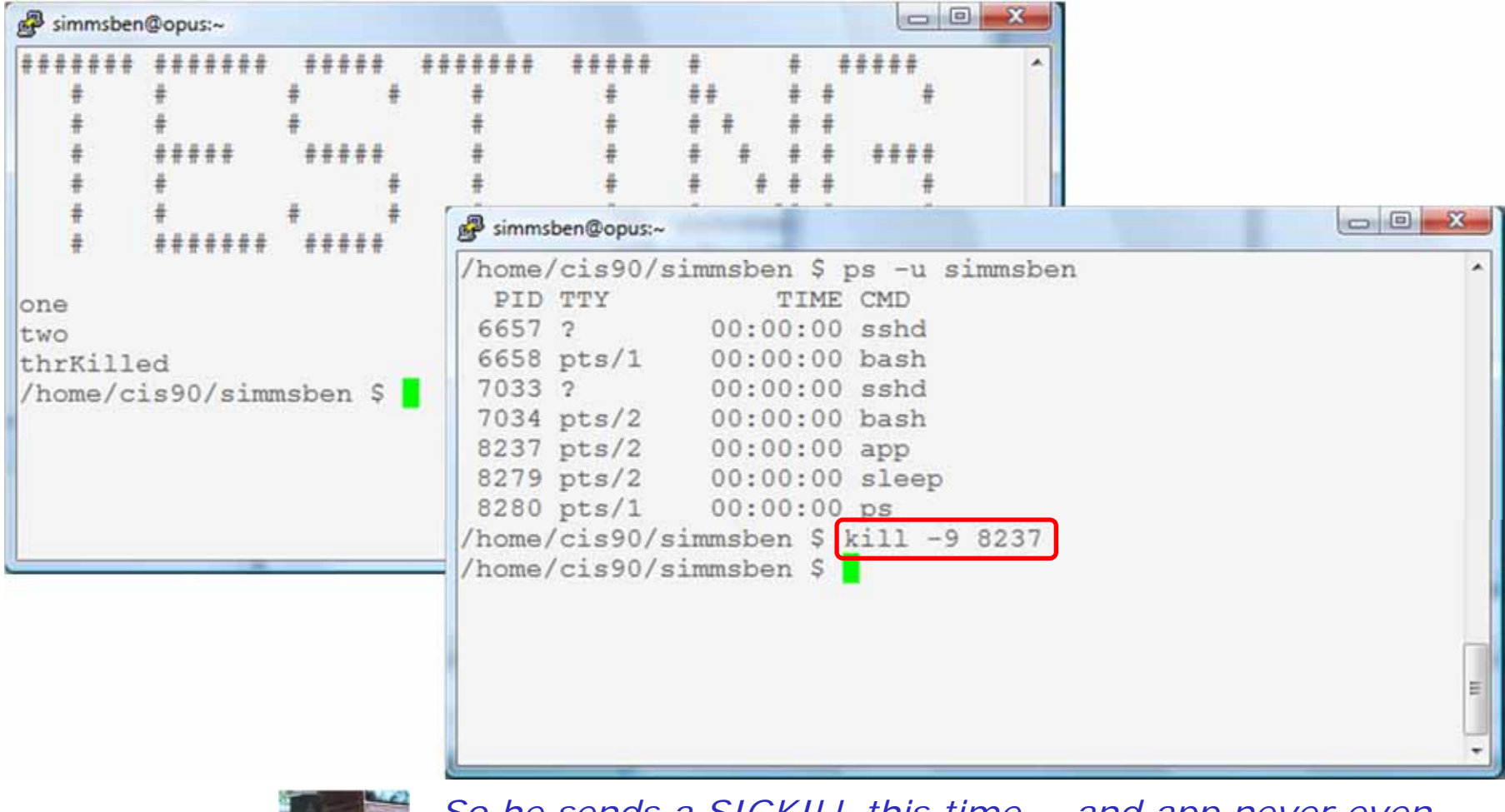

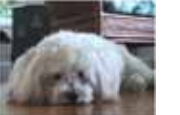

*So he sends a SIGKILL this time … and app never even*  sees it coming ... poof ... app is gone

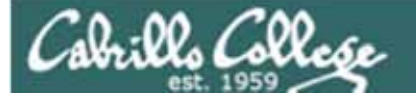

### Review of Job Control

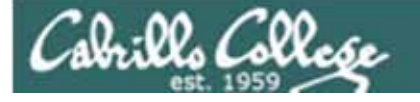

#### Job Control A feature of the bash shell

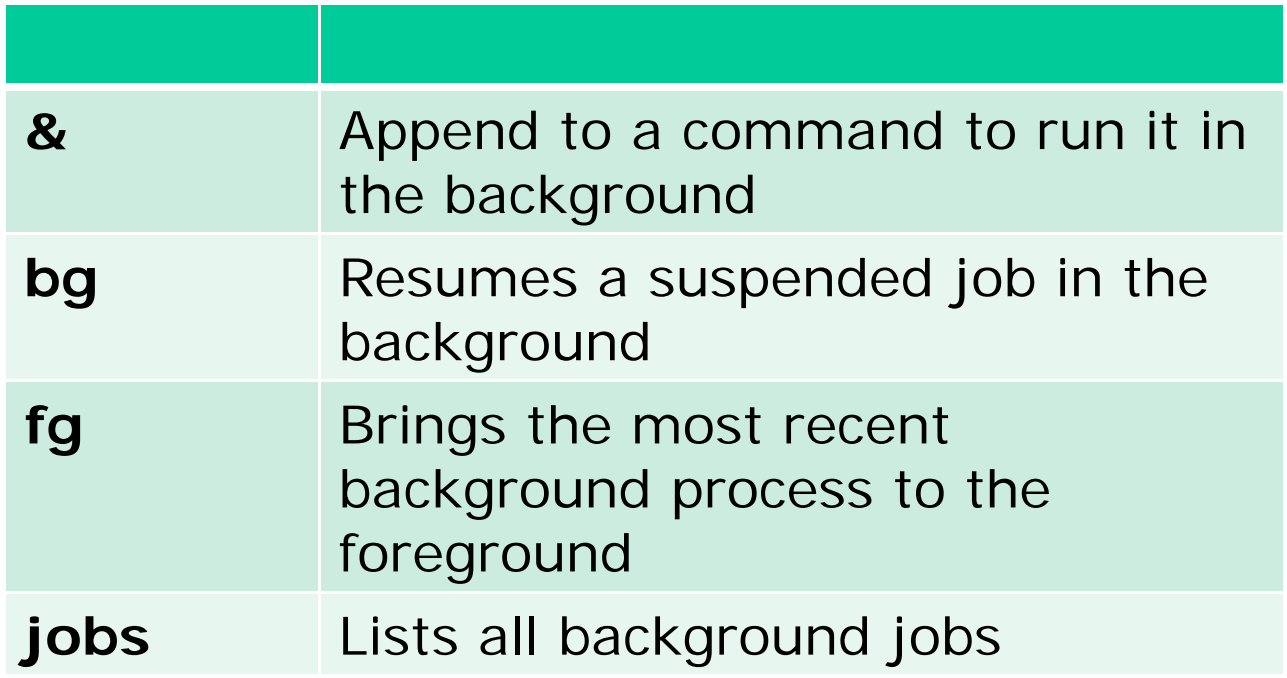

*Use & to run any command or script in the background*

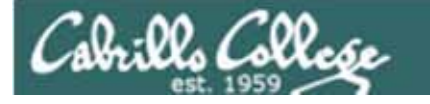

#### **&** Append to a command to run it in the background

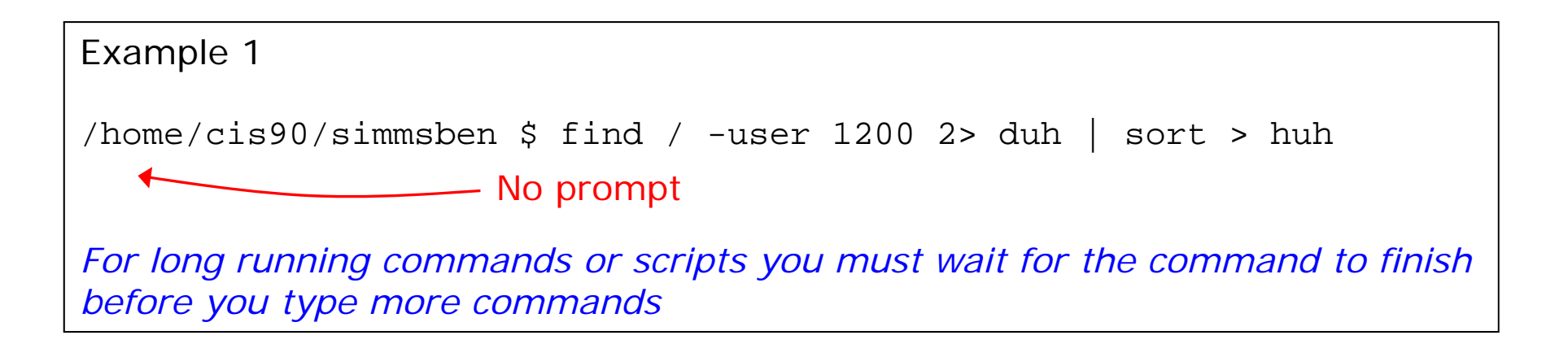

Example 2 /home/cis90/simmsben \$ find / -user 1200 2> duh | sort > huh  $\frac{1200}{100}$ [1] 11601 /home/cis90/simmsben \$ date Tue Nov 9 14:38:35 PST 2010

*Hit enter to get the prompt and continue working while the find command runs in the background*

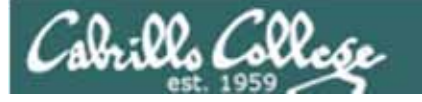

#### **Job Control**

Using **&** to run a command in the background

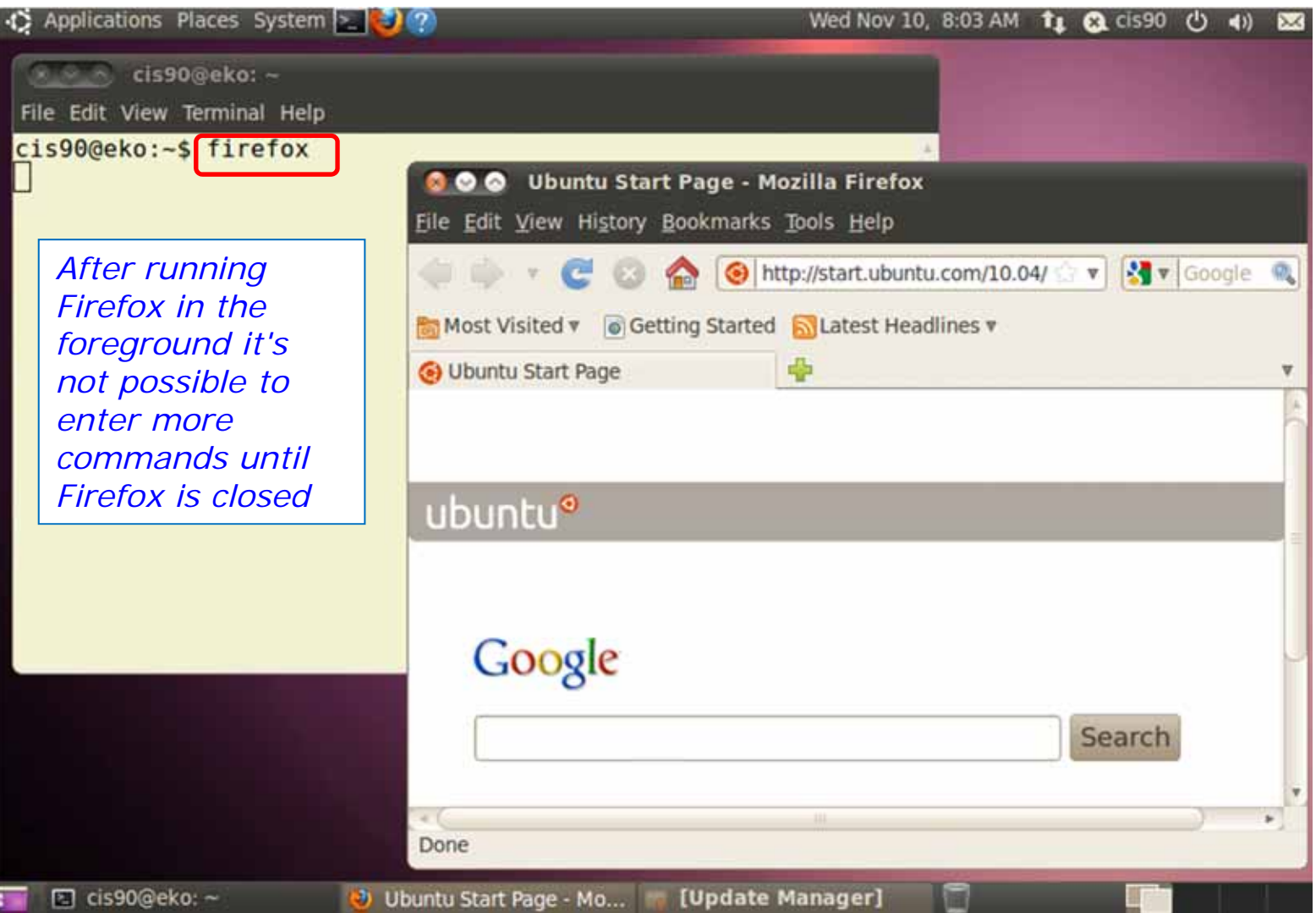

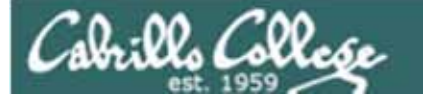

#### **Job Control**

#### Using **&** to run a command in the background

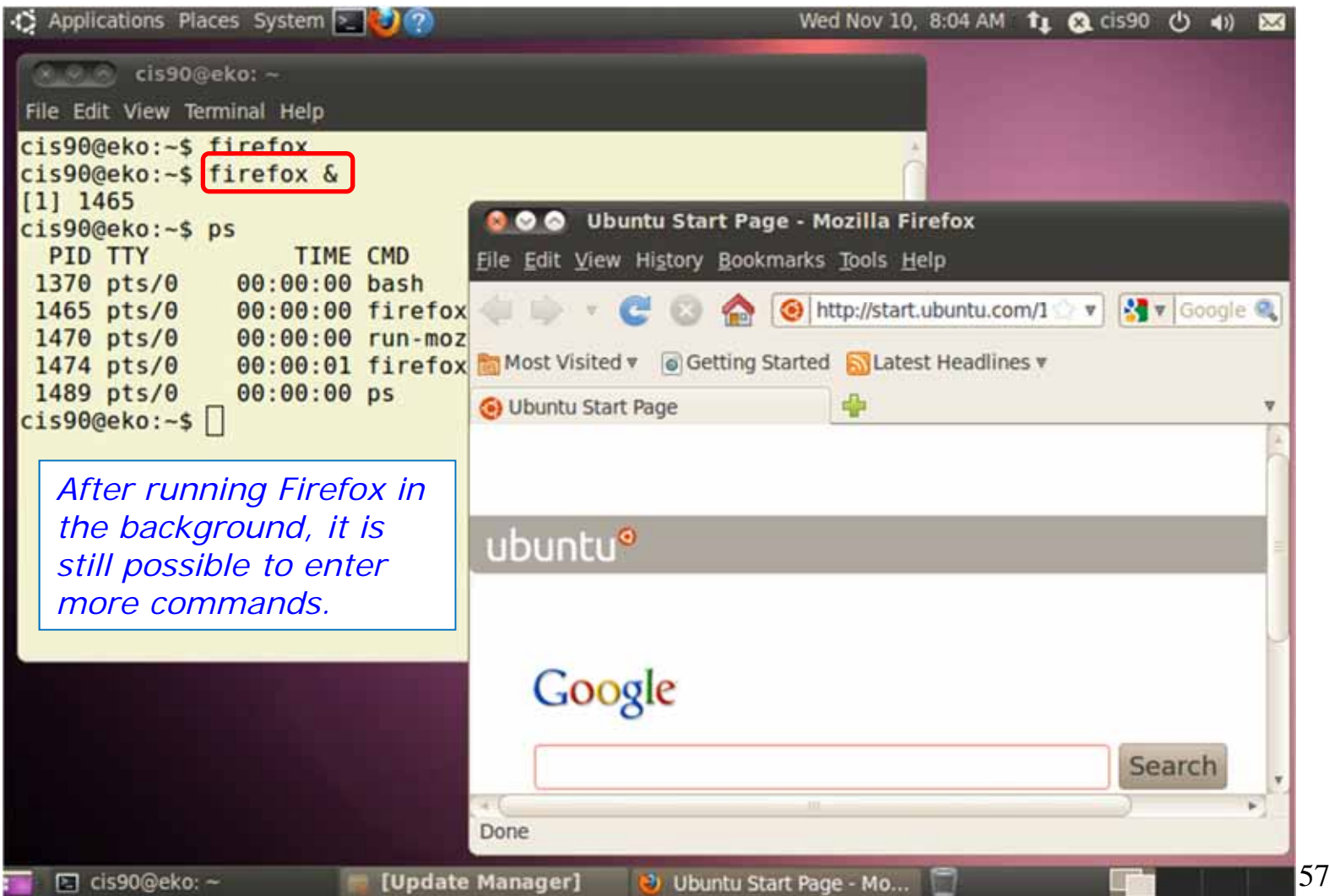

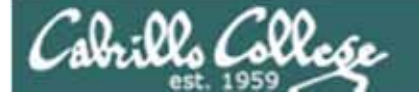

#### Job Control A feature of the bash shell

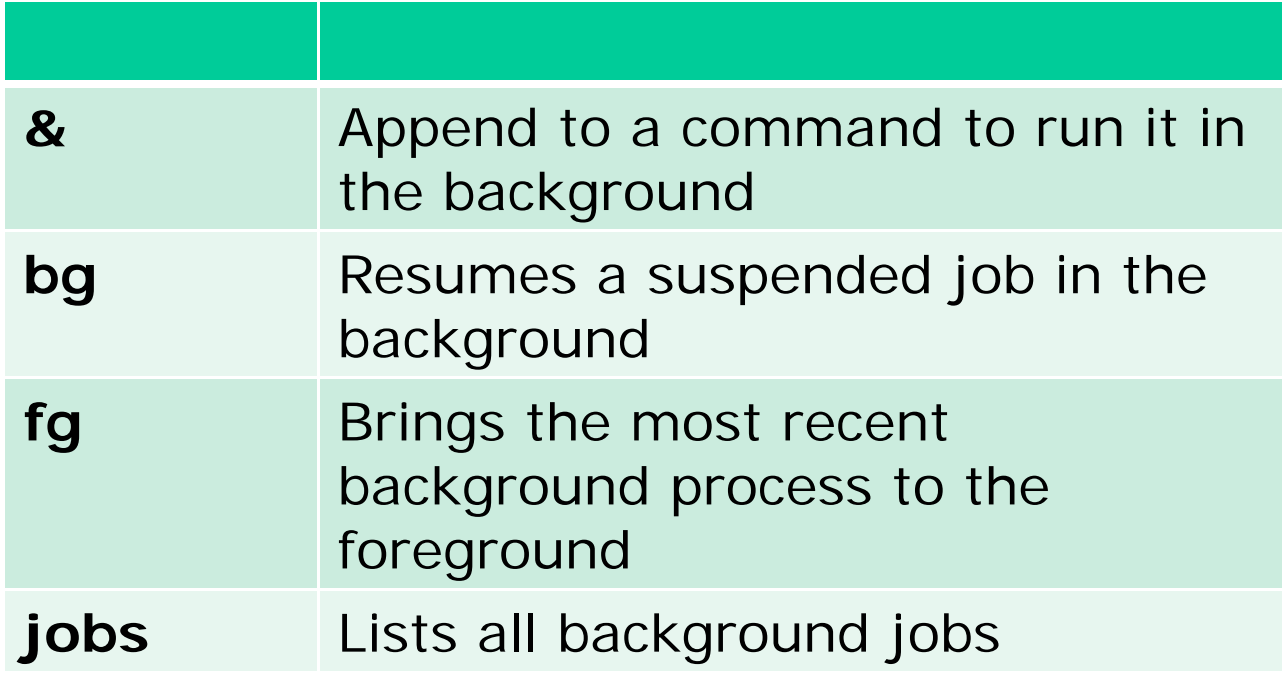

*Use jobs, bg, fg to list and resume jobs in the foreground or background*

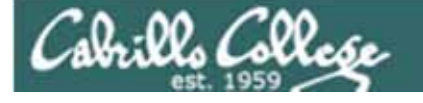

#### *Job Control A feature of the bash shell*

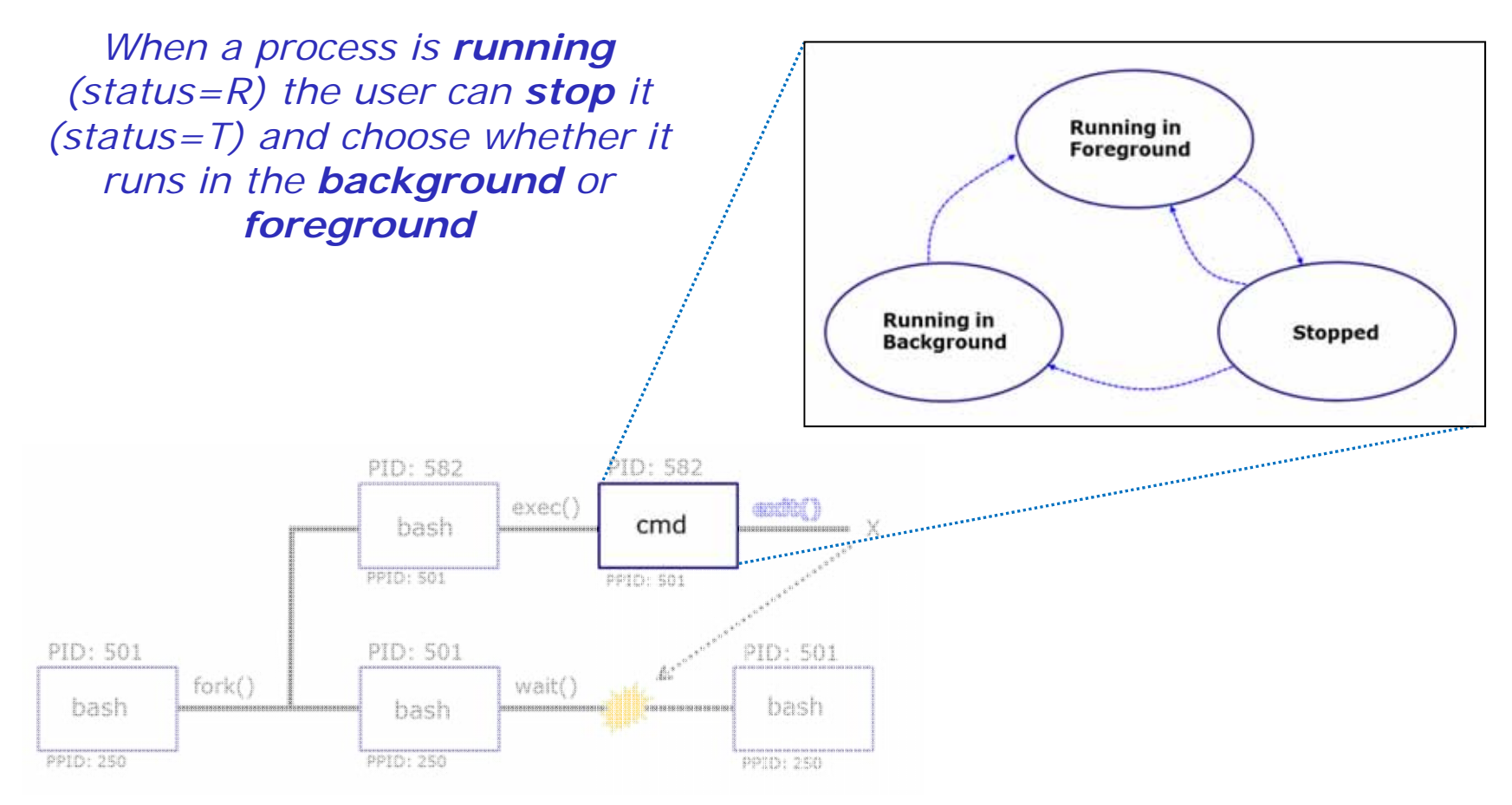

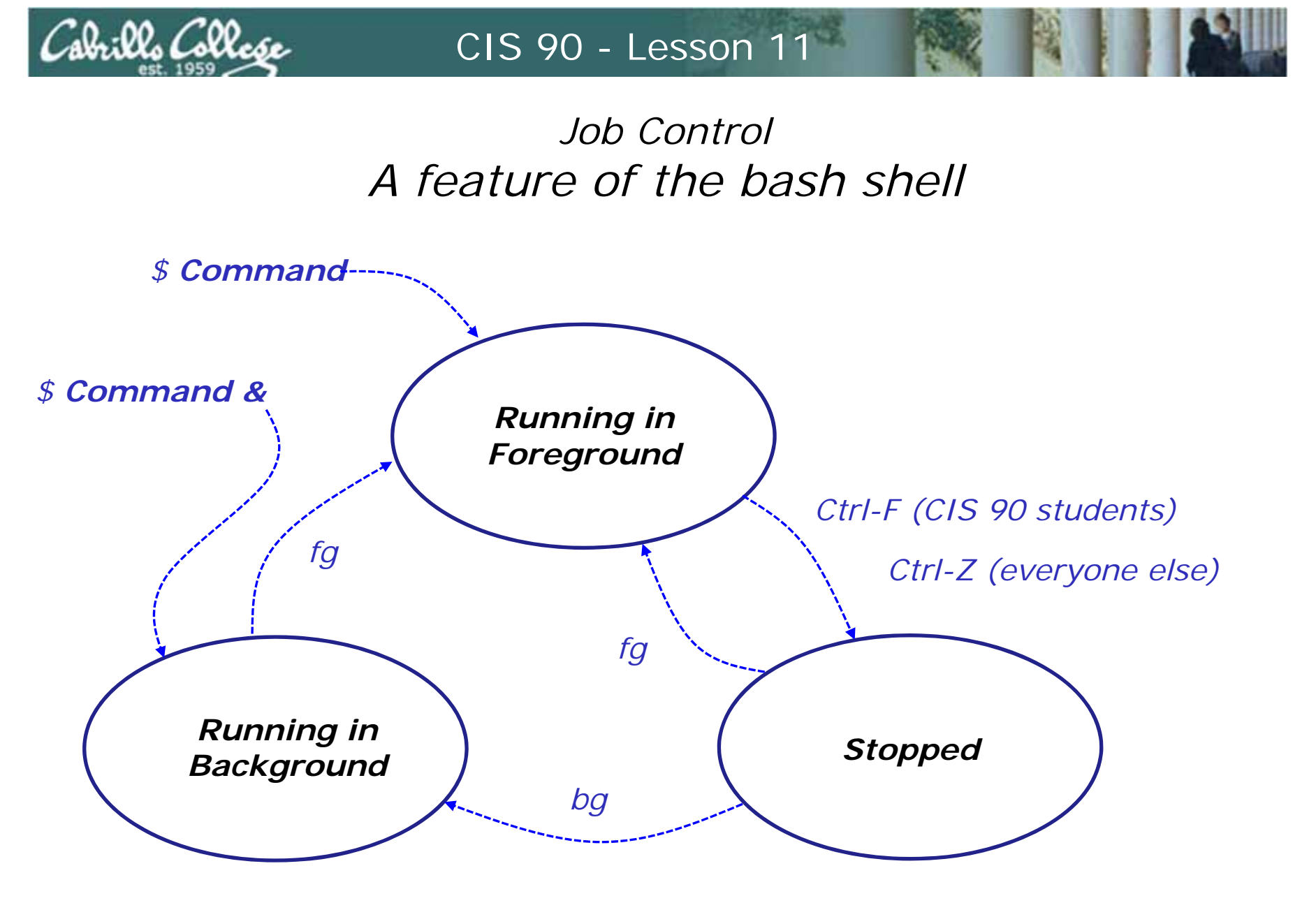

*Use the jobs command to view stopped and background jobs*

60

#### Job Control

**Find out with keystroke combination is configured to suspend a process**

```
/home/cis90ol/simmsben $ stty -a
speed 38400 baud; rows 24; columns 80; line = 0;
intr = \text{°C}; quit = \text{°V}; erase = \text{°P}; kill = \text{°U}; eof = \text{°D}; eol = <undef>;
eol2 = \langle \text{undef} \rangle; swtch = \langle \text{undef} \rangle; start = \langle 0 \rangle; stop = \langle \text{S} \rangle; susp = \langle \text{F} \rangle; rprnt = \langle \text{R} \rangle;
werase =^W; lnext =^V; flush = ^O; min = 1; time = 0;
-parenb -parodd cs8 -hupcl -cstopb cread -clocal -crtscts -cdtrdsr
-ignbrk -brkint -ignpar -parmrk -inpck -istrip -inlcr -igncr icrnl ixon -ixoff
-iuclc -ixany -imaxbel -iutf8
opost -olcuc -ocrnl onlcr -onocr -onlret -ofill -ofdel nl0 cr0 tab0 bs0 vt0 ff0
isig icanon iexten echo echoe echok -echonl -noflsh -xcase -tostop -echoprt
echoctl echoke/home/cis90ol/simmsben $
```
*In this case it is Ctrl-F that will be used to suspend a process How is yours configured?*

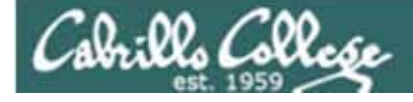

**Job Control**Managing jobs

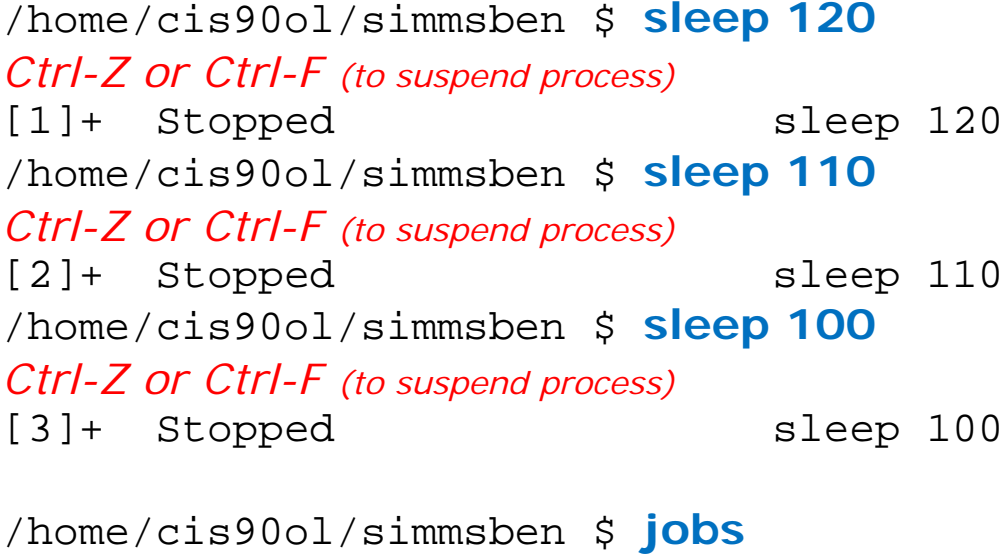

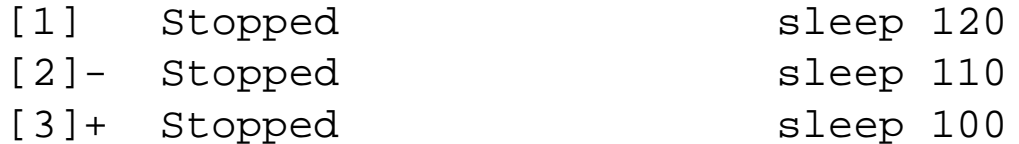

*Lets start up 3 sleep commands and suspend each of them.*

*Note: The sleep command is a simple way to run a command that will take awhile to finish.*

*sleep 120 will last 120 seconds before it is finished.* 

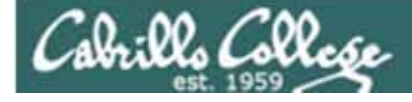

#### **Job Control** Managing jobs

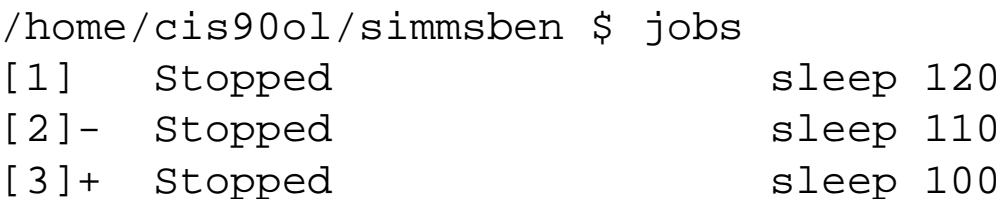

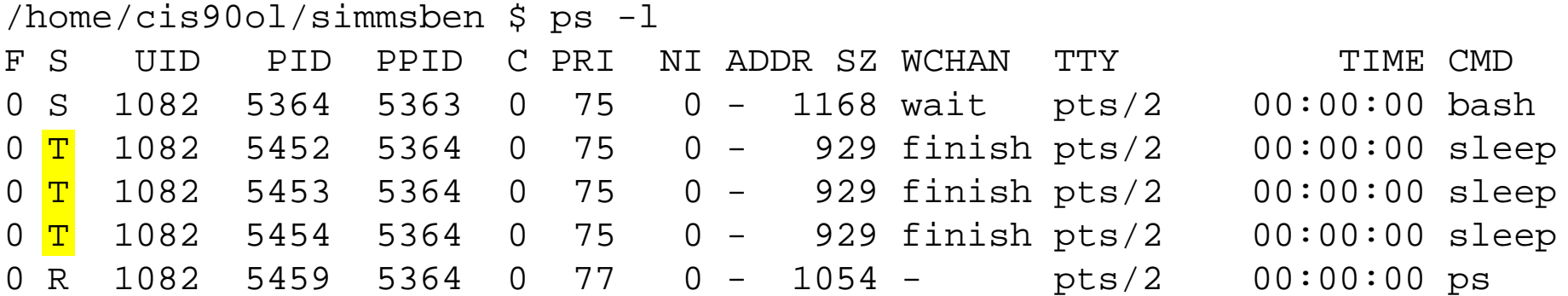

*Note, all three processes are sTopped*

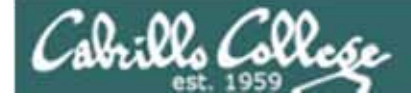

**Job Control**Managing jobs

```
/home/cis90ol/simmsben $ bg 2
[2]- sleep 110 &
/home/cis90ol/simmsben $ jobs
[1]- Stopped 
sleep 120
[2] Running 
sleep 110 &
[3]+ Stopped 
sleep 100
/home/cis90ol/simmsben $ bg 1
[1]- sleep 120 &
/home/cis90ol/simmsben $ jobs
[1] Running 
sleep 120 &
[2]- Running 
sleep 110 &
[3]+ Stopped 
sleep 100
/home/cis90ol/simmsben $ fg 3
sleep 100
```
*Jobs can be resumed in the background using bg or in the foreground using fg*

64*At this point we lose control of the keyboard again until sleep 100 is finished*

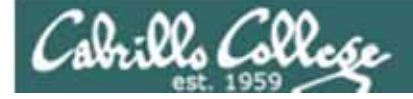

**Job Control** Managing jobs

/home/cis90ol/simmsben \$ **jobs**

[1]- Done sleep 120  $[2]+$  Done sleep 110

*Background jobs are all done!*

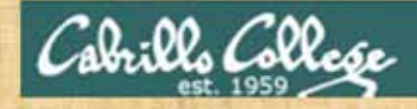

#### Job Control

• Run and suspend two jobs **sleep 125** Ctrl-F or Ctrl-Z **sleep 120** Ctrl-F or Ctrl-Z

- •Use **jobs** to see them
- •Resume one job with the **bg** command
- •Use **jobs** to see change
- •Bring the other to the foreground with **fg**
- •Use **jobs** when control returns to see that every process finished
- •Use **sleep 15 &** to run in the background
- •Use **jobs** to check on progress

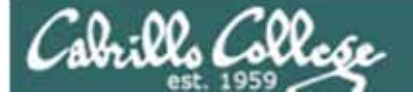

# Review of Load Balancing

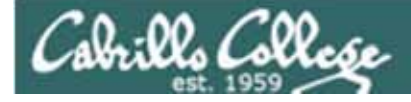

#### Load Balancing

The **at** command reads from stdin or a file for a list of commands to run, and begins running them at the time of day specified as the first argument:

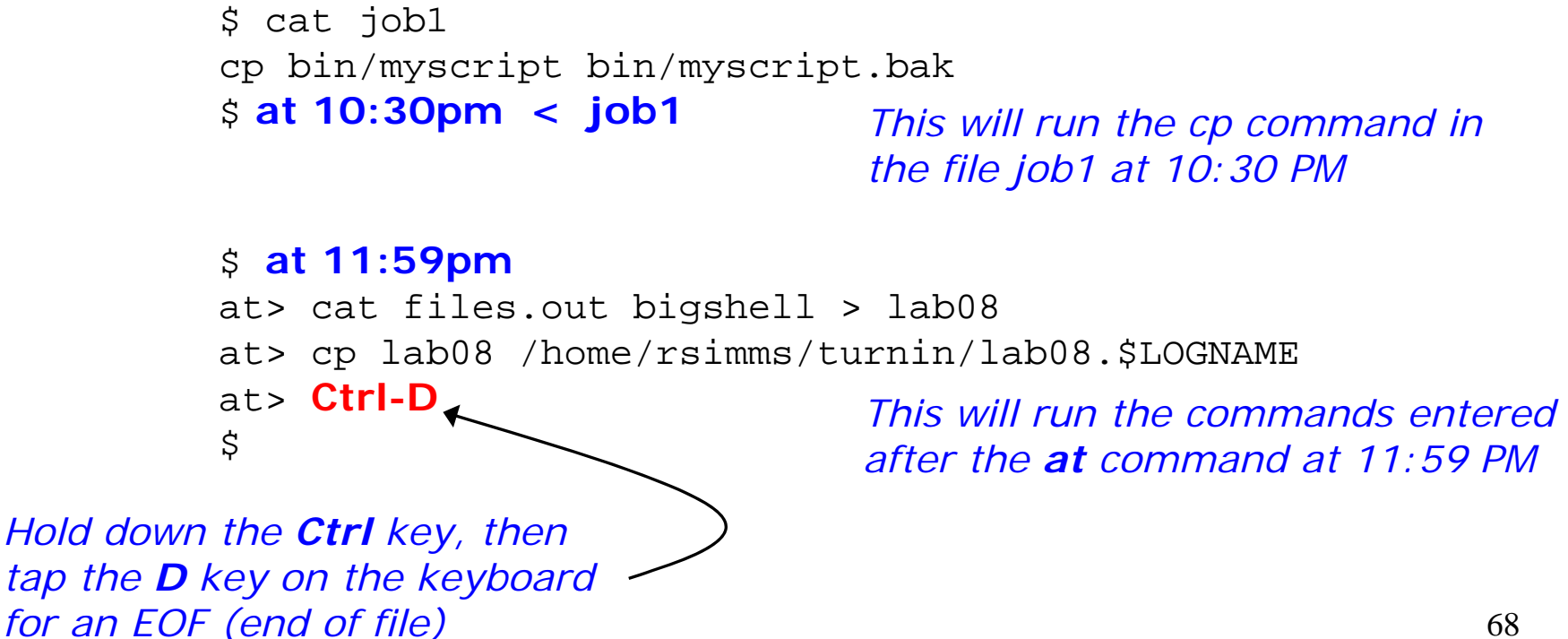

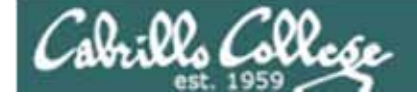

#### Load Balancing Managing queued jobs

/home/cis90/roddyduk  $$cat$  10b1 cp bin/myscript bin/myscript.bak echo "Job 1 - finished, myscript has been backed up" | mail -s "Job 1" roddyduk /home/cis90/roddyduk  $$ at now + 5 minutes < ]obl$ job 24 at 2008-11-12 12:14 /home/cis90/roddyduk  $$ at now + 2 hours < 10b1$ job 25 at 2008-11-12 14:09 /home/cis90/roddyduk  $$$  at teatime <  $10b1$ job 26 at 2008-11-12 16:00 /home/cis90/roddyduk  $\frac{1}{2}$  at now + 1 week <  $\frac{1}{2}$ ob1 job 27 at 2008-11-19 12:10 /home/cis90/roddyduk  $$ at 3:00 12/12/2011 < 10b1$ job 28 at 2011-12-12 03:00 /home/cis90/roddyduk \$ jobs /home/cis90/roddyduk  $$$  atq 25 2008-11-12 14:09 a roddyduk 28 2008-12-12 03:00 a roddyduk 27 2008-11-19 12:10 a roddyduk 26 2008-11-12 16:00 a roddyduk 24 2008-11-12 12:14 a roddyduk /home/cis90/roddyduk \$ *Several ways to specify a future time to runThis job makes a backup of myscript and sends an email when finishedUse the atq command to show queued jobs*

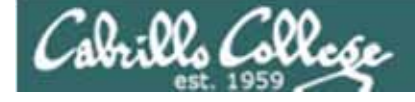

#### Load Balancing Managing queued jobs

/home/cis90/roddyduk \$ 10bs /home/cis90/roddyduk  $$$  atq 25 2008-11-12 14:09 a roddyduk 28 2008-12-12 03:00 a roddyduk 27 2008-11-19 12:10 a roddyduk 26 2008-11-12 16:00 a roddyduk 24 2008-11-12 12:14 a roddyduk /home/cis90/roddyduk  $$$  atrm 24 /home/cis90/roddyduk \$ atq 25 2008-11-12 14:09 a roddyduk 28 2008-12-12 03:00 a roddyduk 27 2008-11-19 12:10 a roddyduk 26 2008-11-12 16:00 a roddyduk /home/cis90/roddyduk \$

*The jobs command lists processes running or suspended in the background.*

*The atq command lists jobs queued to run in the future*

*The atrm command is used to remove jobs from the queue*

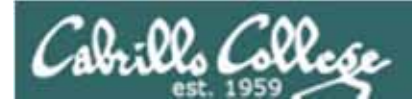

### vi

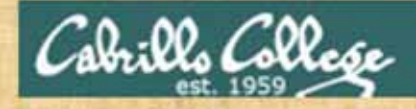

viMaking a script

In your bin directory, create a file called color and add the following *lines:*

**echo -n "What is your name? " read NAMEecho -n "What is your favorite color? " read COLORecho "Hi \$NAME, your favorite color is \$COLOR"**

*Save the file, and give it execute permissions with chmod +x color Now run your script by typing its name*
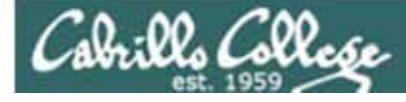

## vi

Moving around in a file

*Note: to execute any of the following commands from vi, you must be in command mode. Press the Esc key to enter command mode.* 

**h** moves the cursor one character to the left**j** moves the cursor down one line **k** moves the cursor up one line **l** moves the cursor one character to the right **w** moves the cursor one "word" forward**b** moves the cursor one "word" back **0** (zero) moves the cursor to the beginning of the line **\$** moves the cursor to the end of the line **G** moves the cursor to the last line in the file**1G** moves the cursor to the first line in the file **105G** moves the cursor to line 105 **^d** scrolls down 10 lines**^u** scrolls up 10 lines **^f** page forward one page **^b** page back one page

Try typing a number in front of these commands and notice what happens

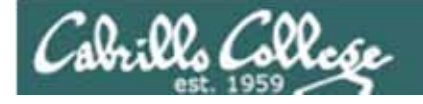

## viReading and Writing out files

*Note: to execute any of the following commands from vi, you must be in command mode. Press the Esc key to enter command mode.* 

**:q** exits vi if you have saved your changes

**:q!** exits vi even if you have not saved your changes

**:w** saves any changes you've made to the file you are editing

**:w** *filename* saves your file to a new name (like Save As)

**:w!** *filename* saves your file to a new name overwriting any previous data

**:r** *filename* reads in the contents of *filename* starting from the cursor position

**:e** *filename* replaces the current content with the content from *filename*

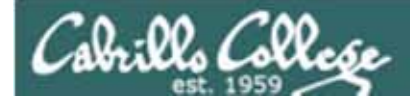

### viEntering Input mode

- **i** Ready to insert characters immediately before the current cursor position
- **a** Ready to append characters immediately after the current cursor position
- Ready to insert characters at the start of the current line
- **A** Ready to append characters at the end of the current line
- **o** Ready to input characters in a new line that opens up below the cursor
- **O** Ready to input characters in a new line that opens up above the cursor
- **r** Ready to replace the current character with the character you type next
- **R** Ready to Replace (overwrite) characters starting at the current cursor position
- **/ s** Ready to replace the current character with the string you type next **cw** Ready to replace the current word with the string you type next

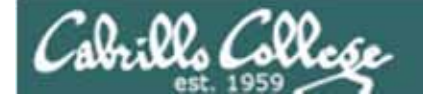

### viCut, Copy, Pasting Commands

*Note: to execute any of the following commands from vi, you must be in command mode. Press the Esc key to enter command mode.* 

**x** Deletes the current character **dw** Deletes the current worc **dd** Deletes the current line **D** Deletes to the end of the line **yy** Copies a line to the clipboard buffer **p** Pastes whatever is in the clipboard buffer below the current cursor **P** Pastes whatever is in the clipboard buffer above the current cursor

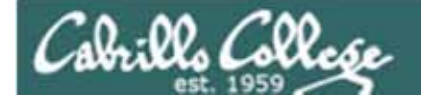

## viMiscellaneous Useful Commands

*Note: to execute any of the following commands from vi, you must be in command mode. Press the Esc key to enter command mode.* 

**^g** Tells you the filename you are editing and what line your cursor is on **u** Undoes the last command you executed

**^r** Undo the undo (redo)

**.** Repeats the last command you executed

**/***string* Searches for the string of characters in the file

**n** Finds the next occurrence of the current search string looking down the file

**N** Finds the next occurrence of the current search string looking up the file

**~** Changes the case of the current character

**:%s/string1/string2/g** replaces all string1 with string2 in the file

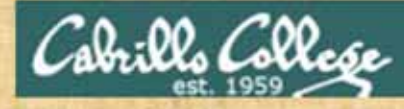

## vi activity

**HOW SMALL IS SMALL?**

**YOU KNOW WHEN YOU'RE IN A SMALL TOWN WHEN...**

**The airporttttt runaway is terraced.**

**The polka is more popular ththanan a mashpit on on Saturday noght. Third Street is on the edge of town.**

**Every sport is played on dirt.**

**The editor and publisher of the newspaper carries a camera at all times. You don't use your turn signal because everyone knows where you are going knows where you are going.**

YOU KNOW YOU'RE IN A SMALL TOWN WHEN...

**You are born on June 13 and**

**your family receives gifts from the local merchants because you are the first baby of the year.**

**You speak to each dogg you pass by name and he wags at you. You dial a wrong number and talk for 15 minutes anyway. You are run off Main Street by a combine.**

**Reprinter from the Ayshire Empire News**

#### **xxxxx**

**You cna't walk for exercise because every car that passes you offers you a ride.**

**You get married and the local paper devotes a quarter page to the story. You drive into a ditch 5 miles out of town and the word gets back to town before you do.**

**YOU KNOW YOU'RE IN A SMALL TOWN WHEN...**YOU KNOW YOU'RE IN A SMALL TOWN WHEN... **YOU KNOW YOU'RE IN A SMALL TOWN WHEN...**

**The biggest busssssiness on town sells farm machinery. You write a check on the wrng bank and it covers you anyway. The pickups on Main Street outnumber the cars three to one. You miss church on Sunday and someone sends youa get well card. Someone asks you how you feel and then listens to what you say.**

**Thank God for small towns... and the people who live in them.**

*In Lab 9 you clean up this text file*

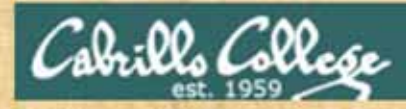

## vi activity

**Technology for Mountain Folk**

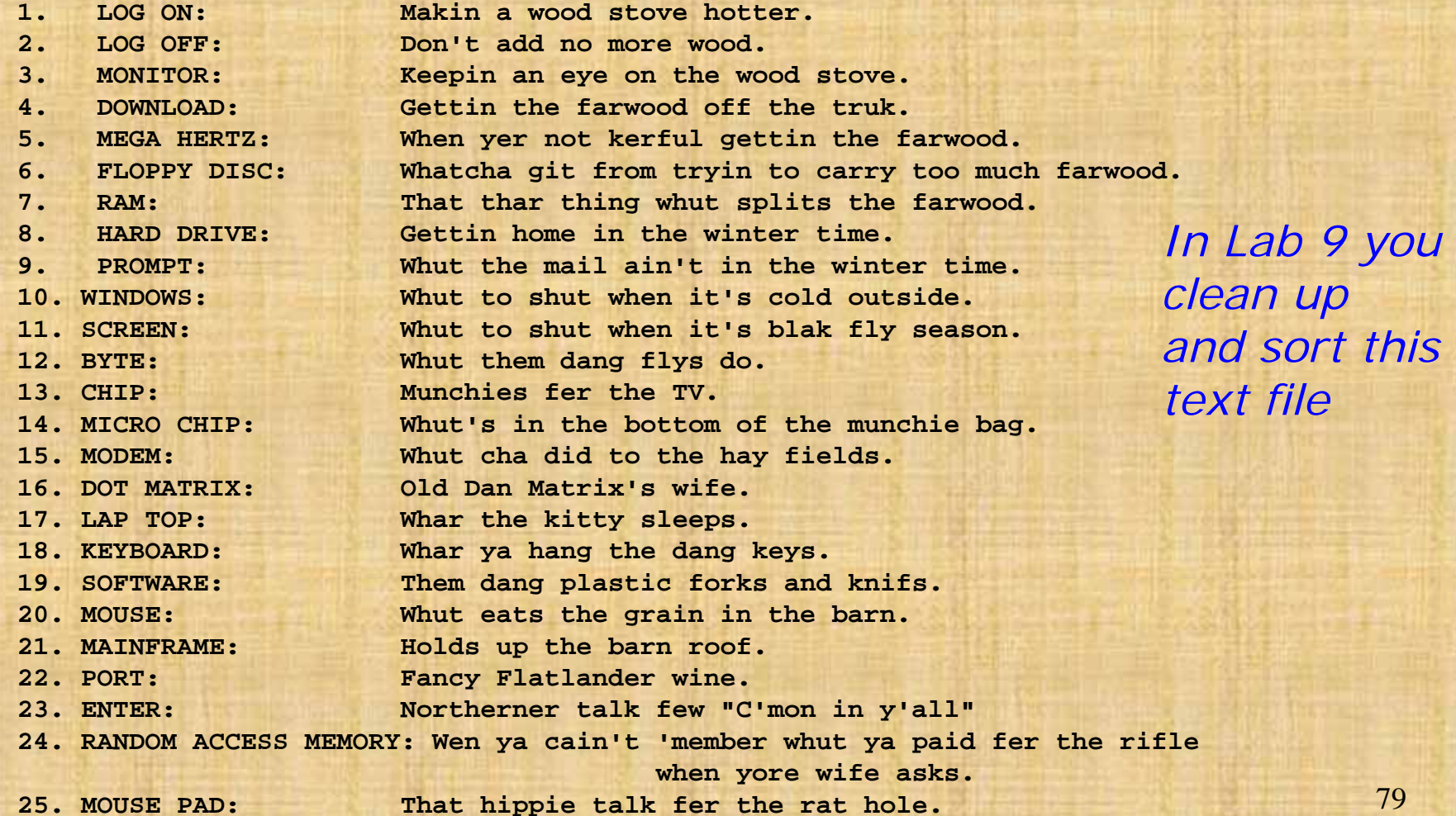

Cabrillo Collese

#### http://vim.wikia.com/wiki/Main\_Page

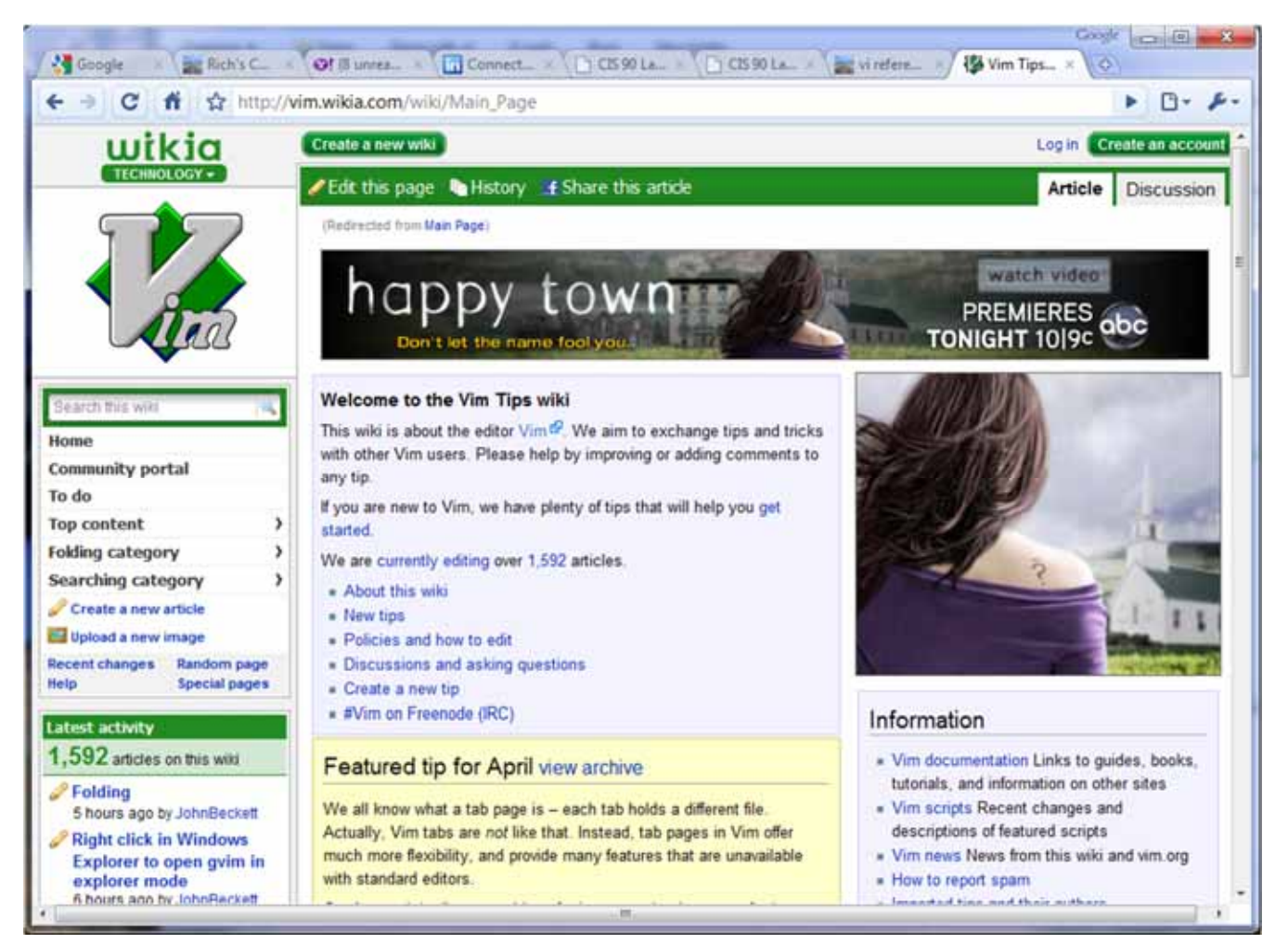

*Tips and tricks for VIM users* 80

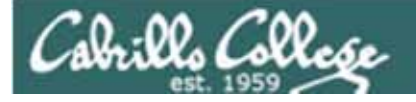

## The Mug of vi

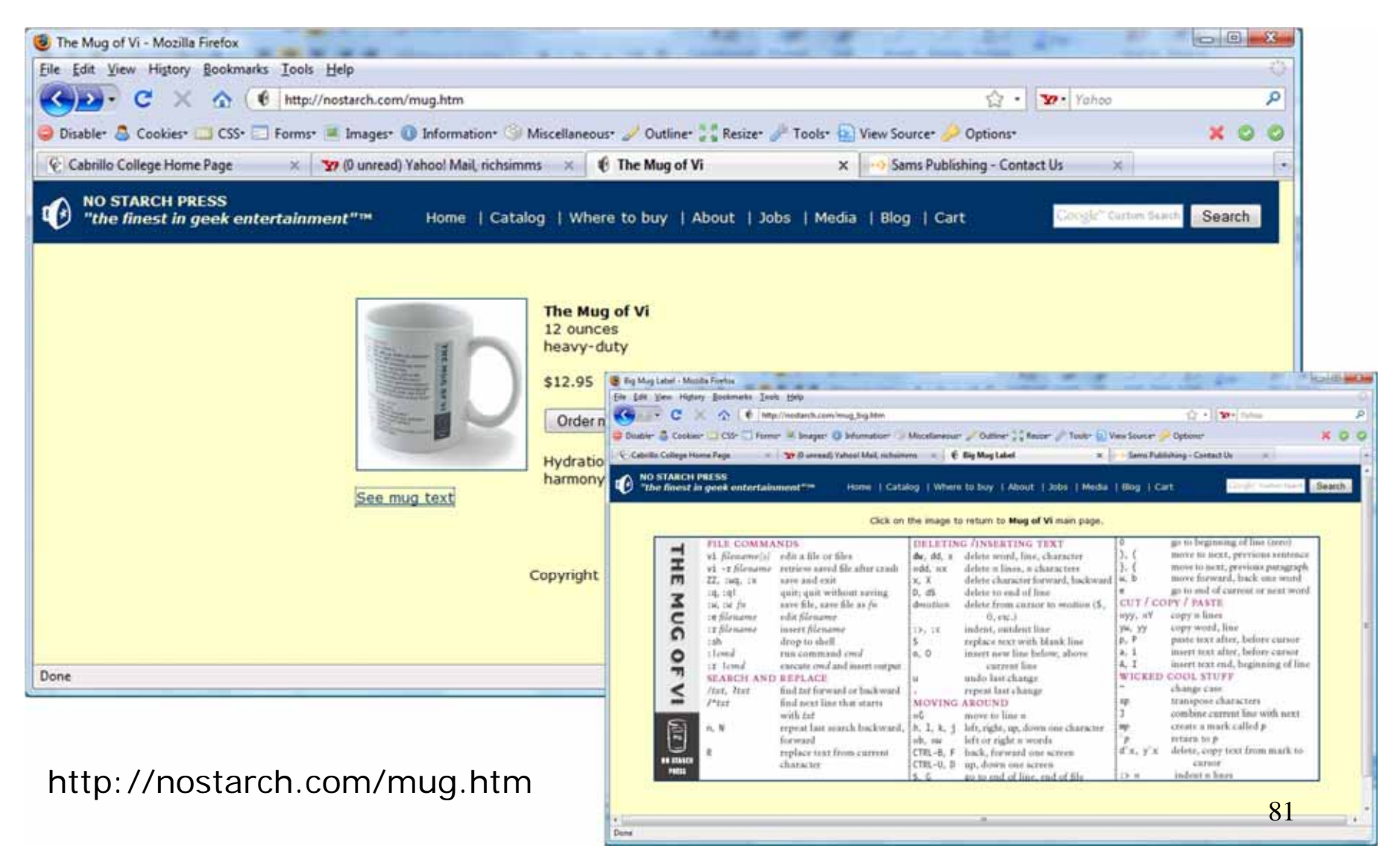

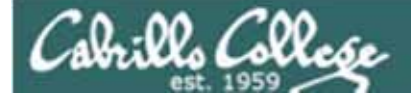

## /bin/mail and vi

/home/cis90/simmsben \$ mail roddyduk Subject: Good bones Hey Duke, I really appreciate thatbone you sent me last week. Let me knwo if you want to go mark some fench posts this weekend.Later,

Ben

*You are composing a message and you spot some typos … CRUD … what can you do?* 

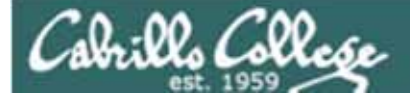

## /bin/mail and vi

/home/cis90/simmsben \$ mail roddyduk Subject: Good bones

Hey Duke,

I really appreciate thatbone you sent me last week. Let me knwo if you want to go mark some fench posts this weekend.

Later,

Ben

 $\sim_V$ 

*Well … you could try the ~v command*

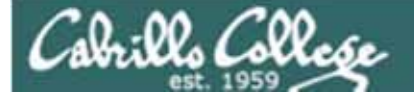

## /bin/mail and vi

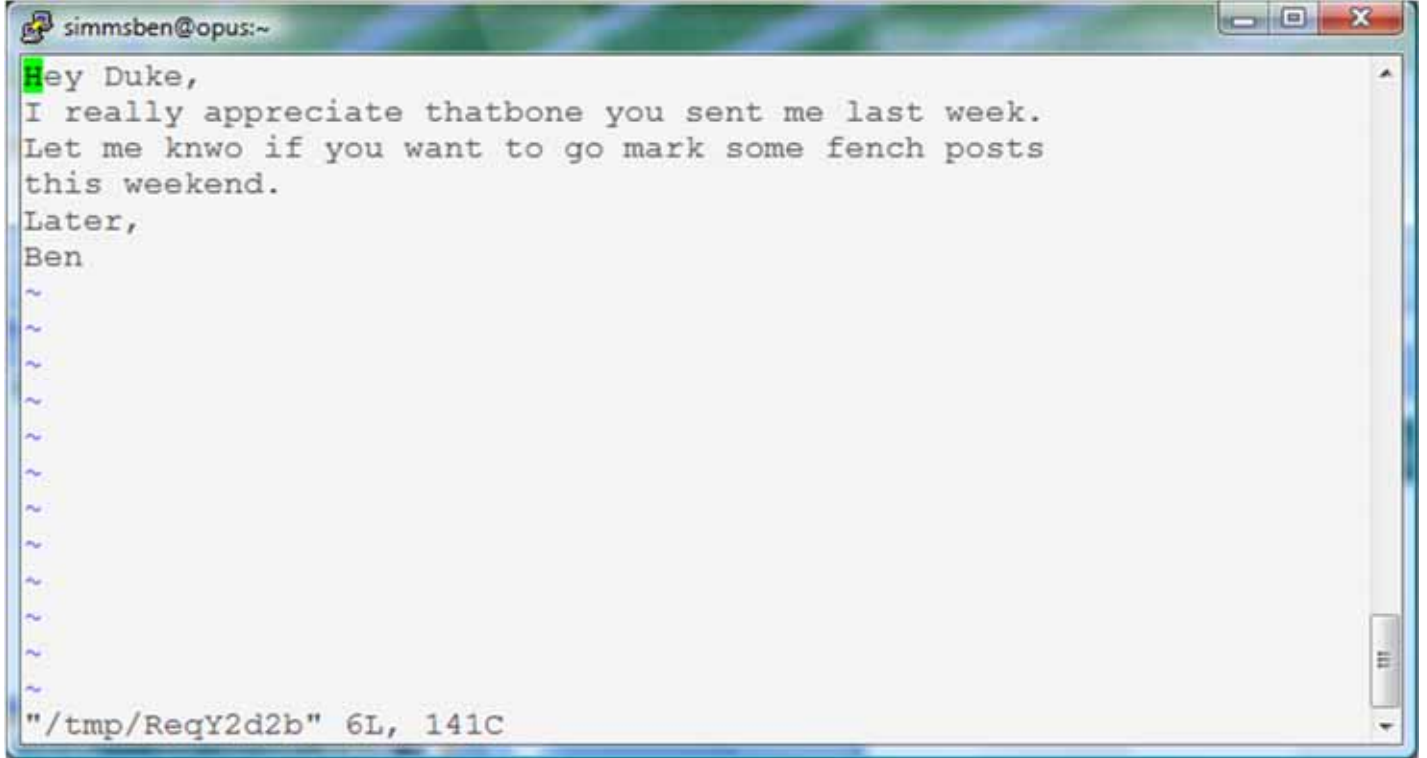

*The message is loaded into vi where changes or additions can be made. :wq is used to save and quit vi*

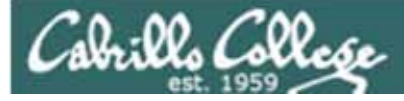

## /bin/mail and vi

```
/home/cis90/simmsben $ mail roddyduk
Subject: Good bones
Hey Duke,
I really appreciate thatbone you sent me last week.
Let me knwo if you want to go mark some fench posts
this weekend.Later,
Ben\simv
(continue)
.Cc:/home/cis90/simmsben $
```
*The earlier text with typos is still showing, however the corrected version is what is actually sent.*

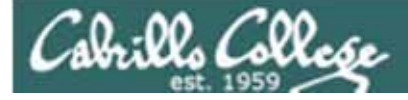

## /bin/mail and vi

```
/home/cis90/roddyduk $ mail
Mail version 8.1 6/6/93. Type ? for help.
"/var/spool/mail/roddyduk": 1 message 1 unread
>U 1 simmsben@opus.cabril Mon Nov 10 20:25 22/782 "Good bones"
& 1Message 1:
From simmsben@opus.cabrillo.edu Mon Nov 10 20:25:32 2008
Date: Mon, 10 Nov 2008 20:25:32 -0800
From: Benji Simms <simmsben@opus.cabrillo.edu>
To: roddyduk@opus.cabrillo.edu
Subject: Good bones
Hey Duke,
I really appreciate that bone you sent me last week.
Let me know if you want to go mark some fence posts
this weekend.Later,
BenThe message Duke reads has all the 
                    typos fixed.
```
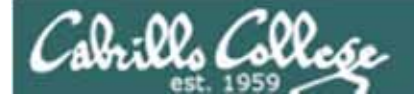

# A Tangent on Spell

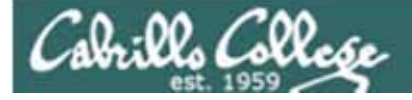

## spell command

/home/cis90/roddyduk/edits \$ cat text Welcome to the CIS 90 class !!

/home/cis90/roddyduk/edits \$ spell text CIS

*spell command flags CIS as misspelled word.* 

*How can we add CIS to the dictionary?*

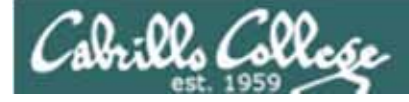

## spell command

/home/cis90/roddyduk/edits \$ cat text Welcome to the CIS 90 class !!/home/cis90/roddyduk/edits \$ spell text CIS

*How can we add CIS to the dictionary?*

/home/cis90/roddyduk/edits \$ man spell No manual entry for spell /home/cis90/roddyduk/edits \$ type spell spell is hashed (/usr/bin/spell) /home/cis90/roddyduk/edits \$ file /usr/bin/spell /usr/bin/spell: Bourne shell script text executable /home/cis90/roddyduk/edits \$ cat /usr/bin/spell #!/bin/sh *Hmmm. No man page for spell ????????????*

# aspell list mimicks the standard unix spell program, roughly. cat "\$@" | aspell list --mode=none | sort -u /home/cis90/roddyduk/edits \$ *OK, the actual command is aspell*

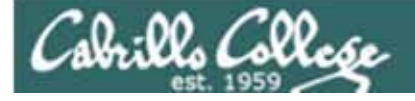

## spell command

ASPELL(1) Aspell Abbreviated User's Manual ASPELL(1)

NAME

aspell - interactive spell checker

#### SYNOPSIS

aspell [options] <command>

#### DESCRIPTION

aspell is a utility that can function as an ispell -a replacement, as an independent spell checker, as a test utility to test out Aspell features, and as a utility for managing dictionaries.

COMMANDS

<command> is one of:

-?,help display the help message

-c,check file to spell-check a file

*There must be a way to add CIS …. but … lets try google*

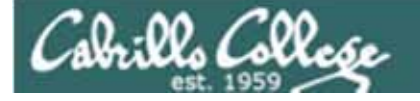

## spell command

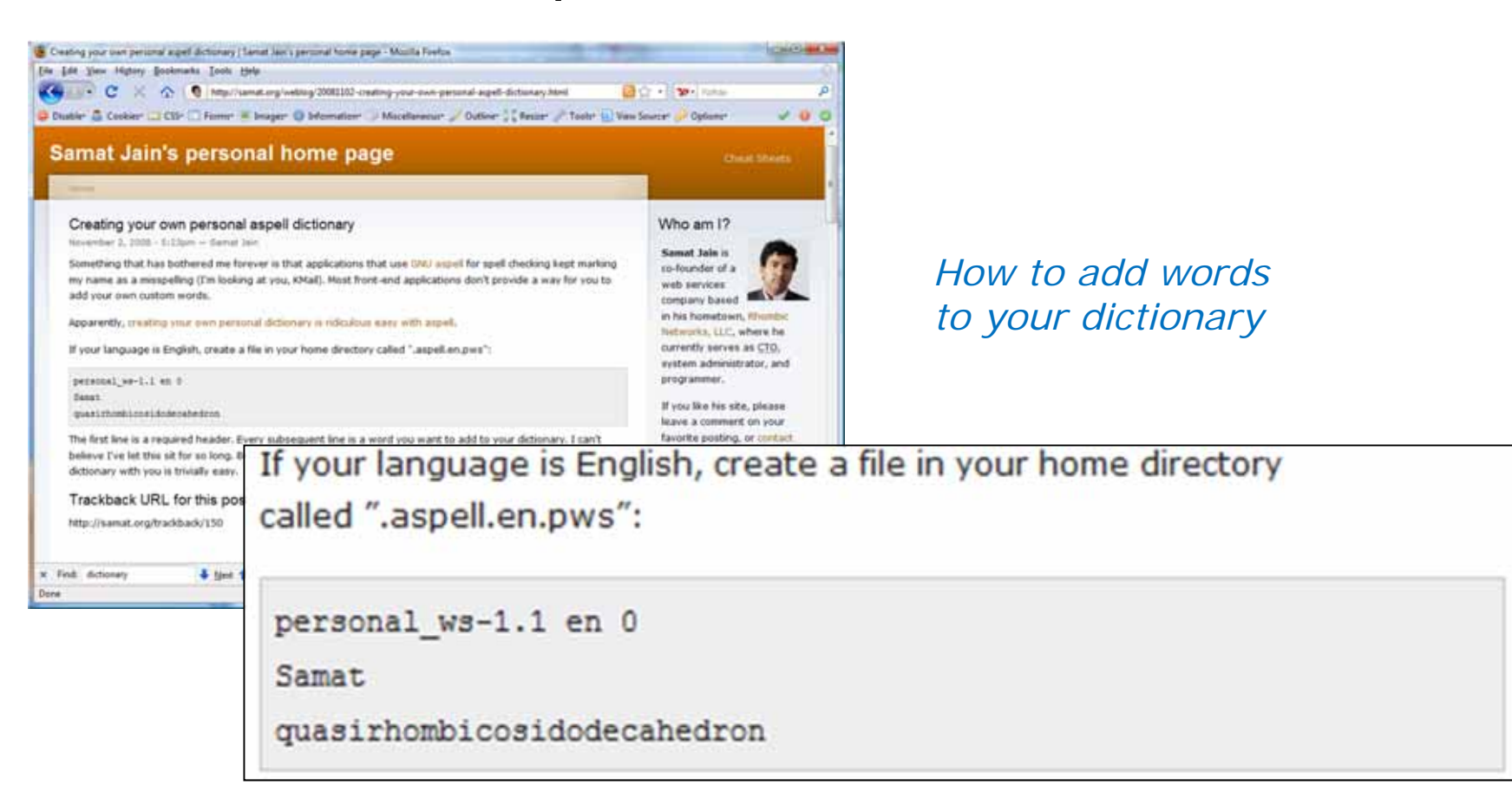

*Googling "linux aspell personal dictionary" yields this page*

*Bingo! Thank you Samat Jain* 91

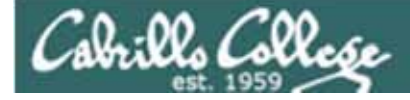

spell command

/home/cis90/roddyduk/edits \$ cd /home/cis90/roddyduk \$ echo "personal ws-1.1 en 0" > .aspell.en.pws /home/cis90/roddyduk \$ echo "CIS" >> .aspell.en.pws /home/cis90/roddyduk \$ cd edits/ /home/cis90/roddyduk/edits \$ spell text /home/cis90/roddyduk/edits \$

> *This is how you would add your own custom dictionary to be used with spell checks*

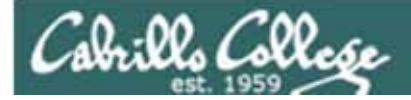

# Wrap up

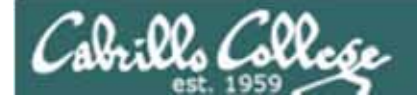

New commands:

vi Run vi editor

New Files and Directories:

na na

na

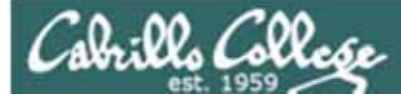

## Next Class

Assignment: Check Calendar Page on web site to see what is due next week.Lab Five Posts

Quiz questions for next class:

- How do you send a SIGKILL to one of your own processes?
- What vi command is used to exit vi without saving any of the changes you made?
- What vi commands are used for copy and paste?

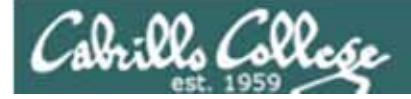

# Backup

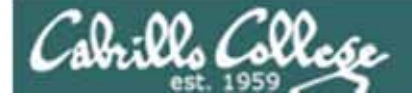

/home/cis90/roddyduk \$ bash [roddyduk@opus ~]\$ bash [roddyduk@opus ~]\$ bash [roddyduk@opus ~]\$ ps PID TTY TIME CMD 11198 pts/6 00:00:00 bash 11233 pts/6 00:00:00 bash 11257 pts/6 00:00:00 bash 11284 pts/6 00:00:00 bash 11309 pts/6 00:00:00 ps [roddyduk@opus ~]\$ ps -l F S UID PID PPID C PRI NI ADDR SZ WCHAN TTY TIME CMD0 S 1000 11198 11197 0 75 0 - 1165 wait pts/6 00:00:00 bash 0 S 1000 11233 11198 0 75 0 - 1166 wait pts/6 00:00:00 bash 0 S 1000 11257 11233 0 75 0 - 1166 wait pts/6 00:00:00 bash 0 S 1000 11284 11257 0 75 0 - 1165 wait pts/6 00:00:00 bash 0 R 1000 11312 11284 0 77 0 - 1051 - pts/6 00:00:00 ps [roddyduk@opus ~]\$ exit exit[roddyduk@opus ~]\$ exit exit[roddyduk@opus ~]\$ exit exit/home/cis90/roddyduk \$ ps -l F S UID PID PPID C PRI NI ADDR SZ WCHAN TTY TIME CMD0 S 1000 11198 11197 0 75 0 - 1165 wait pts/6 00:00:00 bash 0 R 1000 11363 11198 0 77 0 - 1051 - pts/6 00:00:00 ps /home/cis90/roddyduk \$ *Parent and child* 

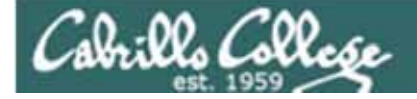

[roddyduk@opus ~]\$ sleep 60

[1]+ Stopped sleep 60 [roddyduk@opus ~]\$ sleep 90

*Resume stopped jobs with bg and kill -18*

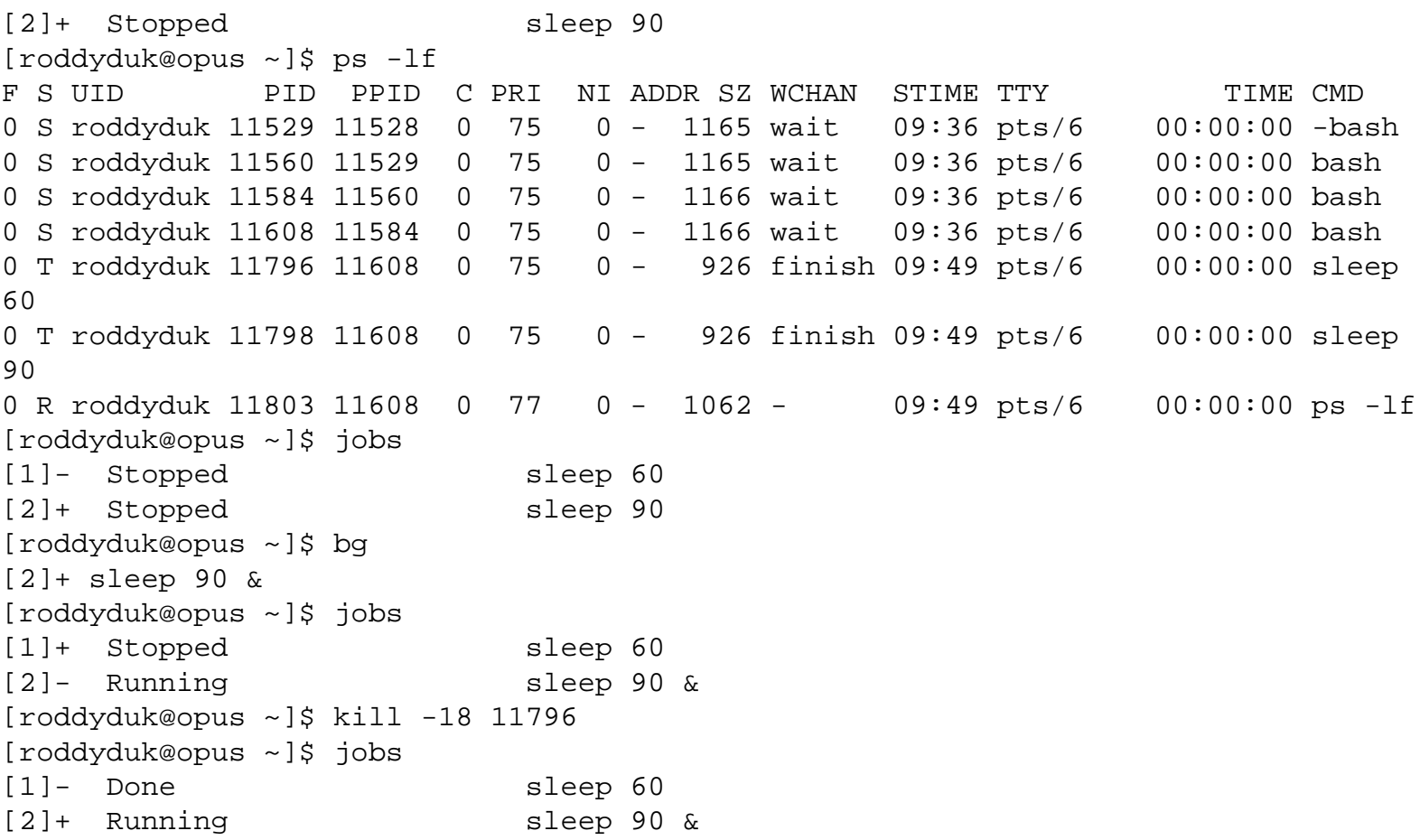

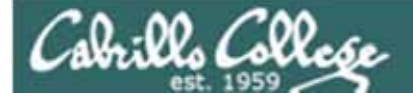

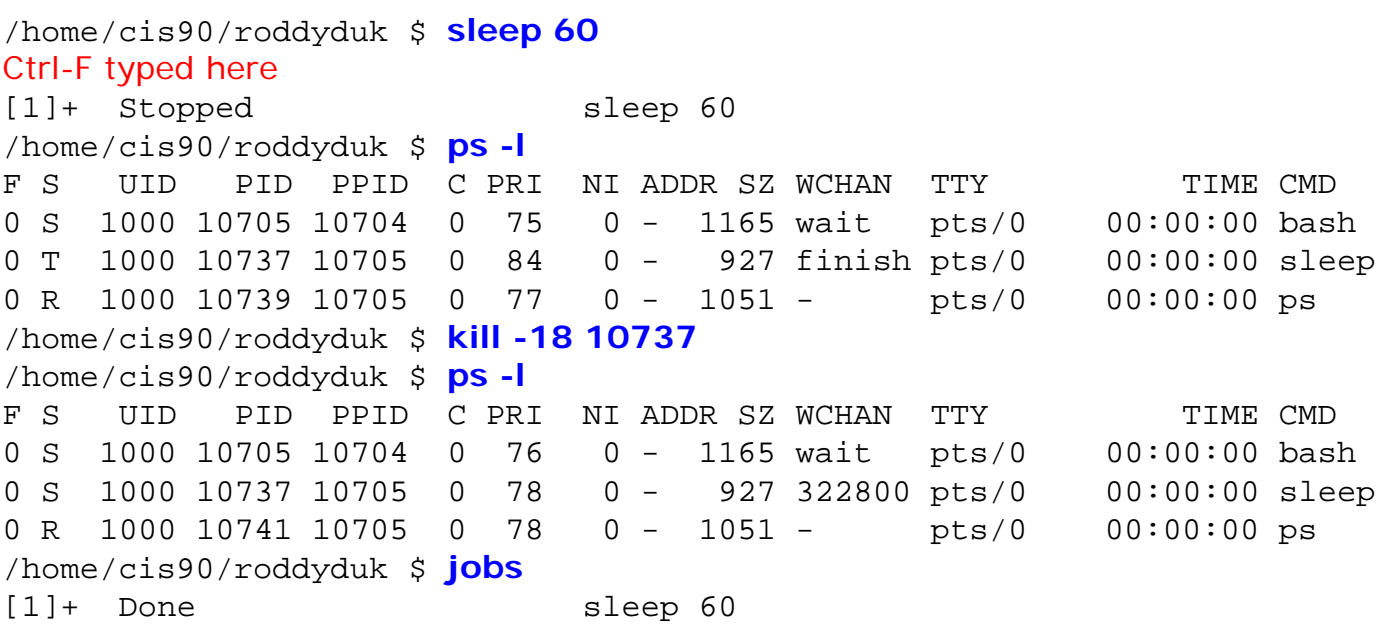

*Instead of using bg to resume a stopped process in the backgroud, lets use a kill signal instead* 

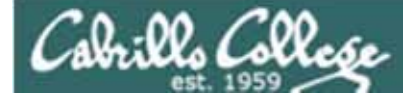

## **Signals**

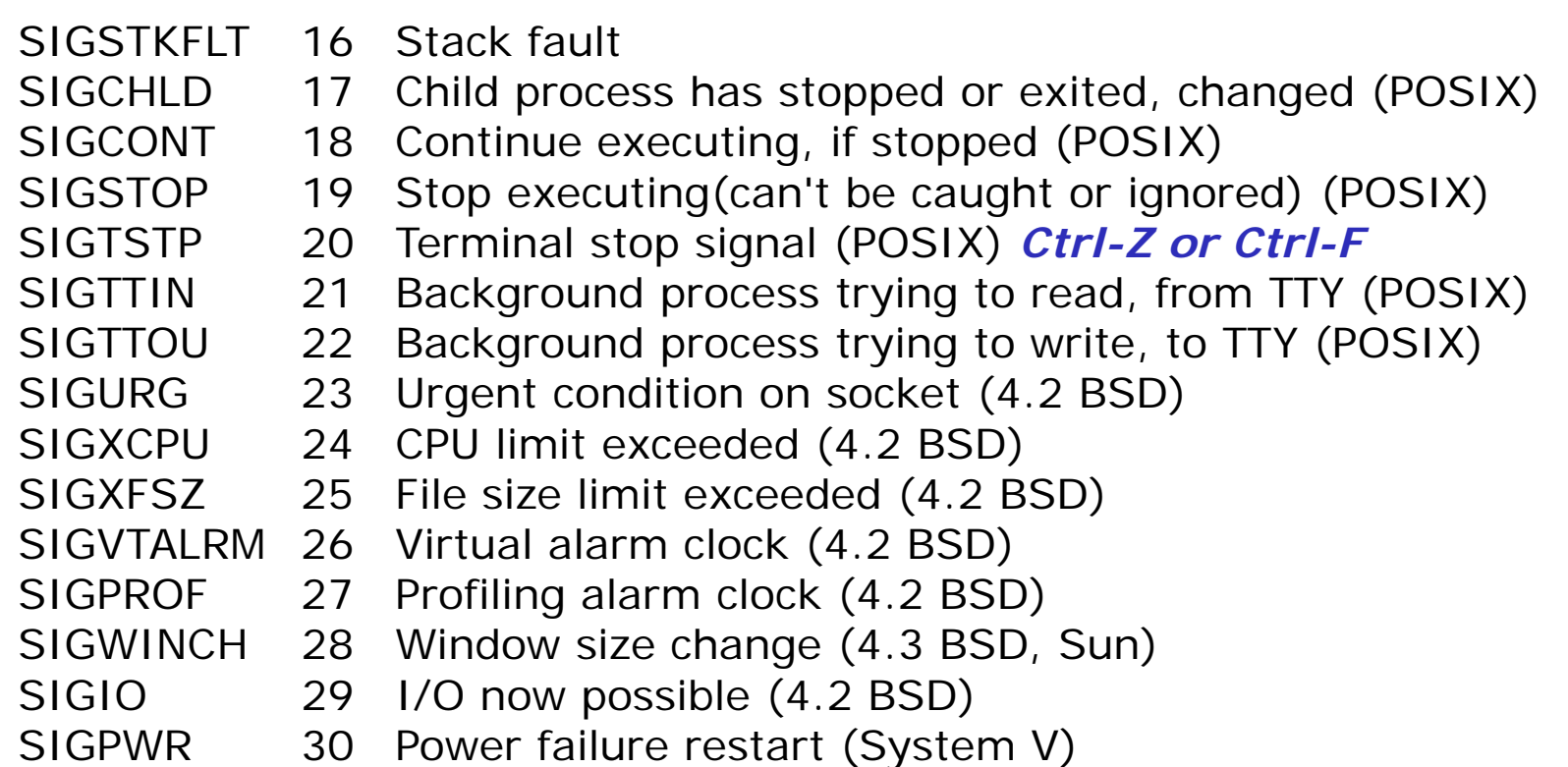

Use kill –I to see all sig<sub>i</sub>gals

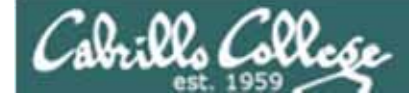

## **Signals** Use kill –l to see all of them

/home/cis90/roddyduk \$ **kill -l**

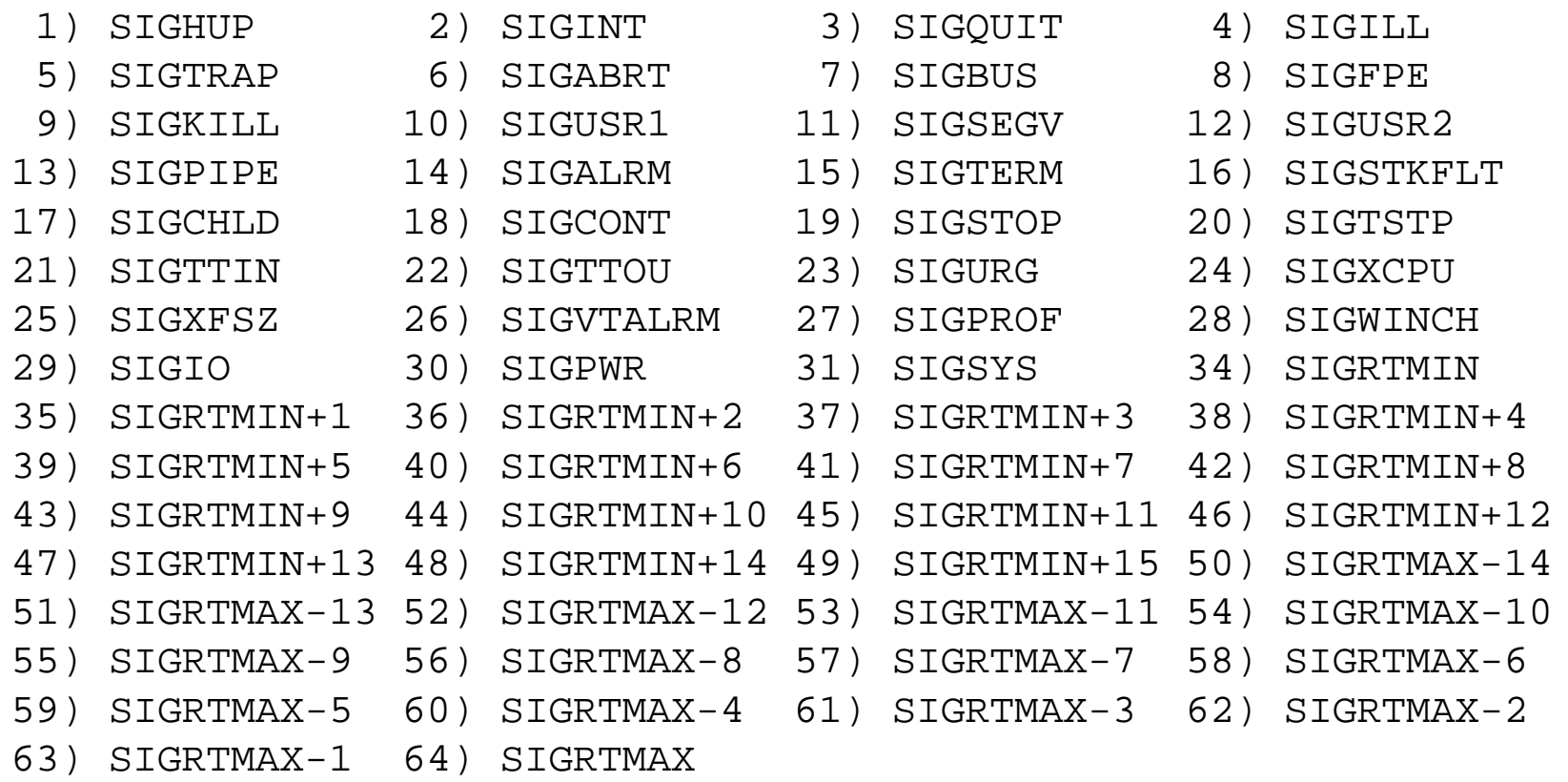

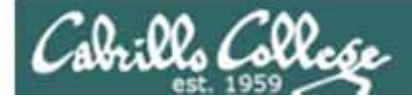

# The **mystery** of Ctrl-Z vs Ctrl-F

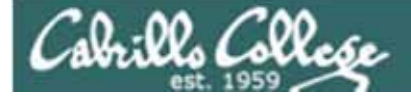

## **Signals** Special keystrokes

/home/cis90/roddyduk \$ stty -a speed 38400 baud; rows 26; columns 78; line =  $0$ ; intr =  $^{\circ}$ C; quit =  $^{\circ}$ ); erase =  $^{\circ}$ ?; kill =  $^{\circ}$ U; eof =  $^{\circ}$ D; eol = <undef>; eol2 =  $\langle$ undef>; swtch =  $\langle$ undef>; start =  $\langle$ Q; stop =  $\langle$ S; susp =  $\langle$ F; rprnt =  $\langle$ R; werase =  $\gamma W$ ; lnext =  $\gamma V$ ; flush =  $\gamma O$ ; min = 1; time = 0;

```
[rsimms@opus ~x]$ stty -a
speed 38400 baud; rows 39; columns 84; line = 0;
intr = ^{\circ}C; quit = ^{\circ}); erase = ^{\circ}?; kill = ^{\circ}U; eof = ^{\circ}D; eol = <undef>; eol2 = <undef>;
swtch = <undef>; start = ^Q; stop = ^S; susp = ^Z; rprnt = ^R; werase = ^W;
lnext = \gamma; flush = \gamma; min = 1; time = 0;
```
*Why does the keystroke to send a Suspend (SIGTSTP or 20) signal differ between roddyduk (^F or Ctrl-F) and rsimms (^Z or Ctrl-Z)?* 

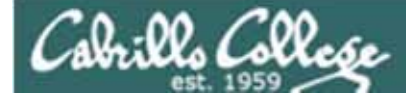

## **Signals**

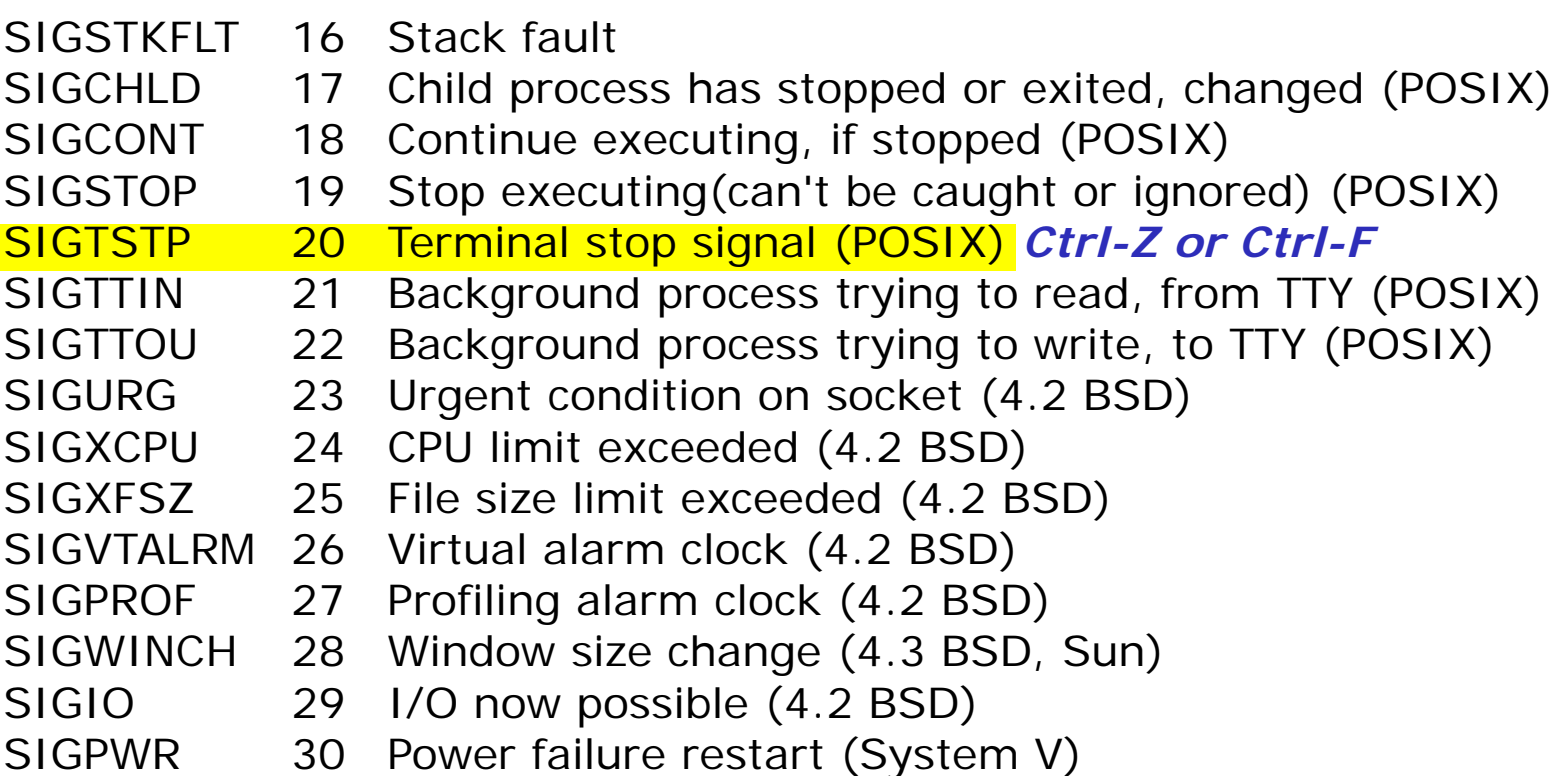

*Note Signal 20 is used to stop a process and moves it to the background* 104

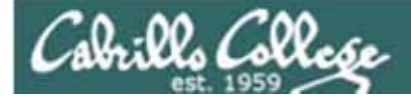

## Job Control A feature of the bash shell

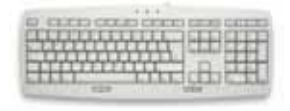

Ctrl-Z or Ctrl-F (sends SIGTSTP 20 signal) • Stops (suspends) a foreground process

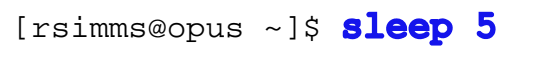

[1]+ Stopped sleep 5

*Ctrl-Z is tapped which stops the sleep command*

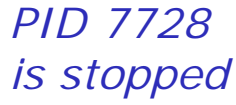

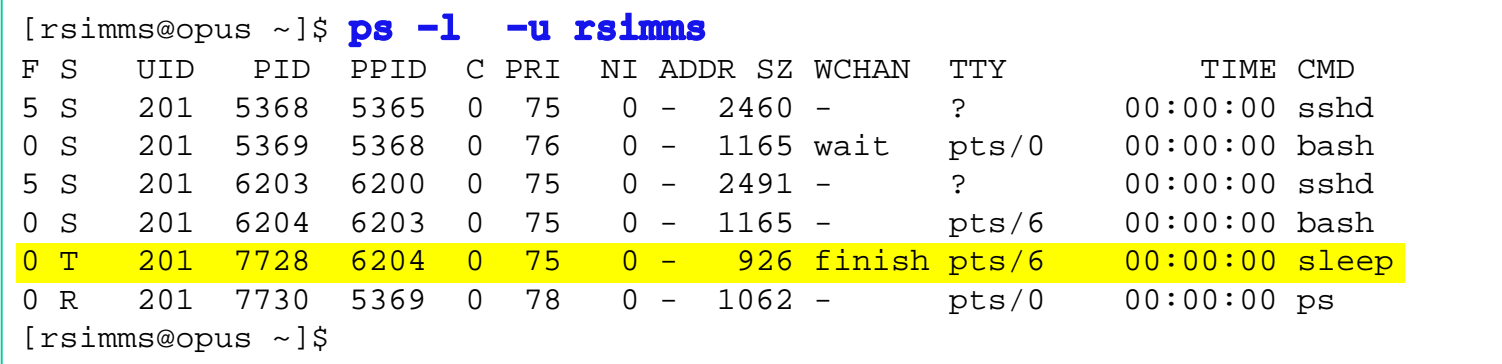

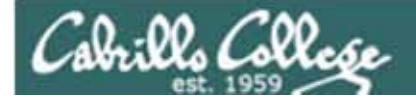

## Job Control A feature of the bash shell

**bg** command

 $\bullet\,$  Resumes a suspended job in the backgrounc

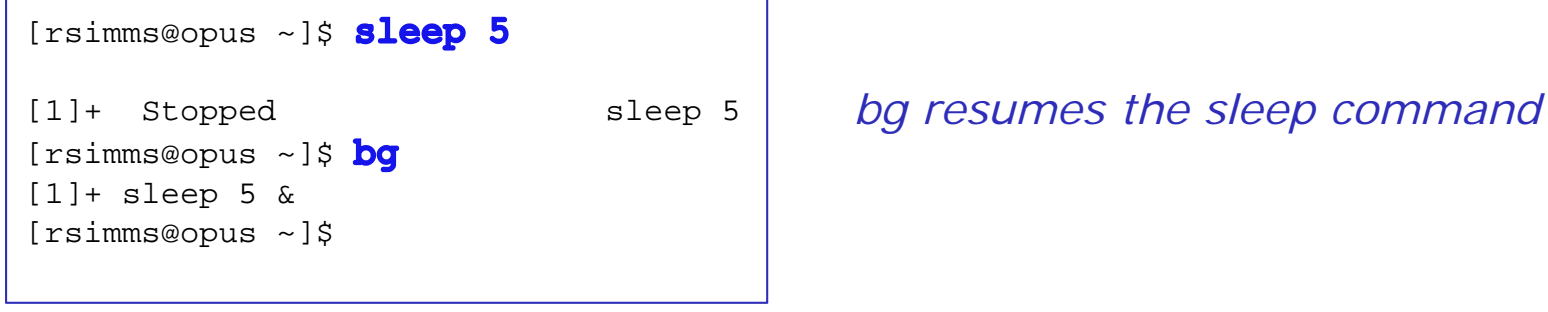

*PID 7728 is gone*

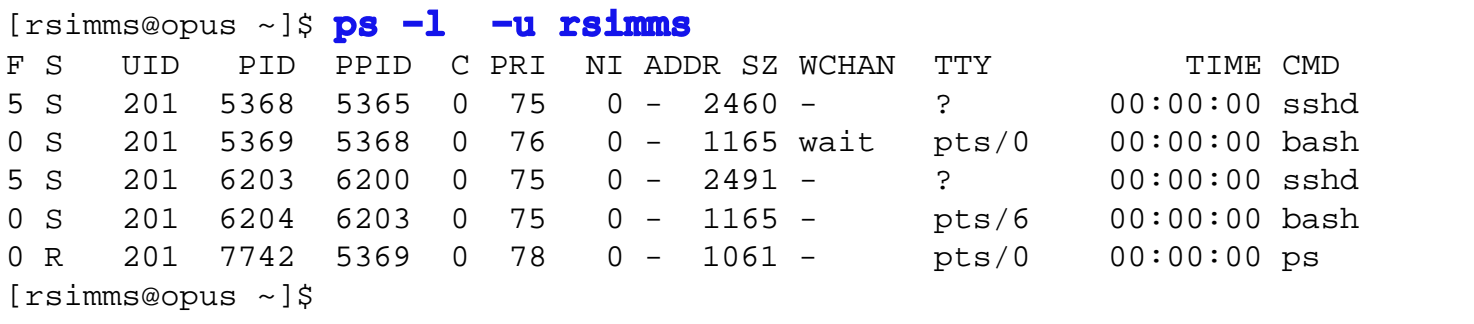

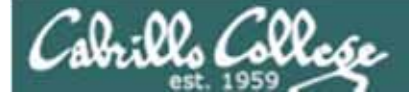

## **Signals** Jim's app script

```
\Box \Box X
rsimms@opus:/home/cis90/depot
\#1/bin/\shapp - script to demostrate use of signals
÷
# Usage: run app with no options or parameters
 Send signals to it with keystrokes or kill command
# Notes:
# stty -echo stop the display of characters typed
# stty echo makes typed characters visible again
# stty susp ^Z sets suspend keystroke to Ctlr-Z (to stop forground processes)
 stty susp @ sets suspend character to @ (to stop foreground processes)
trap '' 2 #Ignore SIGINT
trap 'echo -n quit it!' 3 #Handle SIGQUIT
trap 'stty echo susp ^2;echo ee; echo cleanup;exit' 15 #Handle SIGTERM
clear
banner testing
stty -echo susp @
sleep 1
echo one
                         This is why Cntl-F (suspend) stopped 
sleep 1
echo two
sleep 1
                         working and we had to use Ctrl-Zecho -n thr
while :
do sleep 1
done
                                                                13,1All
                                                                                     107
```
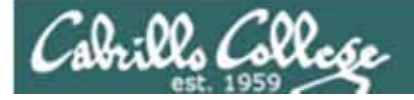

# **Tangent** on bg and SIGCONT
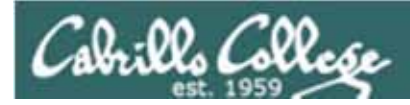

# **Signals**

*What is signal 18?*

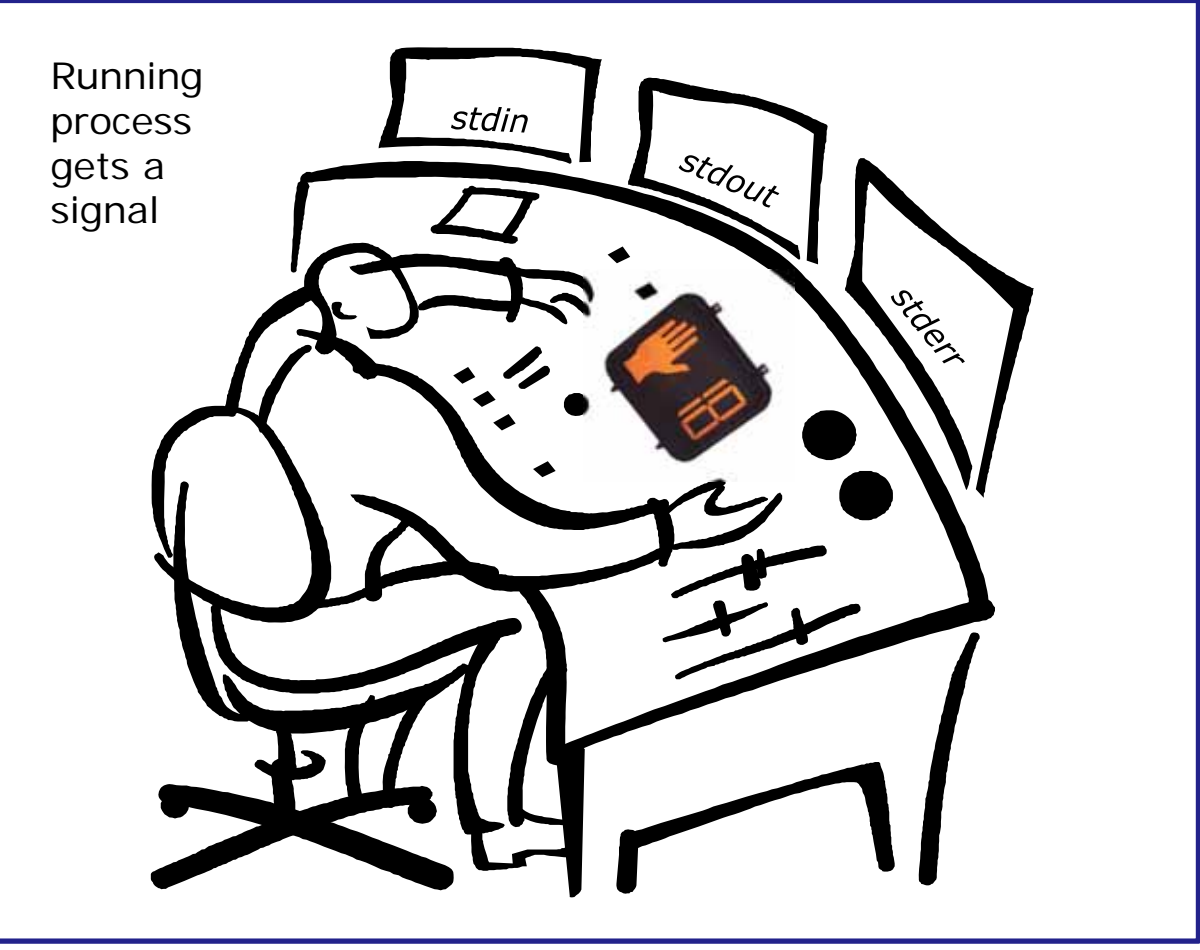

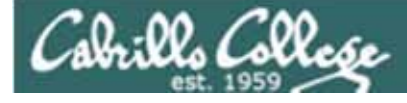

# **Signals**

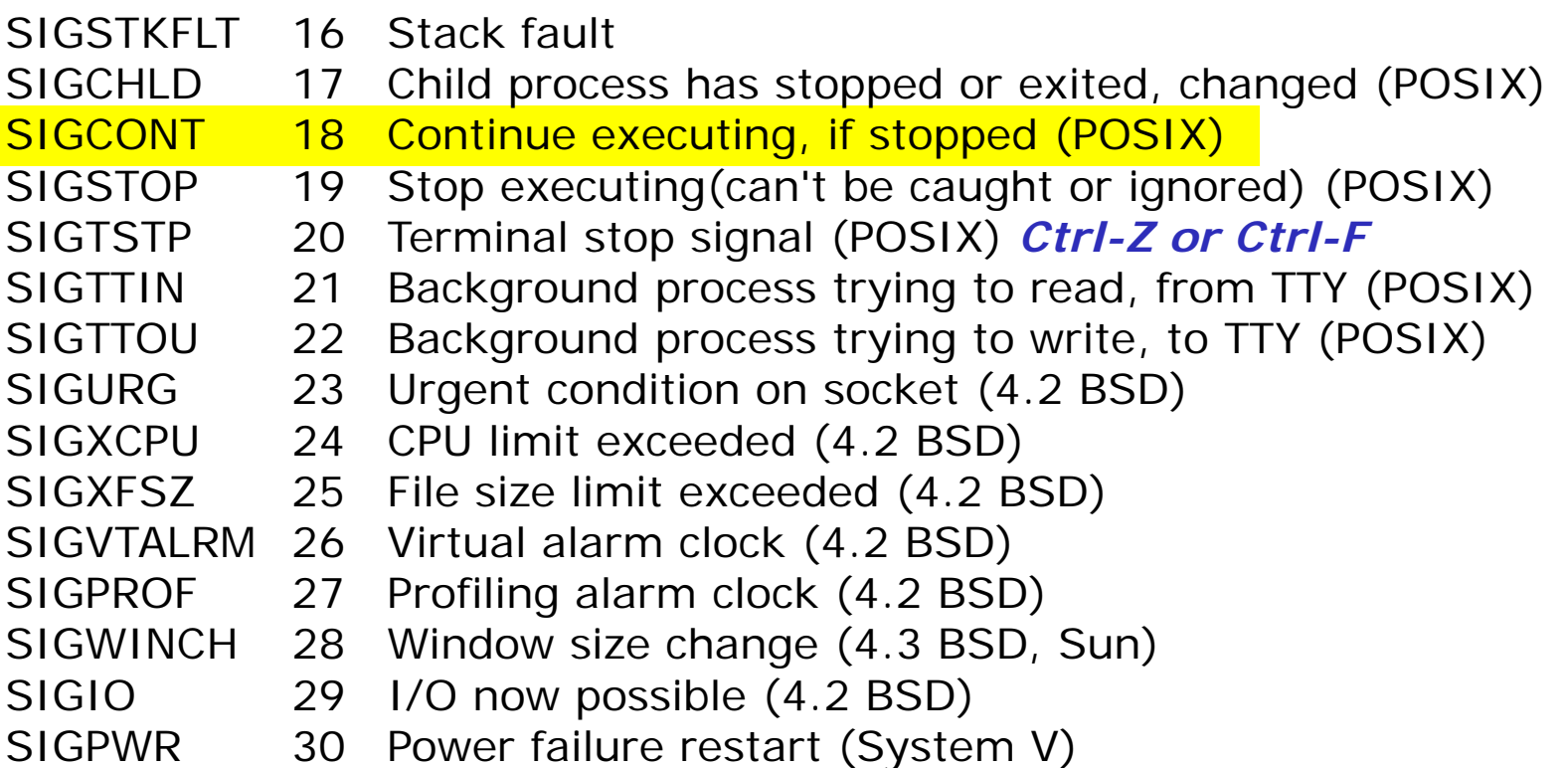

*Signal 18 continues a stopped process ... isn't that what bg does?*

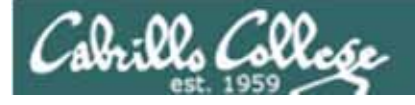

#### *The bg command is used to resume a stopped process*

/home/cis90/roddyduk \$ **sleep 60** Ctrl-F (or Ctrl-Z) typed here [1]+ Stopped sleep 60 /home/cis90/roddyduk \$ **bg**  $[1]+$  sleep 60 & /home/cis90/roddyduk \$ **jobs** [1]+ Running sleep 60 & /home/cis90/roddyduk \$ **jobs** [1]+ Running sleep 60 & /home/cis90/roddyduk \$ **jobs** [1]+ Done sleep 60 /home/cis90/roddyduk \$

*bg resumed the stopped process which runs till it is finished*

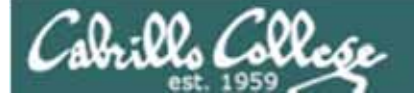

*Instead of using bg to resume a stopped process in the background, lets try a SIGCONT (signal 18) instead* 

#### /home/cis90/roddyduk \$ **sleep 60** Ctrl-F (or Ctrl-Z) typed here [1]+ Stopped sleep 60 /home/cis90/roddyduk \$ **ps -l** F S UID PID PPID C PRI NI ADDR SZ WCHAN TTY TIME CMD0 S 1000 10705 10704 0 76 0 - 1165 wait pts/0 00:00:00 bash 0 T 1000 10743 10705 0 75 0 - 926 finish pts/0 00:00:00 sleep 0 R 1000 10744 10705 0 78 0 - 1051 - pts/0 00:00:00 ps /home/cis90/roddyduk \$ jobs [1]+ Stopped sleep 60 /home/cis90/roddyduk \$ **kill -18 10743** /home/cis90/roddyduk \$ **jobs** [1]+ Running sleep 60 & /home/cis90/roddyduk \$ **ps -l** F S UID PID PPID C PRI NI ADDR SZ WCHAN TTY TIME CMD0 S 1000 10705 10704 0 75 0 - 1165 wait pts/0 00:00:00 bash 0 S 1000 10743 10705 0 85 0 - 926 322800 pts/0 00:00:00 sleep 0 R 1000 10746 10705 0 77 0 - 1050 - pts/0 00:00:00 ps /home/cis90/roddyduk \$ **jobs** [1]+ Running sleep 60 & /home/cis90/roddyduk \$ **jobs** [1]+ Running sleep 60 & /home/cis90/roddyduk \$ **jobs** [1]+ Done sleep 60

*Note sending a 18 signal or using the bg command will resume a stopped process*

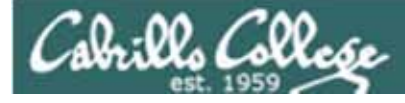

# **Signals**

- Run and suspend two jobs sleep 60 Ctrl-F (or Ctrl-Z) sleep 90 Ctrl-F (or Ctrl-Z)
- •Use **jobs** to see them
- •Use **ps –lf** to get their PIDs
- •Resume one job with the **bg** command
- •Resume the other job with the kill -18 signal
- •Use **jobs** to see if they complete

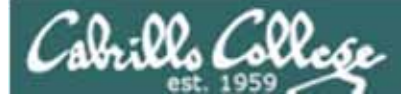

# vi practice

- Bring up the vi reference page at: http://simms-teach.com/docs/vi-ref.html
- $\bullet$  Create a directory called *practice* **mkdir practice**
- • Copy in sample text files **cp /home/cis90ol/depot/\* practice**

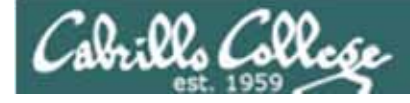

## vi

#### Practice using these commands

*Note: to execute any of the following commands from vi, you must be in command mode. Press the Esc key to enter command mode.* 

**h** moves the cursor one character to the left**j** moves the cursor down one line **k** moves the cursor up one line **l** moves the cursor one character to the right **w** moves the cursor one "word" forward**b** moves the cursor one "word" back**0** (zero) moves the cursor to the beginning of the line **\$** moves the cursor to the end of the line **G** moves the cursor to the last line in the file**1G** moves the cursor to the first line in the file **105G** moves the cursor to line 105 **^d** scrolls down 10 lines**^u** scrolls up 10 lines **^f** page forward one page **^b** page back one page

<sup>115</sup><br>*Try typing a number in front of these commands and notice what happens*<sup>115</sup>

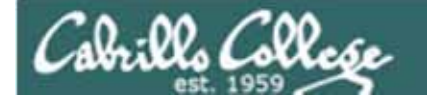

## $V<sub>l</sub>$ Now practice these commands

*Note: to execute any of the following commands from vi, you must be in command mode. Press the Esc key to enter command mode.* 

**:q** exits vi if you have saved your changes **:q!** exits vi even if you have not saved your changes **:w** saves any changes you've made to the file you are editing **:w** *filename* saves your file to a new name (like Save As) **:w!** *filename* saves your file to a new name overwriting any previous data

**:r** *filename* reads in the contents of *filename* starting from the cursor position

**:e** *filename* replaces the current content with the content from *filename*

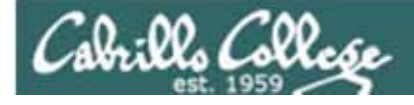

### $V<sub>l</sub>$ Now practice these commands

- **i** Ready to insert characters immediately before the current cursor position
- **a** Ready to append characters immediately after the current cursor position
- Ready to insert characters at the start of the current line
- **A** Ready to append characters at the end of the current line
- **o** Ready to input characters in a new line that opens up below the cursor
- **O** Ready to input characters in a new line that opens up above the cursor
- **r** Ready to replace the current character with the character you type next
- **R** Ready to Replace (overwrite) characters starting at the curent cursor position
- **/ s** Ready to replace the current character with the string you type next **cw** Ready to replace the current word with the string you type next

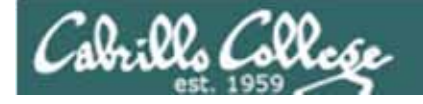

## viNow practice these commands

*Note: to execute any of the following commands from vi, you must be in command mode. Press the Esc key to enter command mode.* 

**x** Deletes the current character **dw** Deletes the current word **dd** Deletes the current line **D** Deletes to the end of the line **yy** Copies a line to the clipboard buffer **p** Pastes whatever is in the clipboard buffer below the current cursor **P** Pastes whatever is in the clipboard buffer above the current cursor

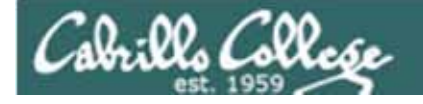

## $V<sub>l</sub>$ Now practice these commands

*Note: to execute any of the following commands from vi, you must be in command mode. Press the Esc key to enter command mode.* 

**^g** Tells you the filename you are editing and what line your cursor is on **u** Undoes the last command you executed

**.** Repeats the last command you executed

**/***string* Searches for the string of characters in the file

**n** Finds the next occurrence of the current search string looking down the file

- **N** Finds the next occurrence of the current search string looking up the file
- **~** Changes the case of the current character